# Waga precyzyjna z przetwornikiem kamertonowym

# **Seria HJ-KCE/HJR-KCE**

# **Instrukcja obsługi**

# **WA**ś**NE**

Aby zapewnić bezpieczne i właściwe używanie wagi, prosimy o dokładne przeczytanie tej instrukcji.

Po przeczytaniu instrukcji umieść ją w bezpiecznym mejscu, blisko wagi, aby móc z niej skorzystać.

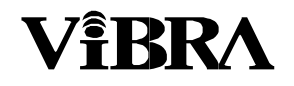

SHINKO DENSHI CO., LTD.

GENERALNY DYSTRYBUTOR W POLSCE:

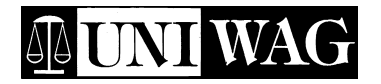

www.vibra.net.pl

Kraków 31-545, ul. Mogilska 69 tel. (12) 412-91-14 fax (12) 411-05-88

www.uniwag.pl e-mail : firma@uniwag.pl e-mail : firma@uniwag.pl

Dziękujemy za zakup wagi elektronicznej z serii HJ-KCE/HJR-KCE.

Waga została wyposażona w mechanizm o wysokiej precyzji. Umożliwia korzystanie z trybu liczenia sztuk (zliczania), ważenia procentowego, posiada funkcję limitu, pomocną w ważeniu pewnych ilości, a także posiada wiele innych funkcji. Ta zaawansowana technologicznie waga jest prosta w obsłudze, podobnie, jak jej klawiatura. Jej dodatkowymi atutami są: duży fluorescencyjny wyświetlacz, duża prędkość oraz stabilne działanie urządzenia, co zwiększa jego wydajność.

Ponieważ wszystkie modele z serii HJ-KCE/HJR-KCE są pyło- i wodoodporne (zgodnie z normą IP65), mogą być używane w miejscach wystawionych na działanie gęstego pyłu lub zraszaczy. Mogą być także czyszczone w wodzie, jeśli zostaną zanieczyszczone.

#### **Przed rozpocz**ę**ciem u**Ŝ**ytkowania nale**Ŝ**y sprawdzi**ć**, czy dostarczone zostały wszystkie akcesoria.**

W przypadku braku lub zniszczenia części, należy bezzwłocznie skontaktować się z miejscem zakupu produktu lub naszym Działem Marketingu.

(1) Wyświetlacz (model bez wysięgnika lub z wysięgnikiem) (2) Pokrywa przewodu

\*Wyświetlacz i platforma są połączone przewodem i nie mogą zostać od siebie oddzielone.

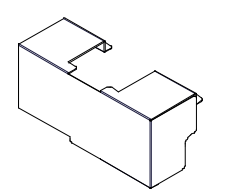

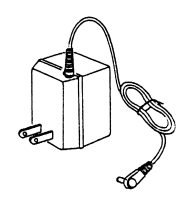

(3) Pokrywa podstawy (4) Mocowanie łączące (model bez wysięgnika)

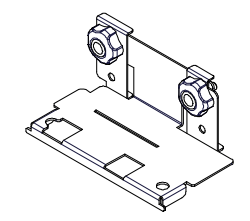

(5) Zasilacz (6) Instrukcja obsługi

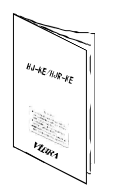

# **Spis tre**ś**ci**

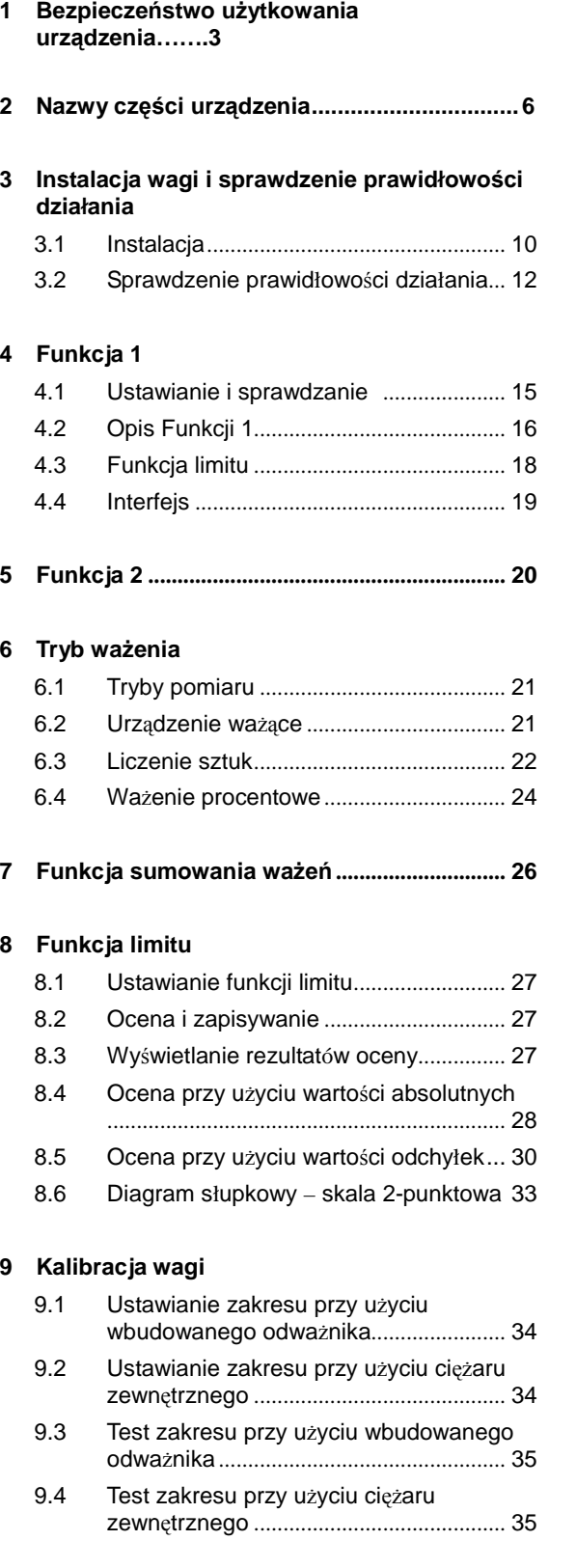

9.5 Kalibracja wbudowanego odważnika.... 36

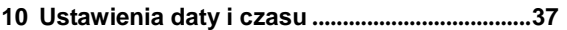

#### **11 Ró**Ŝ**ne funkcje**

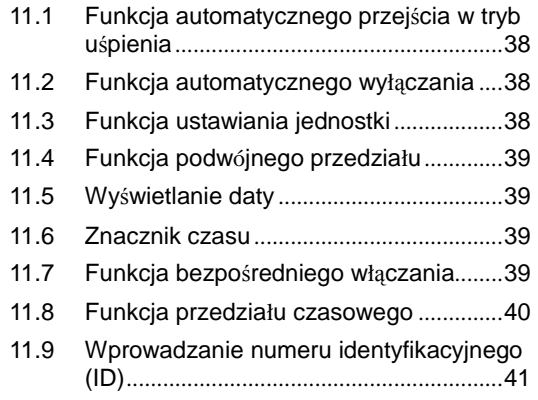

#### **12. Funkcje przesyłu danych**

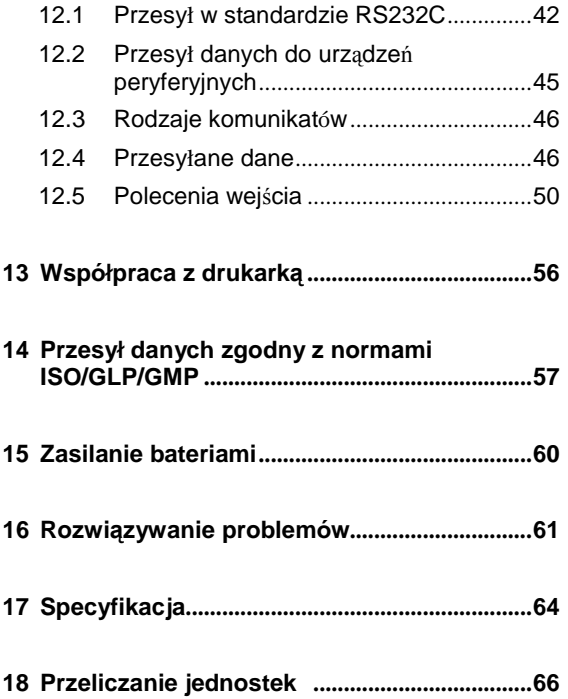

## **1. Bezpiecze**ń**stwo u**Ŝ**ytkowania urz**ą**dzenia**

- Dział "Bezpieczeństwo użytkowania urządzenia" zawiera zasady bezpieczeństwa, których użytkownik powinien przestrzegać, aby uniknąć ryzyka urazów fizycznych użytkownika lub zniszczenia urządzenia.
- Rodzaje problemów, które mogą zaistnieć w przypadku niewłaściwego użytkowania urządzenia, a także ich konsekwencje, mogące wpływać na jakość działania wagi, zostały zaklasyfikowane do dwóch kategorii: "Uwaga" oraz "Zalecenia", a następnie wyjaśnione i symbolicznie przedstawione.

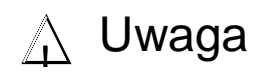

To kategoria opisująca przypadki niewłaściwego obchodzenia się z urządzeniem, które mogą przyczynić się do urazów fizycznych lub do poważnego uszkodzenia urządzenia. W celu uniknięcia poważnych konsekwencji, należy postępować zgodnie ze wskazówkami.

Zalecenia

To kategoria opisująca kroki, jakie należy podjąć w celu zapewnienia najlepszej jakości działania i niezawodności wagi.

**Znaczenie symboli** Każdy symbol został opisany obok.

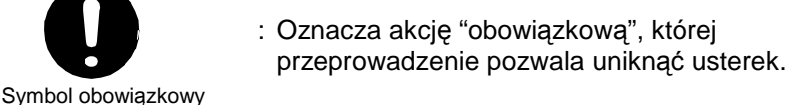

: Oznacza akcję "zabronioną", której nie wolno przeprowadzać.

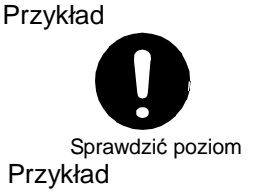

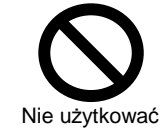

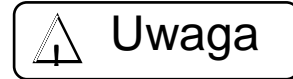

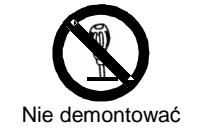

Symbol zakazu

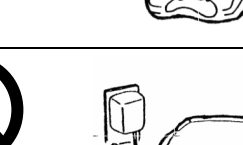

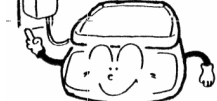

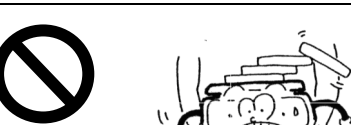

Nie przemieszczać

Nie odbiegać od zalecanych wartości znamionowych

- -**Nie nale**Ŝ**y demontowa**ć **ani modyfikowa**ć **urz**ą**dzenia.**
- Może to spowodować jego wadliwe działalnie lub wydzielanie ciepła.
- Należy skontaktować się z naszym Działem Marketingu lub Działem Serwisu Technicznego
- -**Nale**Ŝ**y korzysta**ć **wył**ą**cznie z zasilania sieciowego (pr**ą**d znamionowy).** ◆ Należy używać wyłącznie zasilacza
- **przeznaczonego do zasilania wagi.**
- Używanie innych źródeł zasilania lub innych zasilaczy może spowodować wydzielanie ciepła lub wadliwe działanie wagi.
- ◆ Nie należy zmieniać położenia wagi, gdy jest na **niej umieszczony ładunek.**
- Ważony ładunek może spaść z platformy wagowej i spowodować uszkodzenia.

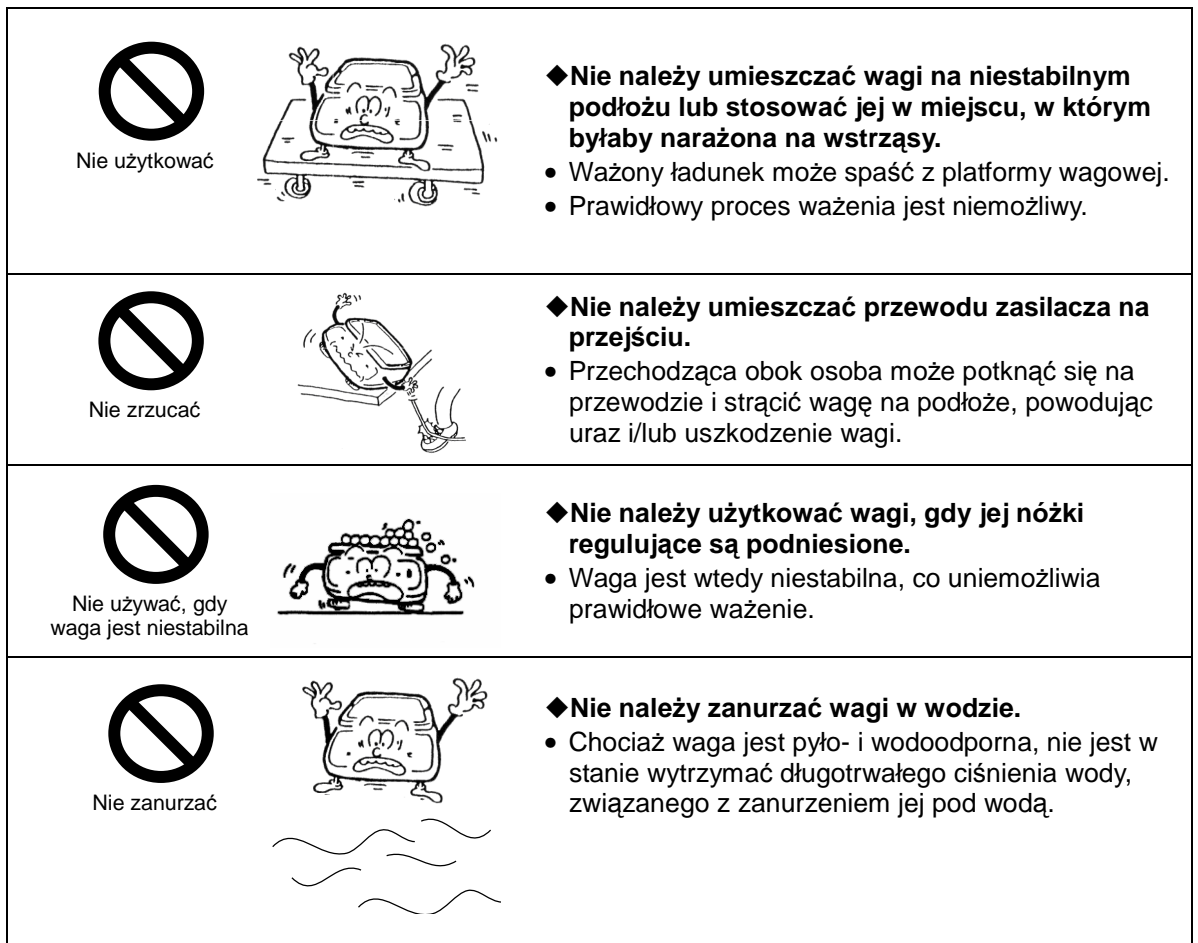

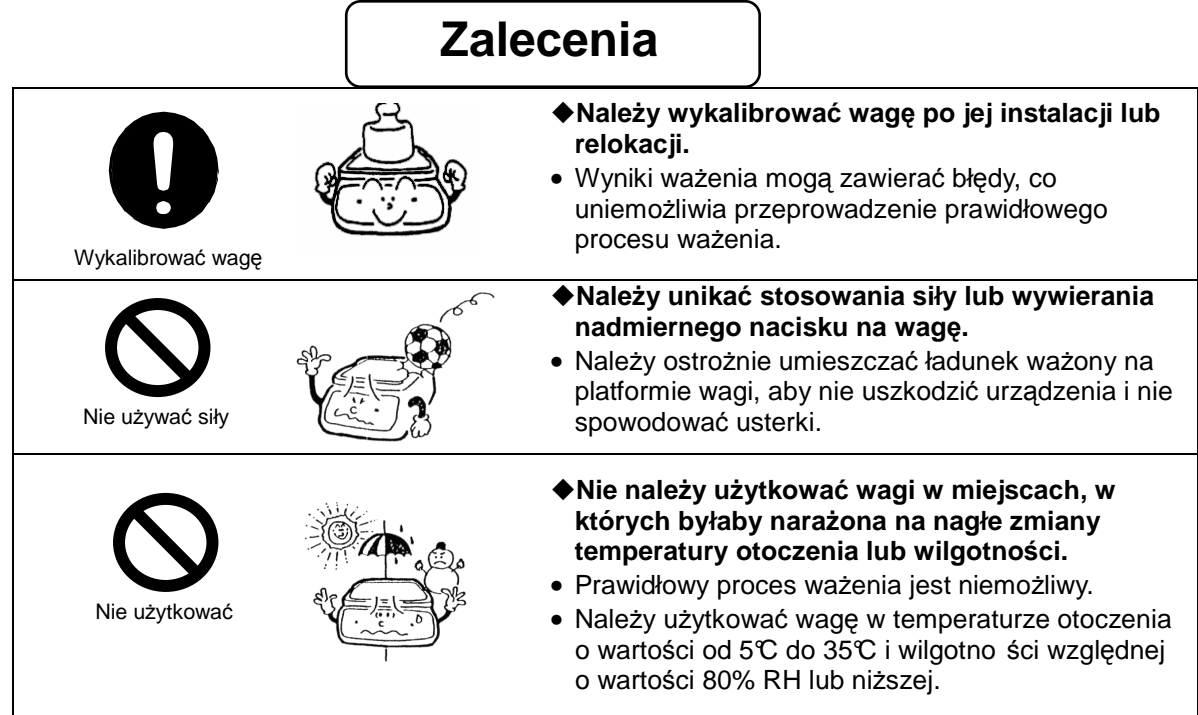

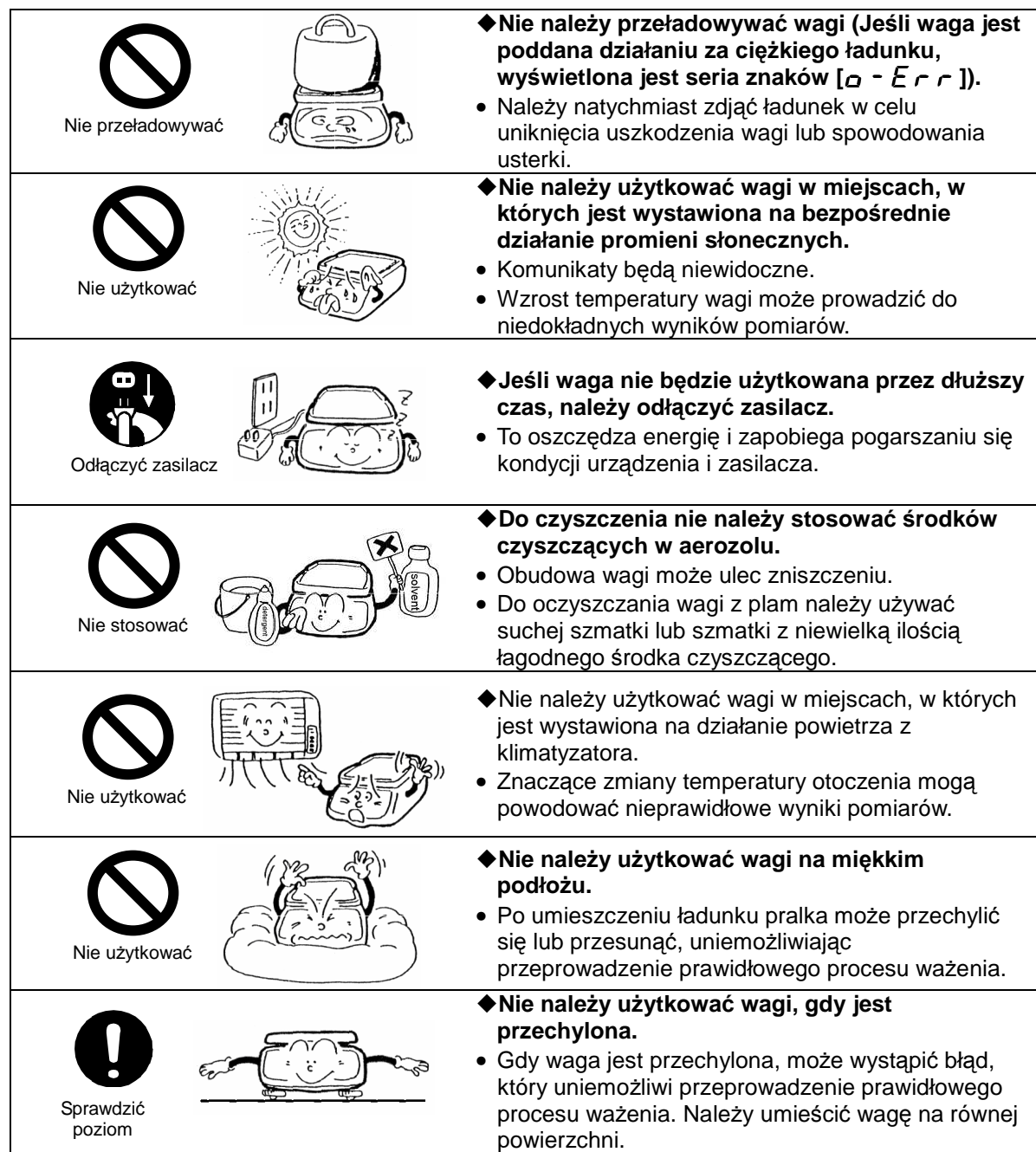

#### **2.1 Waga – budowa ogólna**

**2.1.1 Model z wysi**ę**gnikiem (HJ[R]-KCE, HJ[R]-KDCE)** 

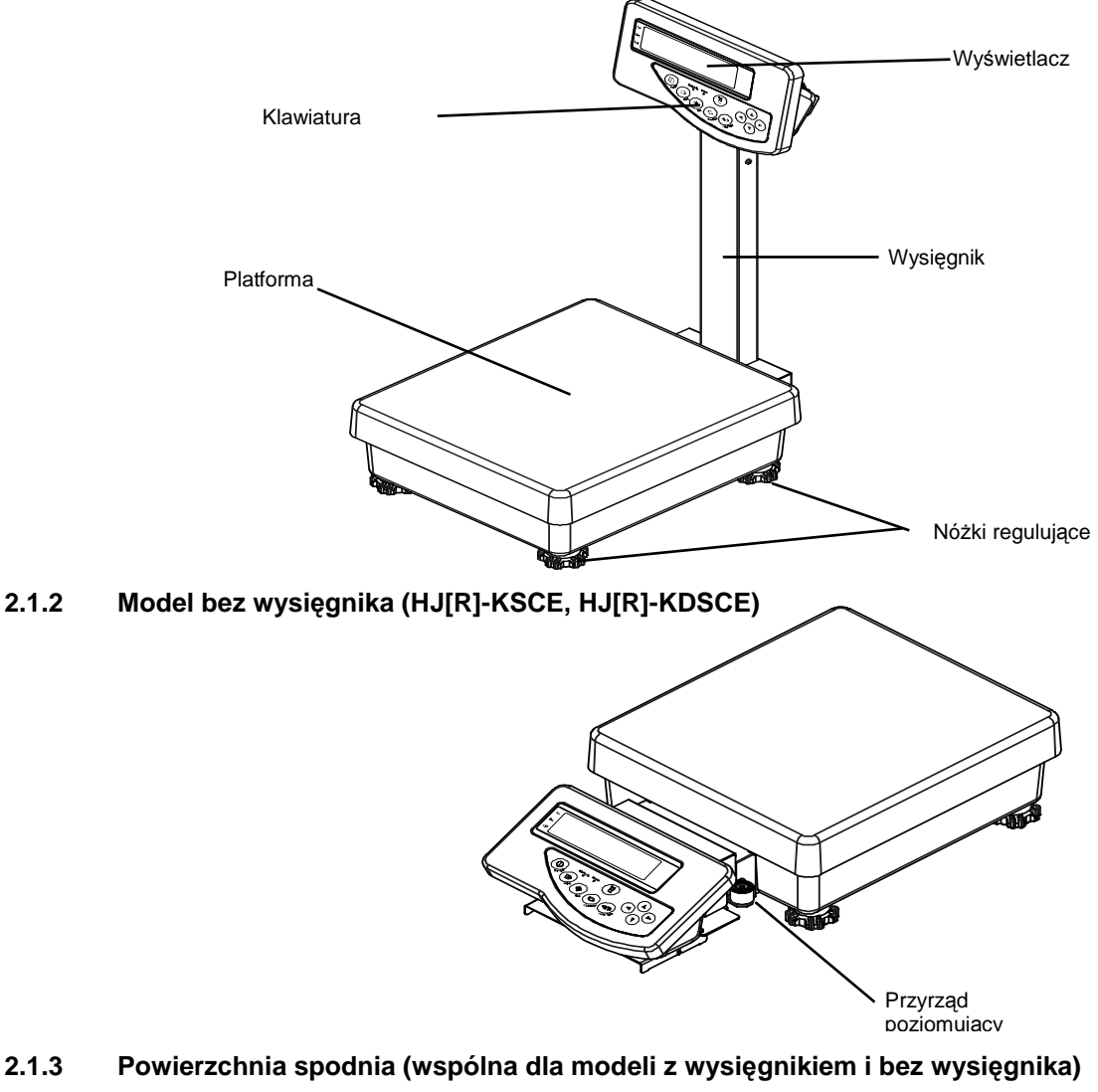

**2.1.3 Powierzchnia spodnia (wspólna dla modeli z wysi**ę**gnikiem i bez wysi**ę**gnika)** 

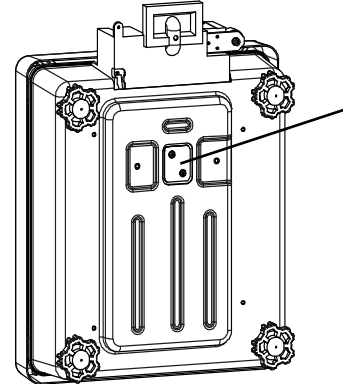

- Osłona otworów przy ważeniu podszalkowym
	- (Hak do ważenia przez podwieszanie jest opcjonalny. Więcej informacji na ten temat znajduje się w instrukcji haka do ważenia przez podwieszanie.)
	- \* Należy zamknąć pokrywę w celu ochrony przed pyłem i wodą, gdy waga nie jest użytkowana.
- **2.2 Wy**ś**wietlacz (Tył)**

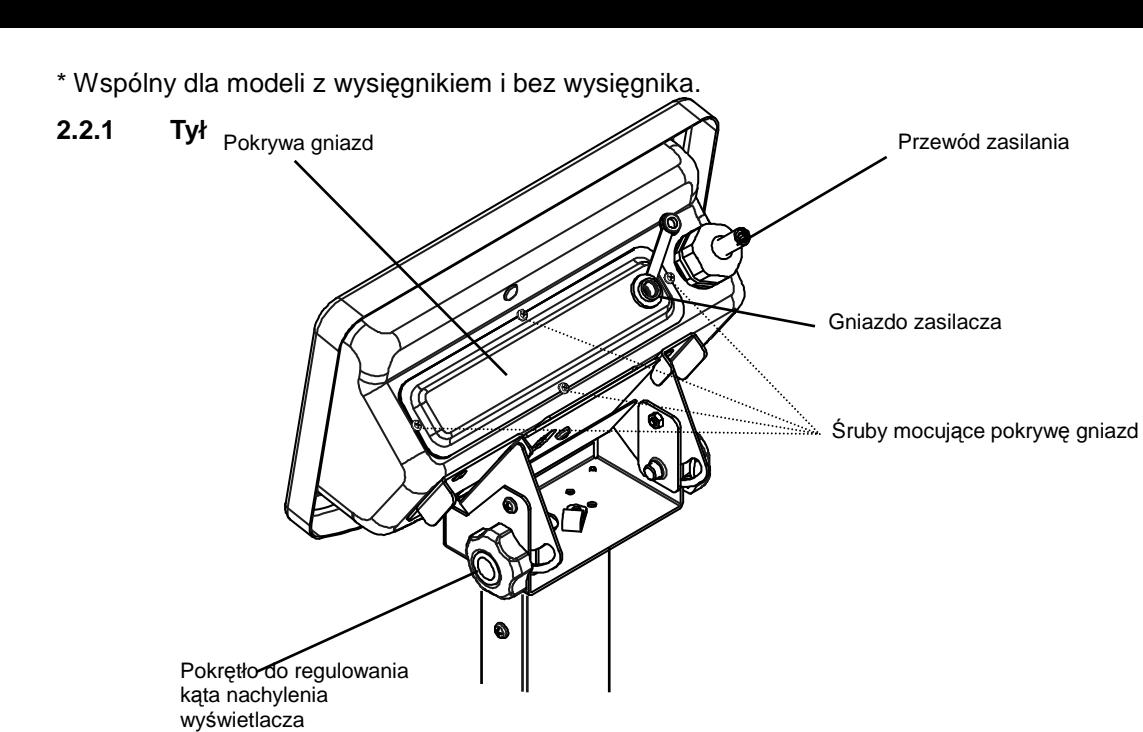

#### **2.2.2 Gniazda wyj**ś**cia (gdy pokrywa gniazd jest zdj**ę**ta)**

Aby zdjąć pokrywę gniazd, należy odkręcić cztery śruby mocujące pokrywę.

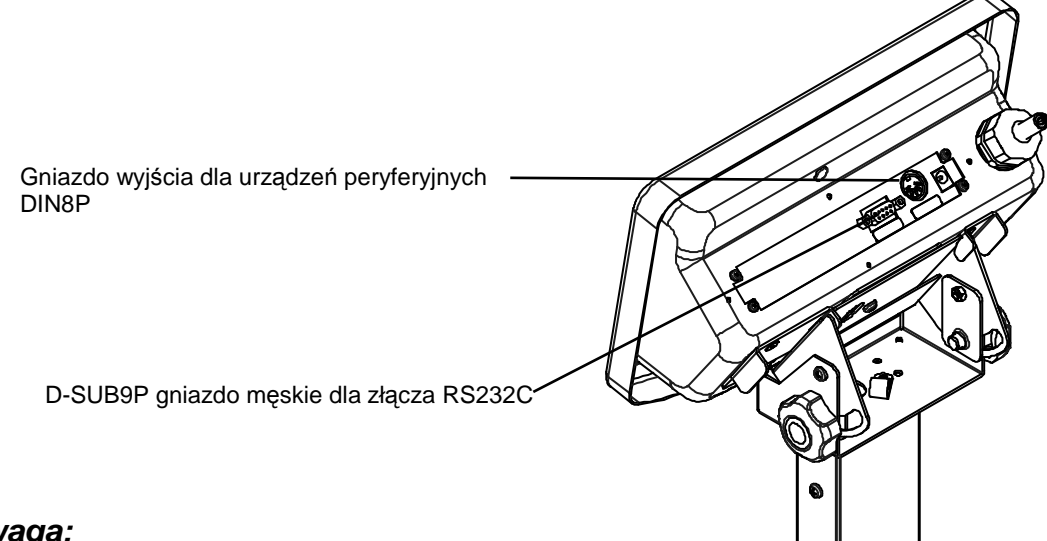

#### **Uwaga:**

Gdy pokrywa gniazd jest zdjęta, należy chronić je przed działaniem wody. Gniazda wyjścia nie są pyło- i wodoodporne.

W przypadku, gdy zainstalowane jest gniazdo wyjściowe sygnału dźwiękowego, przekaźnika lub gniazdo RS422A, należy również chronić je przed działaniem wody, gdyż nie są chronione żadną osłoną.

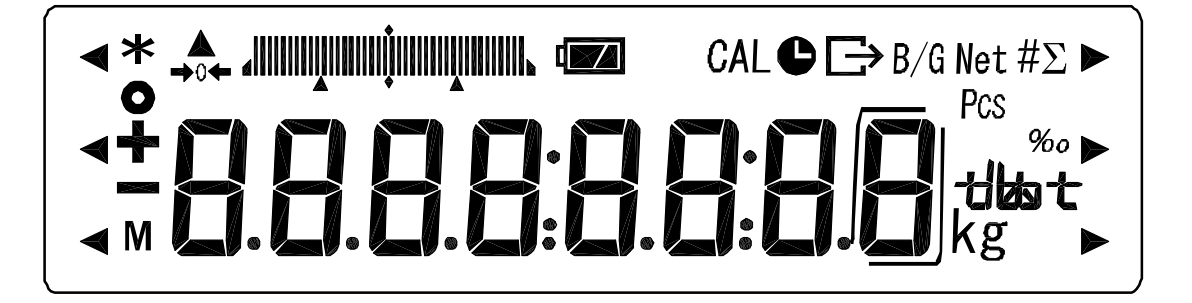

#### **2.3.1 Wy**ś**wietlane znaki**

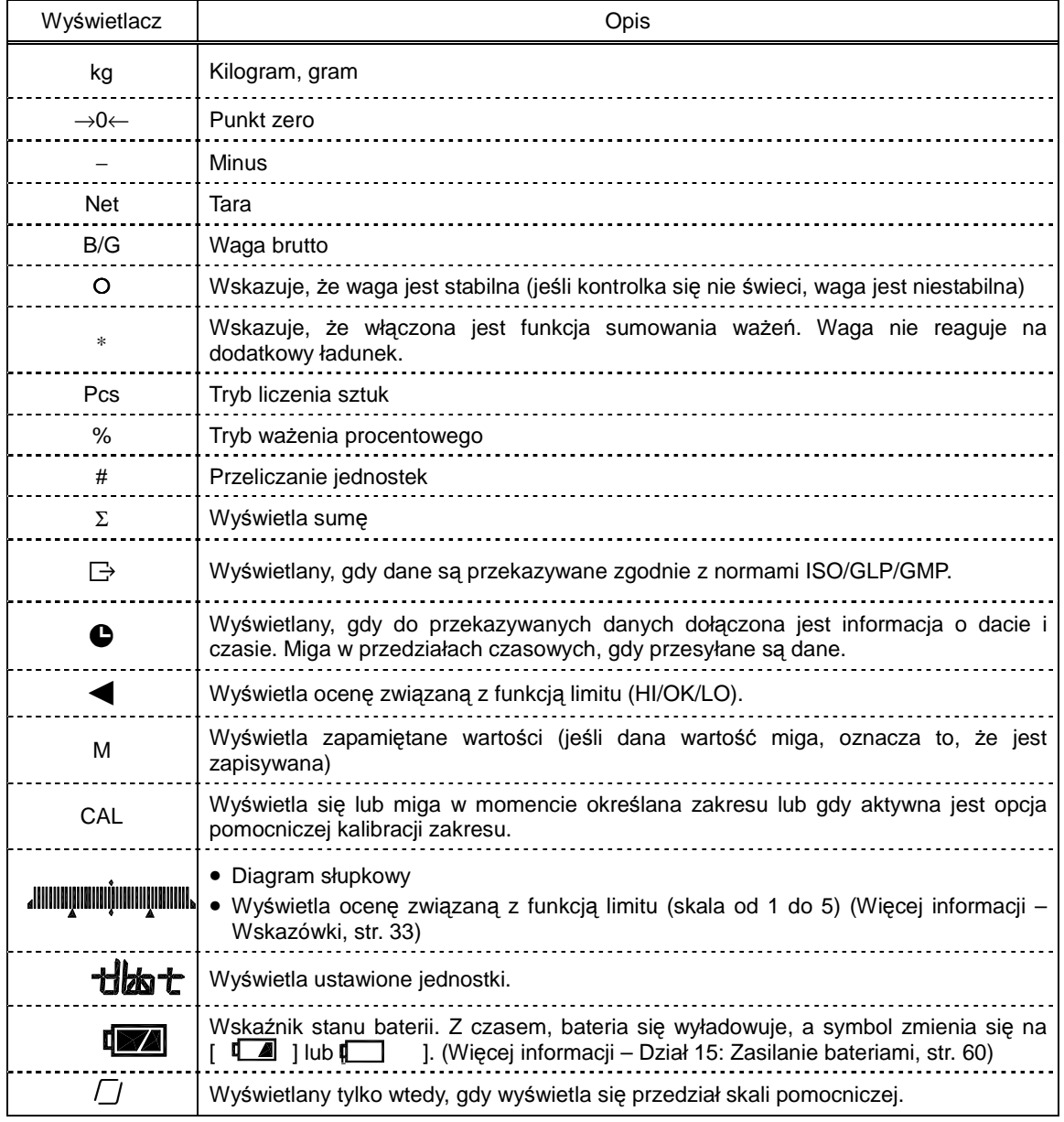

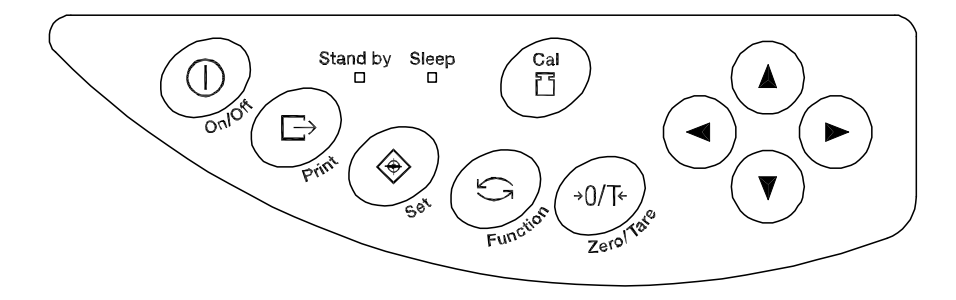

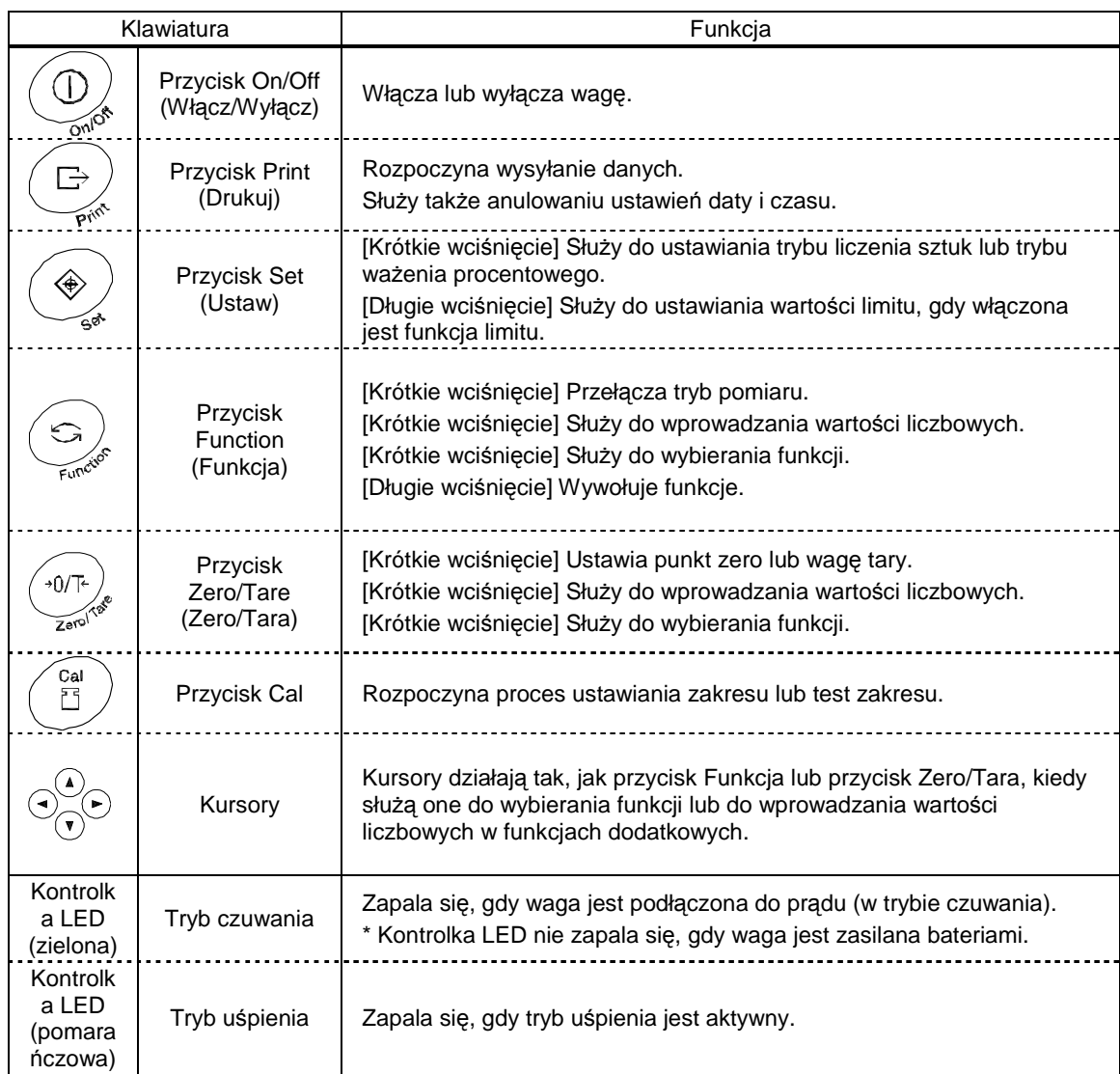

### **3. Instalacja wagi i sprawdzenie prawidłowo**ś**ci działania**

#### **3.1 Instalacja**

#### **3.1.1 Procedura instalacji wagi z wysi**ę**gnikiem**

Unieść platformę, przesunąć ją do tyłu.

Poluzować dwa pokrętła, znajdujące się w dolnej części wysięgnika.

®Umieścić wysięgnik w wadze tak, by przewód znajdował się w wyżłobieniu. Należy sprawdzić, czy listwy mocujące są zaczepione o dolną część pojemnika na przewód.

Zakręcić dwa pokrętła, znajdujące się w dolnej części wysięgnika.

- Zawinąć wystającą część przewodu i umieścić ją w pojemniku na przewód. Zamontować pokrywę przewodu na pojemniku na przewód, pozostawiając boczne ścianki lekko uchylone.
- Zamontować pokrywę podstawy przed pojemnikiem na przewód, tak, aby zaczepiła się o pokrywę pojemnika na przewód.
- ZałoŜyć platformę z powrotem.
- ®Aby wypoziomować wagę, należy ustawić nóżki regulujące tak, aby pęcherzyk powietrza w poziomicy był widoczny na środku okręgu.

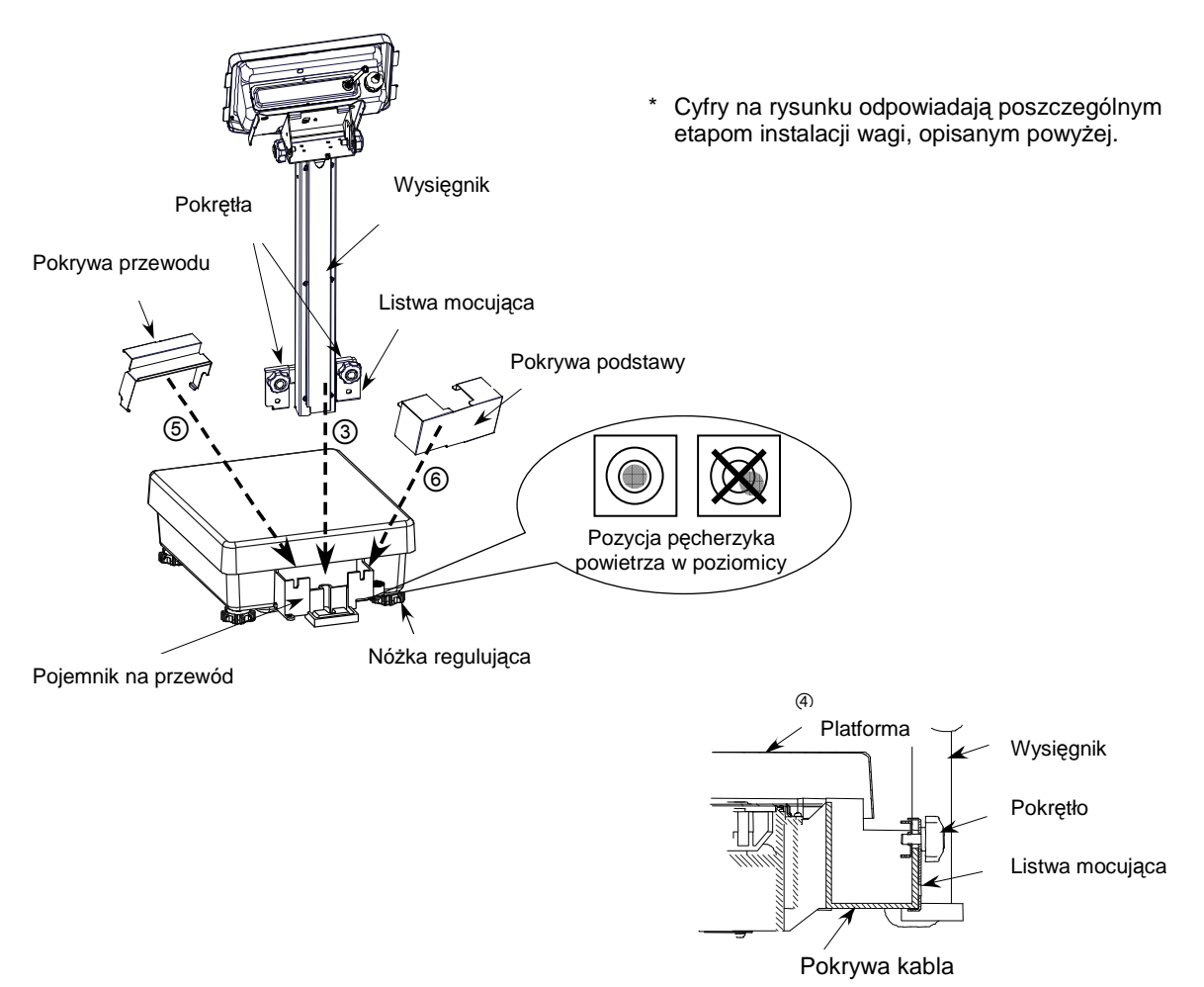

Przekrój poprzeczny – Instalacja wysięgnika

#### **3.1.2 Procedura instalacji wagi bez wysi**ę**gnika**

#### **Aby niezale**Ŝ**nie u**Ŝ**ytkowa**ć **wy**ś**wietlacz i wag**ę**:**

Unieść platformę, przesunąć ją do tyłu.

- Delikatnie otworzyć obie strony pokrywy przewodu i zamontować ją pionowo na pojemniku na przewód.
- Zamontować pokrywę podstawy przed pojemnikiem na przewód, tak, aby zaczepiła się o pokrywę pojemnika na przewód.
- $\Theta$ Założyć platformę z powrotem.
- ©Aby wypoziomować wagę, należy ustawić nóżki regulujące tak, aby pęcherzyk powietrza w poziomicy był widoczny na środku okręgu.

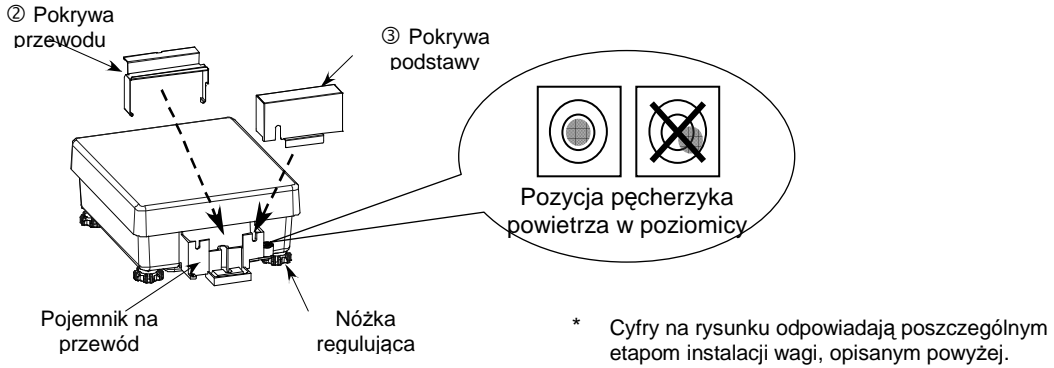

#### **Aby zintegrowa**ć **wy**ś**wietlacz z wag**ą**:**

Unieść platformę, przesunąć ją do tyłu.

Poluzować dwa pokrętła, znajdujące się w mocowaniu łączącym, zamontować mocowanie pionowo w pojemniku na przewód. Należy sprawdzić, czy listwy mocujące są zaczepione o dolną część pokrywy przewodu.

Zakręcić dwa pokrętła w mocowaniu łączącym.

Zwinąć przewód i umieścić w pojemniku na przewód, pozostawiając 15cm rozwiniętego przewodu w miejscu, w którym zostanie przymocowany wyświetlacz.

Delikatnie otworzyć obie strony pokrywy przewodu i zamontować ją pionowo na pojemniku na przewód.

 Umieścić wyświetlacz w mocowaniu łączącym pod kątem.

ZałoŜyć platformę z powrotem.

Zamontować pionowo pokrywę podstawy.

**SAby wypoziomować wagę, należy ustawić nóżki regulujące tak, aby pęcherzyk powietrza w**<br>poziomicy był widoczny na środku okregu poziomicy był widoczny na środku okręgu.

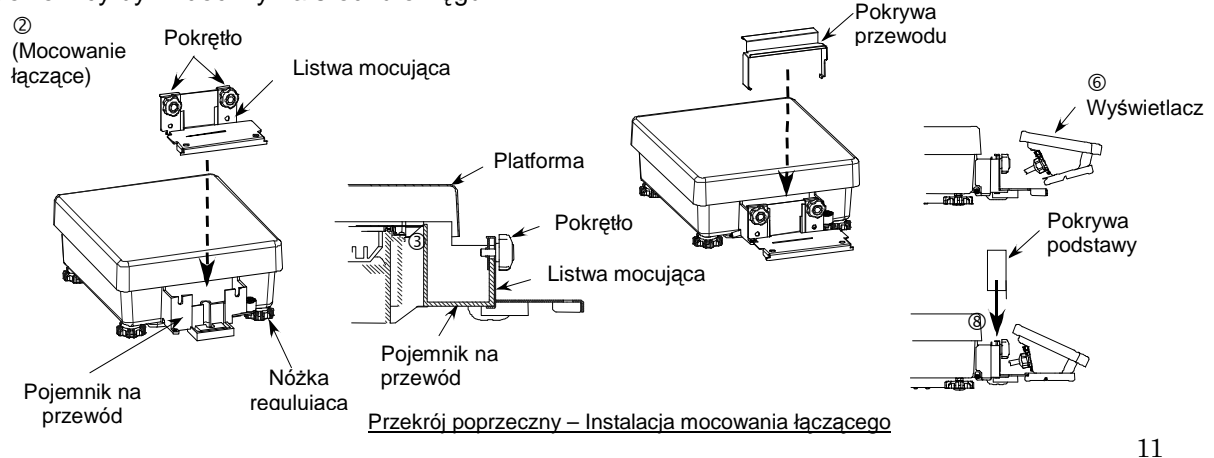

#### **3.2 Sprawdzenie prawidłowo**ś**ci działania**

#### **3.2.1 Nale**Ŝ**y wł**ą**czy**ć **i wył**ą**czy**ć **zasilanie, a nast**ę**pnie sprawdzi**ć **działanie wy**ś**wietlacza**

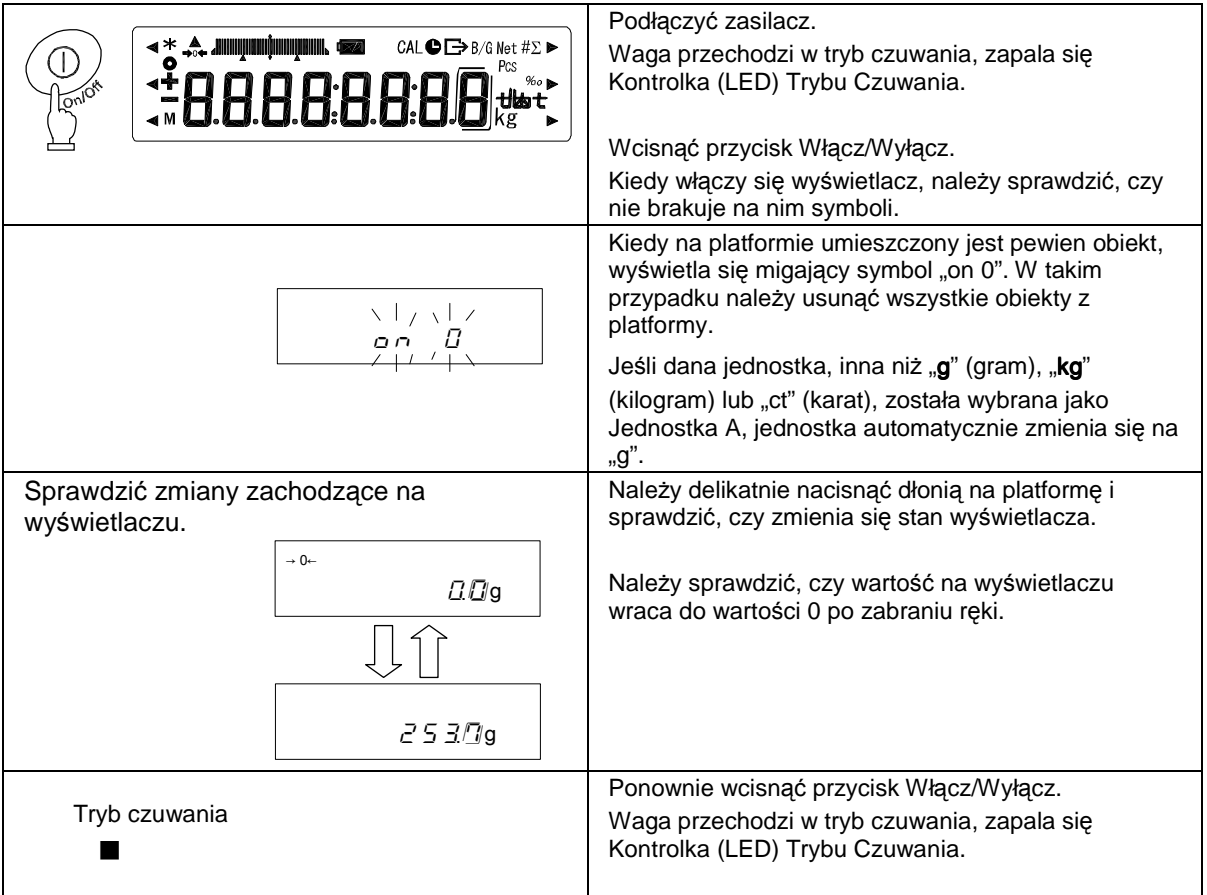

#### **3.2.2 Ustawianie funkcji wa**Ŝ**enia z tarowaniem**

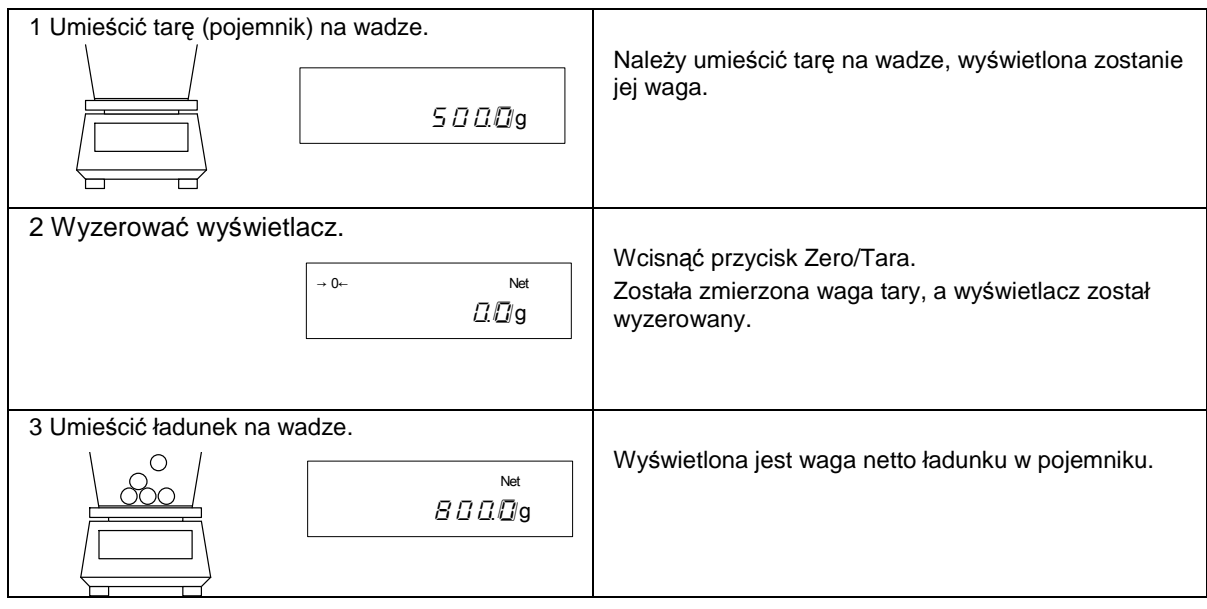

#### ☆ Ważenie dodatkowego ładunku

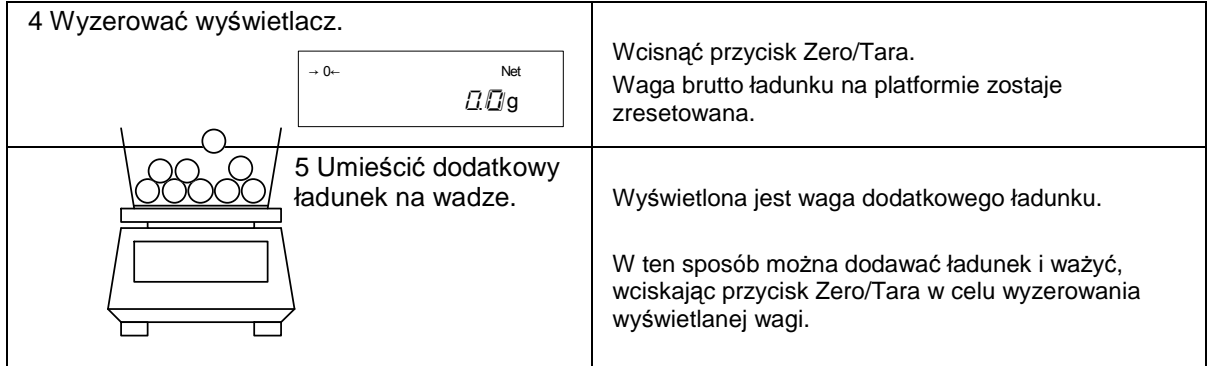

#### **3.2.2 Wy**ś**wietlanie wagi brutto**

Waga jest wyposażona w funkcję wyświetlania wartości brutto (łącznej wagi ładunku i pojemnika). Waga ładunku i waga tary są określane łącznie terminem "waga brutto", zaś waga ładunku bez uwzględnienia wagi tary to "waga netto". Waga brutto może być wyświetlana tylko wtedy, gdy waga jest używana jako urządzenie ważące.

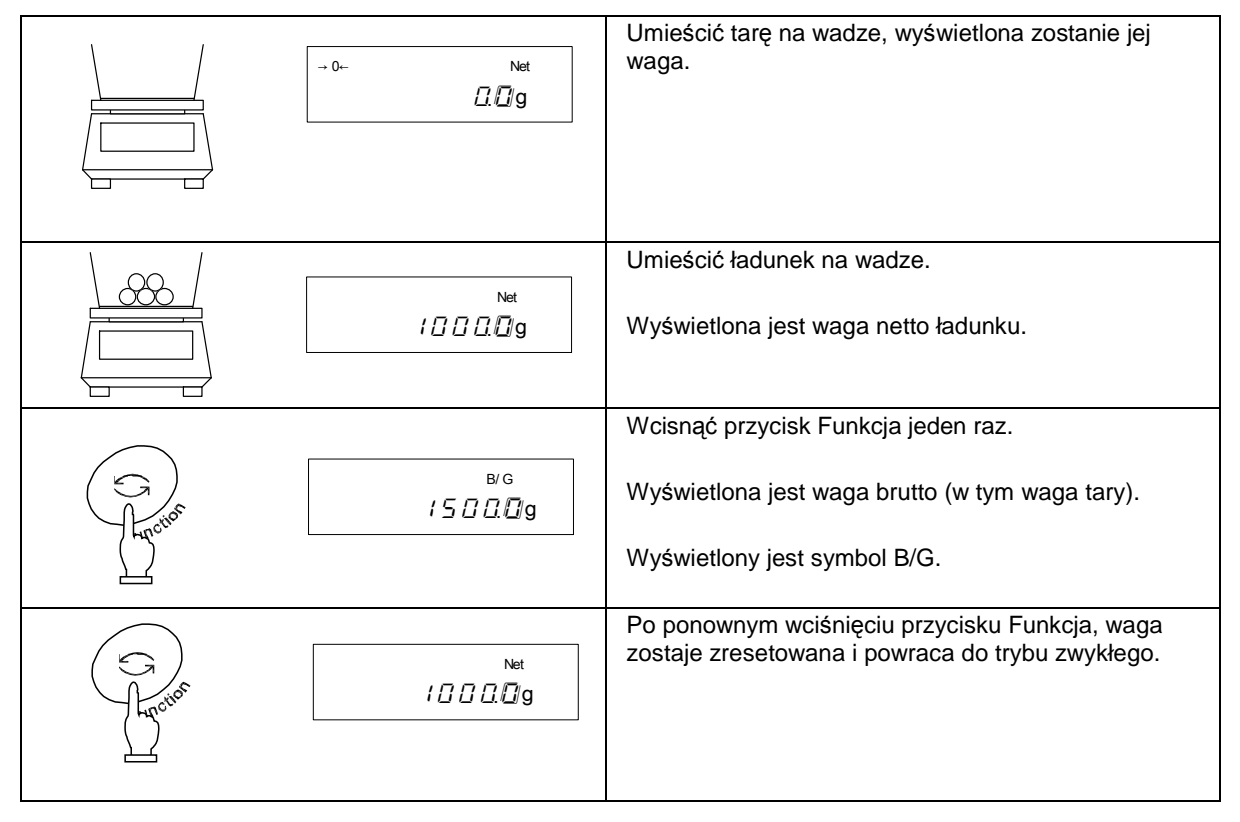

#### **Uwaga:**

- 1. Waga brutto może być wyświetlana tylko wtedy, gdy waga jest używana jedynie jako urządzenie ważące.
- 2. Kiedy wyświetlana jest waga brutto, nie można ustawiać zakresu tary. Można jedynie ustawiać punkt zero.

#### **Wskazówki**

Poniższy opis odpowiada funkcjom ważenia, liczenia, ważenia procentowego i przeliczania jednostek.

1. Po wyłączeniu wagi, niewielka ilość prądu pozostaje w obwodzie urządzenia.

W trybie czuwania, świeci się Kontrolka (LED) Trybu Czuwania. Kiedy waga zostaje włączona, LED gaśnie.

- \* Kontrolka LED nie świeci się, gdy waga jest zasilana bateriami.
- 2. Diagram słupkowy wskazuje poziom prądu w stosunku do wydajności ważenia. Kiedy waga ładunku zbliża się do wartości określonej wydajnością ważenia, słupki diagramu zbliżają się do prawego końca diagramu.

\*Kiedy ustawiony jest zakres wagi tary, waga jest odzwierciedlana na diagramie nawet, jeśli wskaźnik pokazuje [.].

3.Kiedy waga jest stabilna, wyświetla się okrąg. Kiedy waga traci stabilność, symbol okręgu gaśnie. Kiedy waga jest poddawana wpływowi wiatru lub wstrząsom, wartości numeryczne na wyświetlaczu mogą migać lub symbol potwierdzający stabilność może zgasnąć. W takim przypadku, naleŜy poprawić stabilność wagi, ponownie ustawiając Funkcję 1 (str. 15), zgodnie z następującą tabelką:

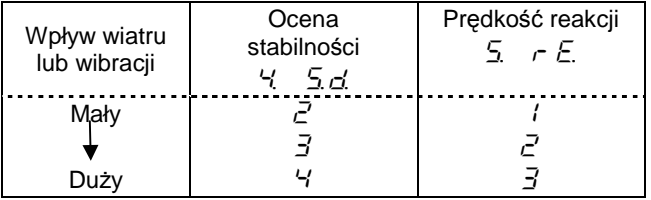

Jeśli wpływ wiatru lub wibracji jest niewielki, należy ustawić parametry Funkcji 1 przedstawione w górnej części tabeli. W przypadku dużego wpływu, należy ustawić parametry tak, jak przedstawiono na dole tabeli.

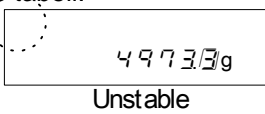

4. Kiedy wyświetlacz zostanie wyzerowany lub ustawiony zostanie zakres tary, wyświetlacz wskazuje 0 i wyświetlony jest symbol [→0←]. Po ustawieniu zakresu tary, wyświetlony zostanie symbol [Net].

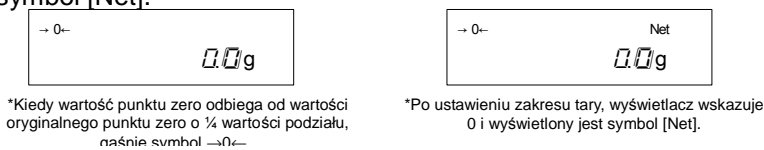

5. Po ustawieniu zakresu tary, wydajność ważenia zostaje odpowiednio zredukowana.

Wydajność ważenia = wyjściowa wydajność ważenia – waga tary

- 6. Seria znaków  $\lceil \frac{1}{2} \frac{1}{2} \rceil$  wyświetlona po umieszczeniu obiektu na platformie wskazuje na przekroczenie wydajności ważenia urządzenia.
- 7. Seria znaków  $[\iota]$   $[\iota]$   $[\iota]$  zostaje wyświetlona, gdy zdjęta zostanie platforma i punkt zero będzie miał niższą wartość niż wartość wyjściowa punktu zero.
- 8. Po wybraniu funkcji liczenia sztuk lub ważenia procentowego, wyświetlacz będzie wciąż wskazywał zero po naciśnięciu na platformę, aż waga ładunku zostanie zapisana.
- 9. Po wyłączeniu, a potem po włączeniu wagi, waga rozpoczyna pracę w trybie, w którym była przed wyłączeniem. Na przykład, po wyłączeniu wagi w trybie liczenia sztuk, włączy się w trybie liczenia sztuk następnym razem po jej wyłączeniu.

#### **4.1 Ustawianie i sprawdzanie**

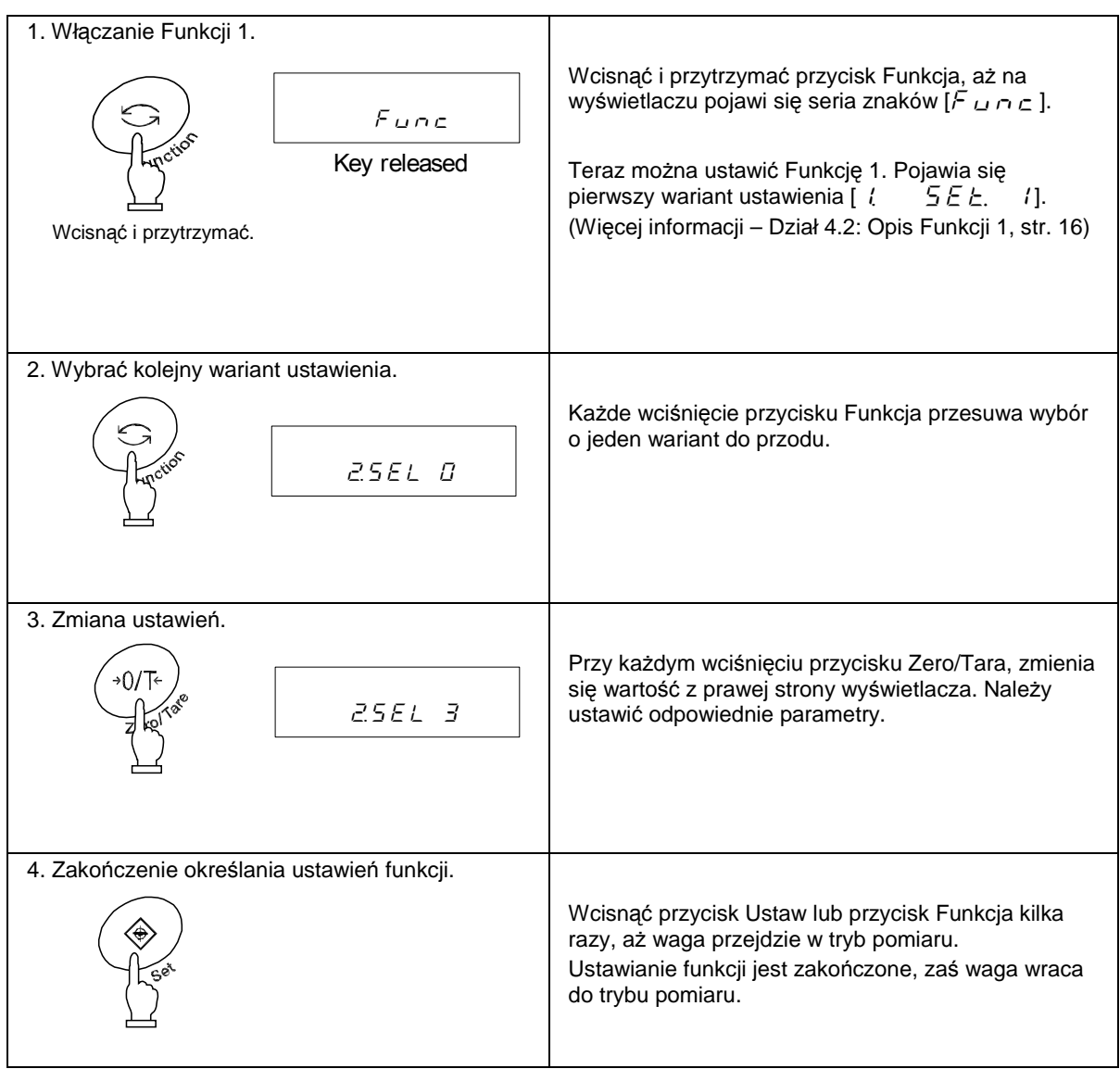

Ustawienia Funkcji 1 zostają zapisane i przechowane po wyłączeniu wagi.

#### Należy używać kursorów do ustawiania funkcji

Łatwiej jest posługiwać się kursorami w celu ustawienia funkcji. Kursory znajdują się po prawej stronie wyświetlacza.

Gdy wyświetlacz wskazuje wariant Funkcji 1, można użyć kursorów do wybrania pożądanego wariantu, zamiast przycisków Zero/Tara lub Funkcja. Kursory spełniają polecenia, jak na rysunku:

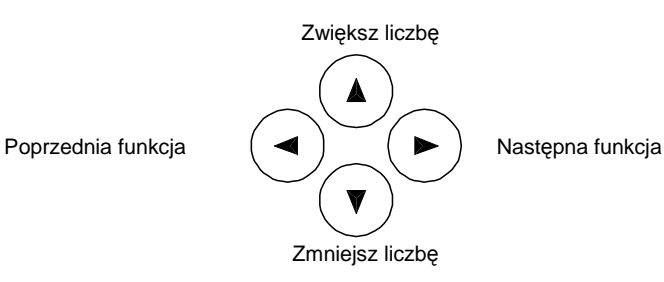

#### **4.2 Opis Funkcji 1**

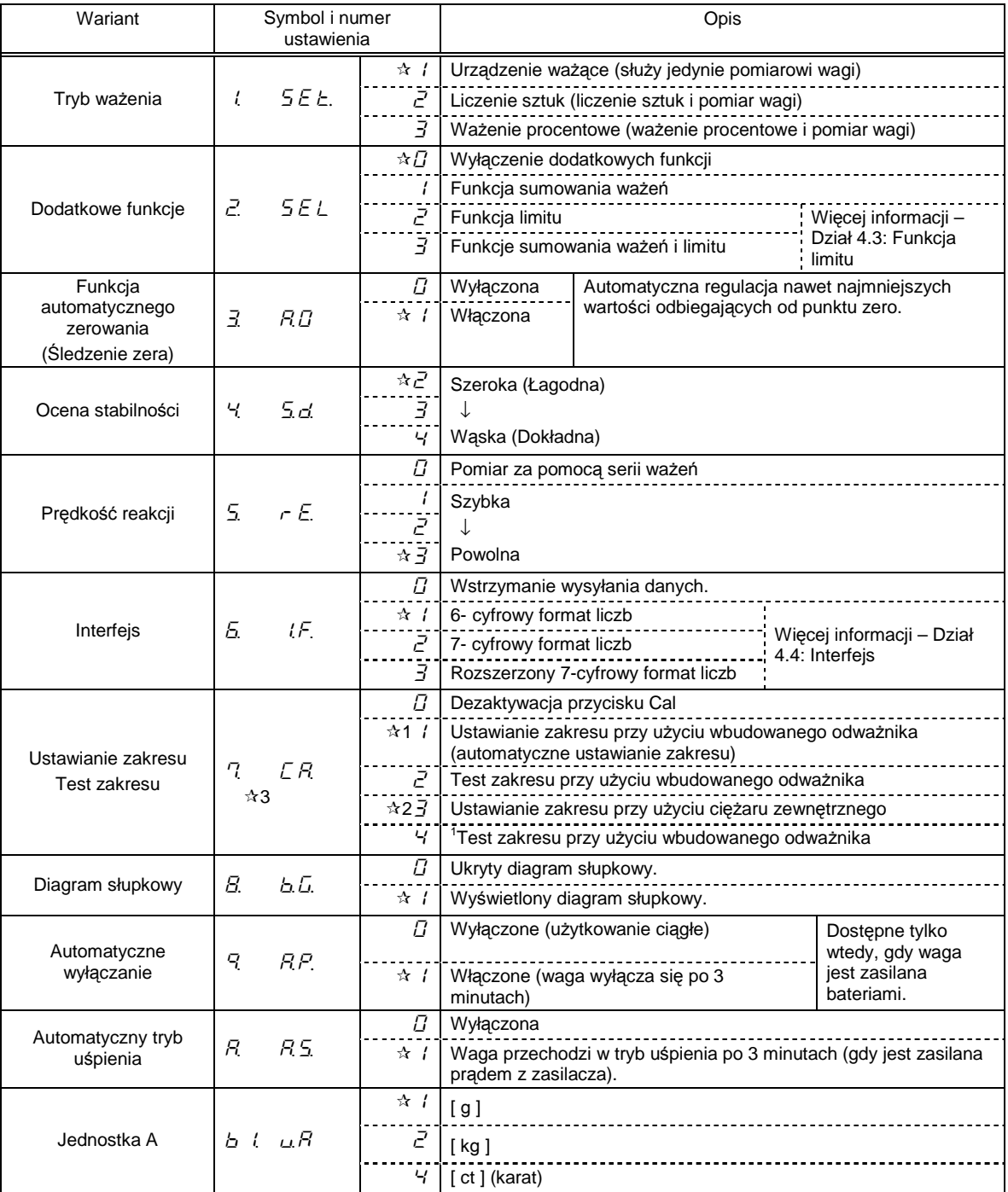

Gwiazdka  $(*)$  oznacza ustawienia fabryczne.

1 oznacza ustawienia fabryczne dla serii HJR-KCE, 2 oznacza ustawienia fabryczne dla serii HJ-KCE.  $\star$ 3 Seria HJ-KCE nie wyświetla [ $7$   $\sqrt{5}$   $\sqrt{7}$  ani [ $7$   $\sqrt{5}$   $\sqrt{7}$   $\sqrt{2}$ ].

l

<sup>&</sup>lt;sup>1</sup> Zgodnie z zasadą następstw, powinien się tu znaleźć tekst: "Test zakresu przy użyciu ciężaru zewnętrznego", ale pozostawiono zgodnie z treścią oryginału [przyp.tłum.]

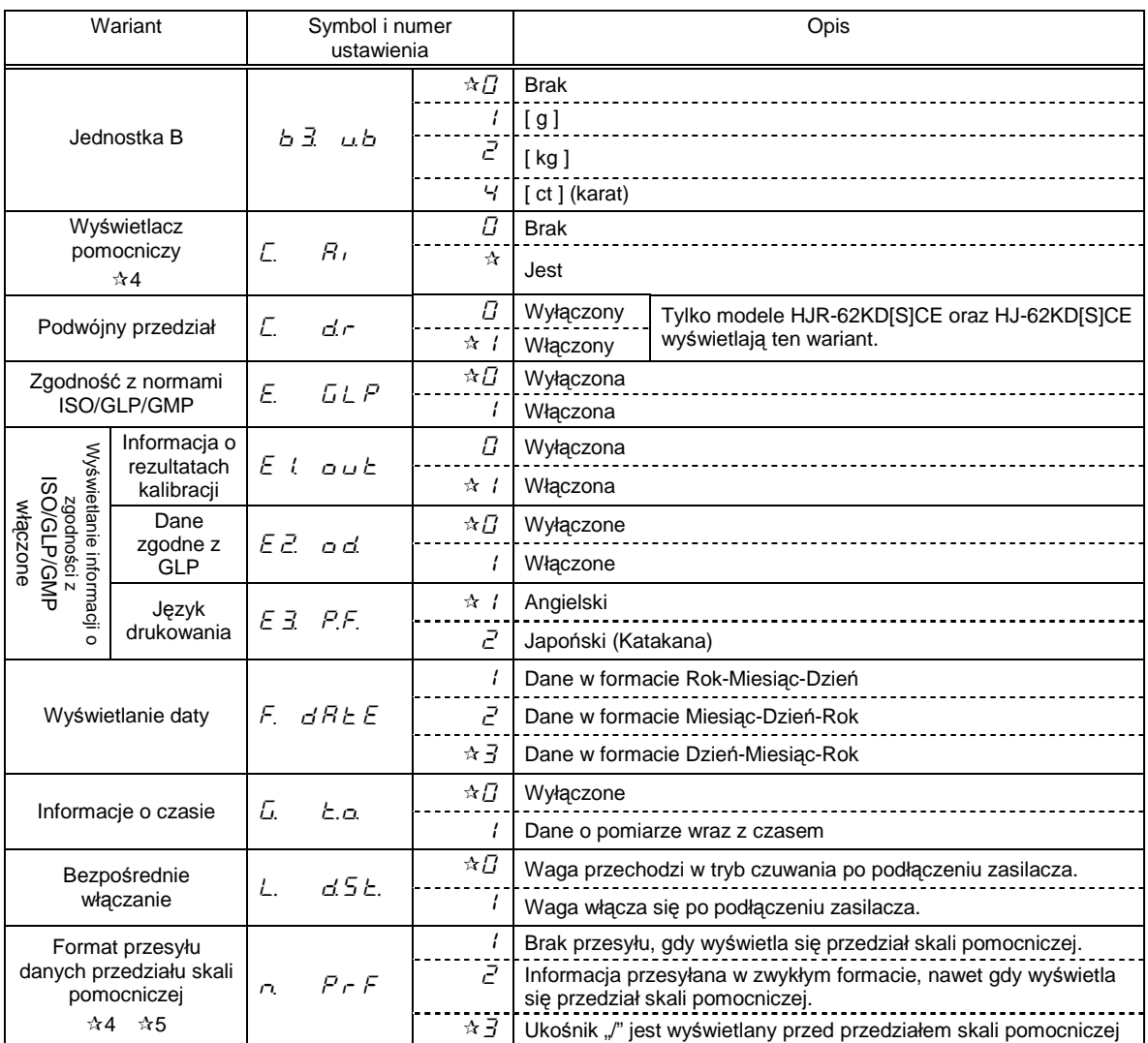

Gwiazdka (\*) oznacza ustawienia fabryczne.

4 Ta opcja dotyczy wyłącznie modeli z przedziałem skali pomocniczej.

\*5 Ta opcja jest możliwa tylko wtedy, gdy urządzenie nie jest oplombowane.

#### **4.3 Funkcja limitu**

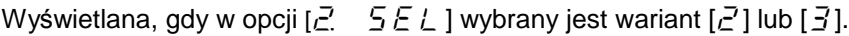

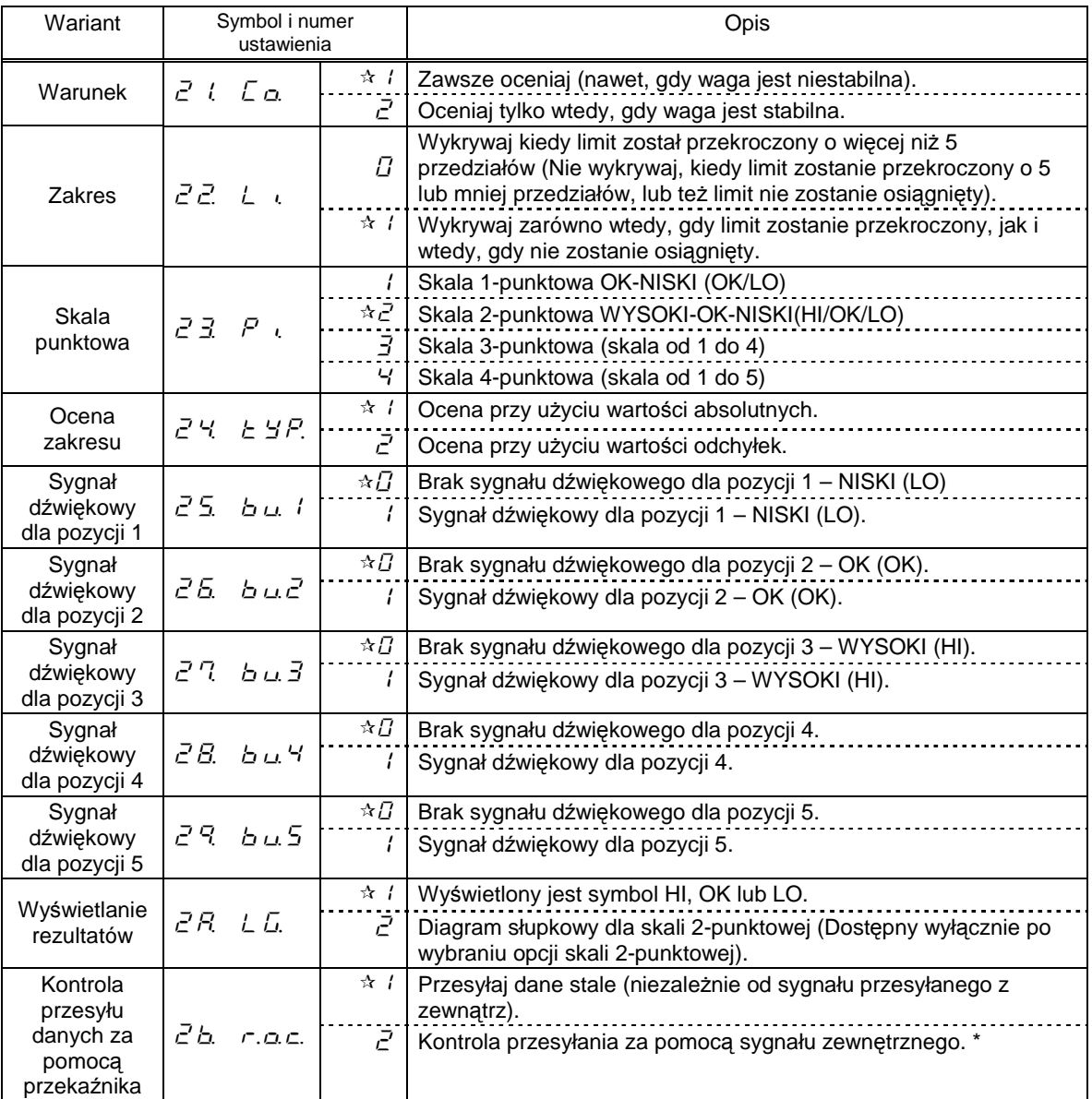

\* Należy ustawić [ $\vec{c}$   $\vec{b}$ ,  $\vec{c}$ ,  $\vec{c}$ ,  $\vec{c}$  ], kiedy włączona jest opcja ograniczonego przesyłu danych lub opcja "pełnego zestawu". W innych przypadkach, należy ustawić [ $\bar{c}'$ b. n.e.c. 1].

#### **4.4 Interfejs**

Wyświetlany, o ile przesył/odbieranie nie danych zostało wstrzymane w interfejsie Funkcji 1.

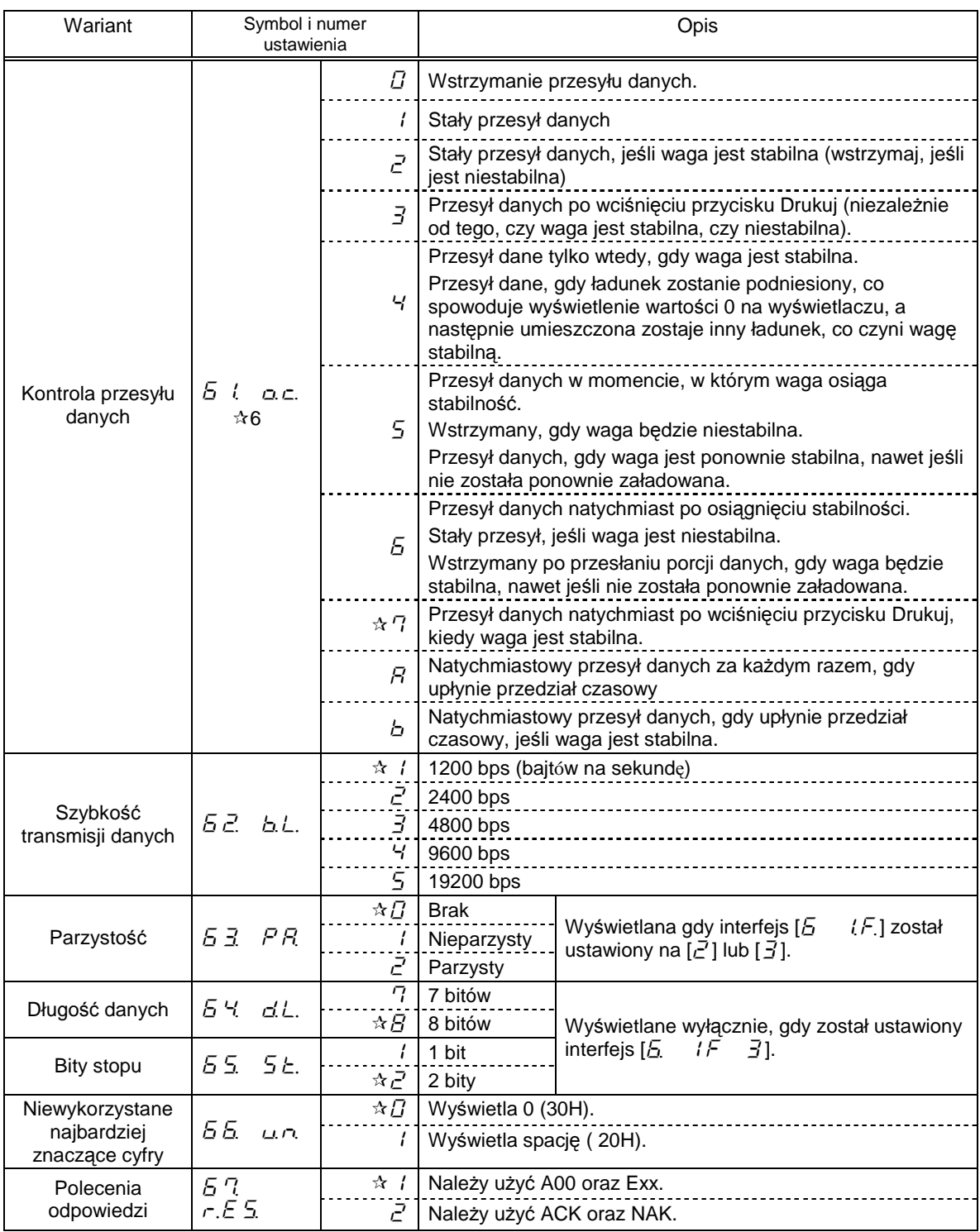

Gwiazdka  $(*)$  oznacza ustawienia fabryczne.

Przedział czasowy w stałym przesyle danych wynosi od 0.1 do 1 sekundy. (Wartość przedziału czasowego zmienia się w zależności od funkcji ważenia i innych czynników).

\*6 Aby podłączyć urządzenie do drukarki, należy wybrać jedną cyfrę lub literę spośród: 0,2,4,5,7 oraz b.

#### **5.1 Ustawianie i sprawdzanie**

1 Włączanie Funkcji 2.

Wcisnąć przycisk Funkcja, przytrzymując także przycisk Zero/Tara.

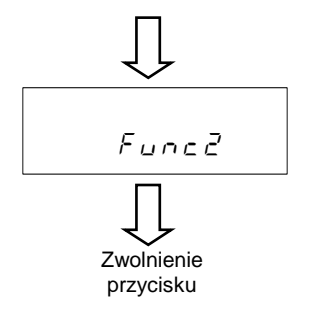

Wcisnąć przycisk Funkcja, przytrzymując także przycisk Zero/Tara.

Kiedy pojawi się seria znaków [ $\overline{F}$   $\overline{L}$   $\cap$   $\overline{C}$ ], zwolnić przycisk.

Zostaje wyświetlony symbol  $[i \mid d \mid \exists].$ 

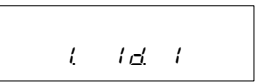

2 Zmiana ustawień. Wybrać ustawienia, które mają ulec zmianie za pomocą przycisku Funkcja. Zmienić ustawienia po prawej stronie za pomocą przycisku Zero/Tara.

3 Zakończenie określania ustawień funkcji. Wcisnąć przycisk Ustaw lub przycisk Funkcja kilka razy, aż waga przejdzie w tryb pomiaru. Ustawianie Funkcji 2 jest zakończone, zaś waga wraca do trybu pomiaru.

#### **5.2 Opis Funkcji 2**

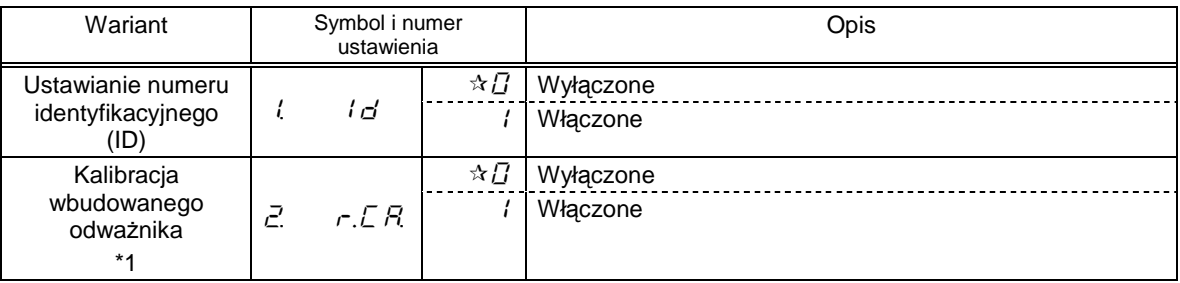

Gwiazdka (\*) oznacza ustawienia fabryczne.

\*1 Tej operacji nie można przeprowadzić, jeśli urządzenie jest oplombowane.

#### **Uwaga:**

Symbole i numery ustawień Funkcji 2 są resetowane do ustawień fabrycznym przy każdym uruchomieniu funkcji.

# **6.** Tryb ważenia

Można wybrać dowolny tryb ważenia spośród czterech opcji w Funkcji 1: urządzenie ważące, liczenie sztuk, ważenie procentowe oraz przeliczanie jednostek. Wszystkie tryby ważenia można łączyć z funkcjami dodatkowymi (lub zarówno funkcją sumowania ważeń, jak i funkcją limitu), w zależności od jednostki.

#### **6.1 Tryby pomiaru**

Po wybraniu trybu pomiaru oraz funkcji dodatkowych, można ważyć ładunki na różny sposób, jak zostało to przedstawione poniżej. Każde wciśnięcie przycisku Funkcja powoduje włączenie trybu pomiaru.

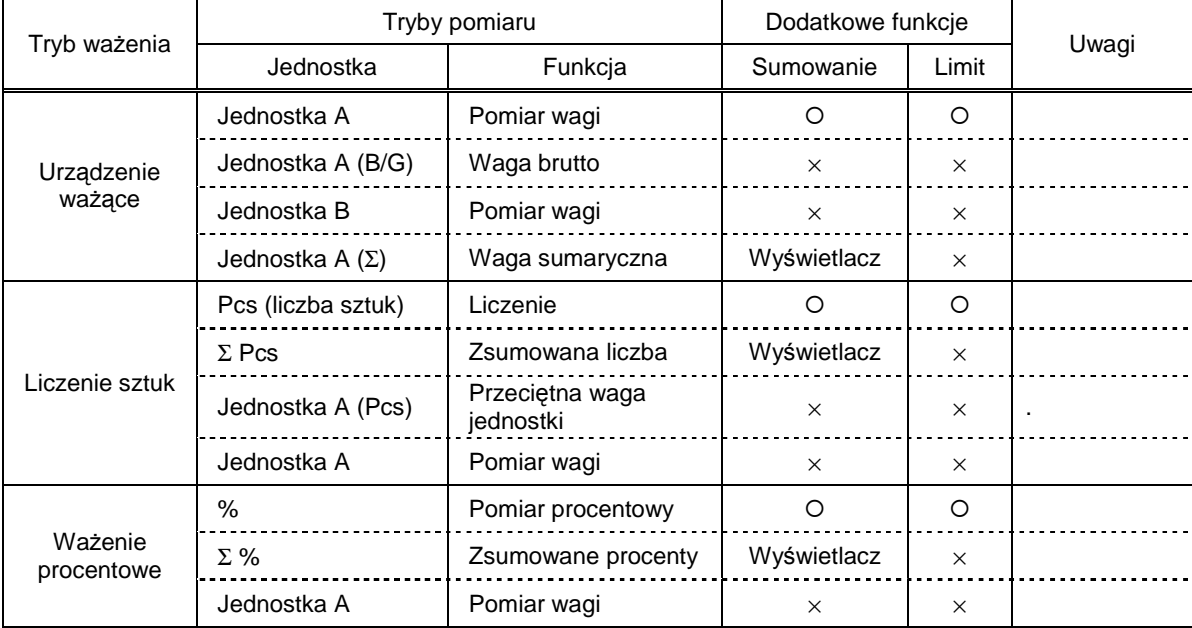

\* Jako Jednostkę A lub Jednostkę B można wybrać g, kg lub inną jednostkę.

: Pomiar się odbywa i jest wyświetlany na wyświetlaczu.

×: Pomiar się nie odbywa i nie jest wyświetlany.

Wyświetlacz: Wyświetlana jest waga sumaryczna.

#### **6.2 Urz**ą**dzenie wa**Ŝą**ce**

Funkcja urządzenia ważącego przebiega wyłącznie z wykorzystaniem jednostek g, kg oraz innych jednostek wagi. Ta funkcja zezwala na wyświetlanie wagi brutto (więcej informacji – str. 13).

#### **6.3 Funkcja liczenia sztuk**

Funkcja liczenia sztuk korzysta z metody automatycznego uaktualnienia pamięci, zwanego także Systemem Samodzielnego Liczenia. Po umieszczeniu określonej liczby sztuk na wadze, a potem po umieszczeniu dodatkowego ładunku, waga automatycznie uaktualnia średnią wartość masy ważonych sztuk. Jednak nie można dołożyć więcej sztuk niż trzykrotnej ilości sztuk zważonych pierwotnie. Ten mechanizm umożliwia dokładne liczenie.

#### **6.3.1 Umieszczanie sztuk**

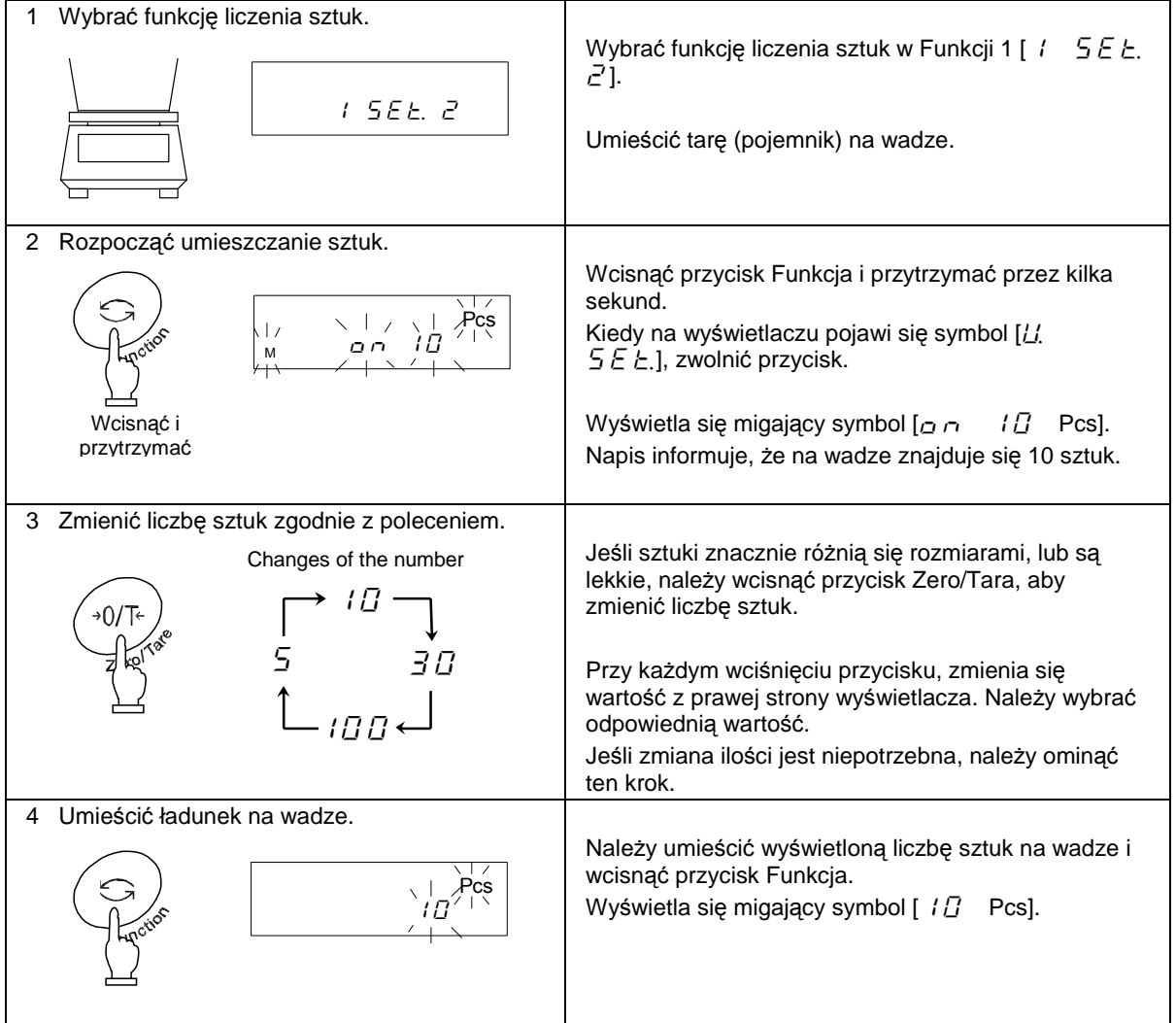

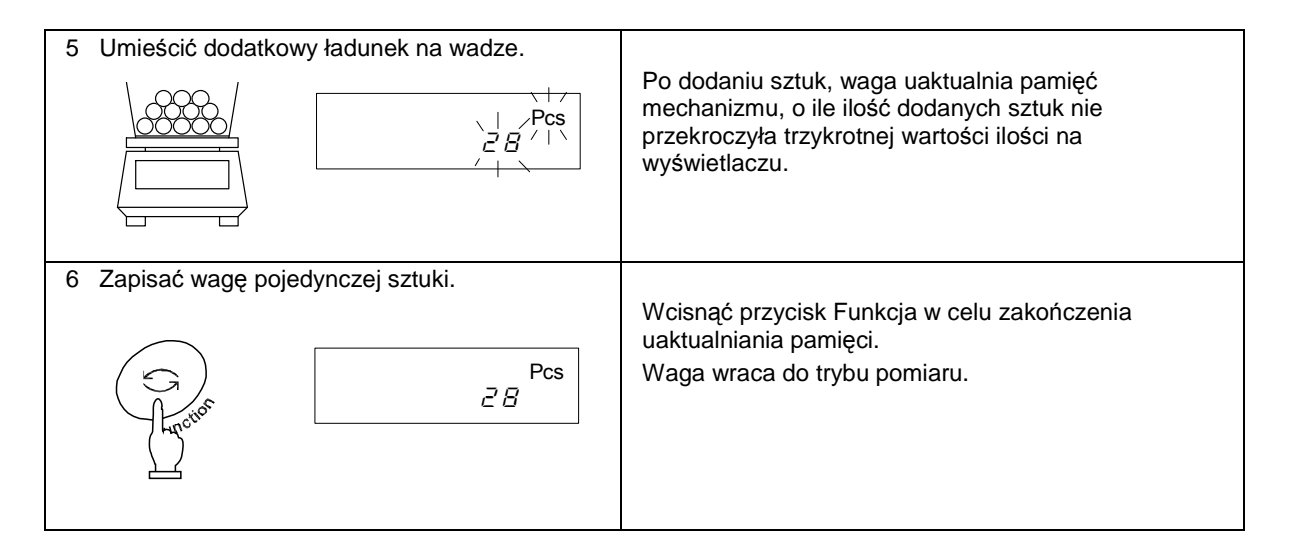

#### **Wskazówki**

- 1. Seria znaków [ $\frac{1}{2}$   $\frac{1}{2}$ ] wyświetlana w trakcie uaktualniania pamięci wskazuje na to, że dodano trzy razy większą ilość sztuk niż ta, która była wyświetlona, a w związku z tym dokładność pomiaru jest mniejsza. Nie należy dokładać zbyt wielu sztuk na raz. Należy stopniowo zwiększać liczbę sztuk, aby zapewnić wysoką wiarygodność pomiaru.
- 2. Seria znaków  $\left[\overline{B} \right]$  of I wy świetlana w trakcie uaktualniania pamieci wskazuje na to, że dodano liczba dodanych sztuk jest za mała, a w związku z tym dokładność pomiaru jest mniejsza. Należy dodawać sztuki, dopóki te znaki nie znikną, co będzie oznaczało wyższą wiarygodność pomiaru.
- 3. Gdy wyświetlane są te komunikaty, można wcisnąć przycisk Funkcja w celu zachowania wagi jednostkowej sztuki. Jednak w takich przypadkach, gdy dokładność pomiaru jest niewielka, może wystąpić błąd w pomiarze.
- 4. Wyświetlenie komunikatu [ $\angle$   $\overline{E}$   $\sim$   $\angle$ ] wskazuje na to, że średnia waga jednostkowa sztuki jest za niska i uniemożliwia zliczenie sztuk. Minimalna waga sztuki, na którą reaguje waga w funkcji liczenia sztuk, zależy od modelu wagi. Więcej informacji znajduje się w Dziale 17 – Specyfikacja, str. 64.

#### **6.4 Wa**Ŝ**enie procentowe**

#### **6.4.1 Nale**Ŝ**y ustawi**ć **wag**ę **referencyjn**ą**, wa**Ŝą**c ładunek.**

Wyświetlacz może pokazywać wagę ładunku w formie odsetka wartości odniesienia (%).

 $1.55E.3$ 

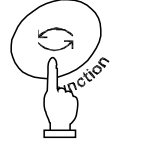

Continuous press

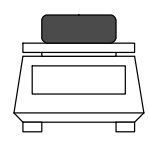

4 Zachować wartość wagi referencyjnej. Wcisnąć przycisk Funkcja.

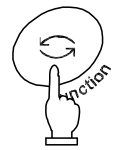

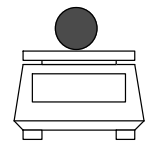

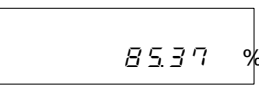

1 Wybrać funkcję ważenia procentowego. Wybrać funkcję ważenia procentowego w Funkcji 1 [ /  $5EE.$  3].

2 Ustawić wagę referencyjną. Wcisnąć przycisk Funkcja i przytrzymać przez kilka sekund.

> Kiedy na wyświetlaczu pojawi się symbol  $[F]$  $5EE$ .], zwolnić przycisk.

Pojawia się migająca wartość masy. Jeśli wcześniej została ustawiona waga referencyjna, na wyświetlaczu pojawi się ustalona wartość.

3 Umieścić ładunek na wadze. Umieścić ładunek referencyjny na wadze.

Waga wydaje dźwięk, informując, że wartość wagi referencyjnej została zachowana, a następnie powraca do trybu pomiaru.

5 Umieścić ładunek do zważenia na wadze. Wyświetlacz pokazuje wagę ładunku w formie odsetka wartości odniesienia (wagi referencyjnej) (%).

#### **Uwaga:**

Jednostka minimalna jest ustalana automatycznie, w zależności od zachowanej wartości wagi referencyjnej.

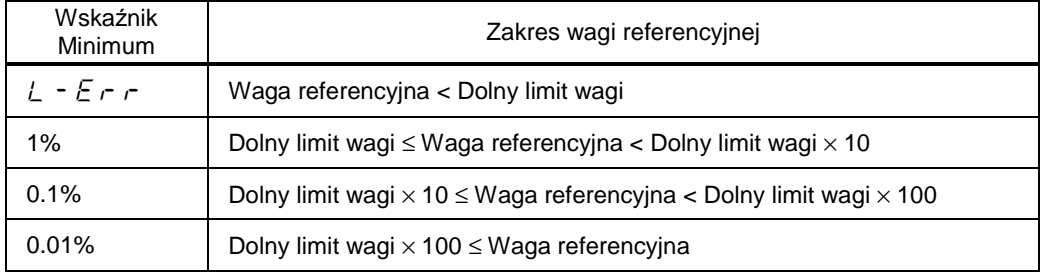

Wartość zachowanej wagi referencyjnej nie może być niższa niż wartość dolnego limitu wagi.

\*Dolny limit wagi zależy od modelu urządzenia. Więcej informacji znajduje się w Dziale 17 -Specyfikacja, str. 64.

#### **6.4.2 Ustawianie wagi referencyjnej – wprowadzenie jej warto**ś**ci.**

Można wprowadzić wartość wagi referencyjnej manualnie, co sprawi, że wyświetlacz będzie pokazywał wagę ładunku w formie odsetka wartości odniesienia (%).

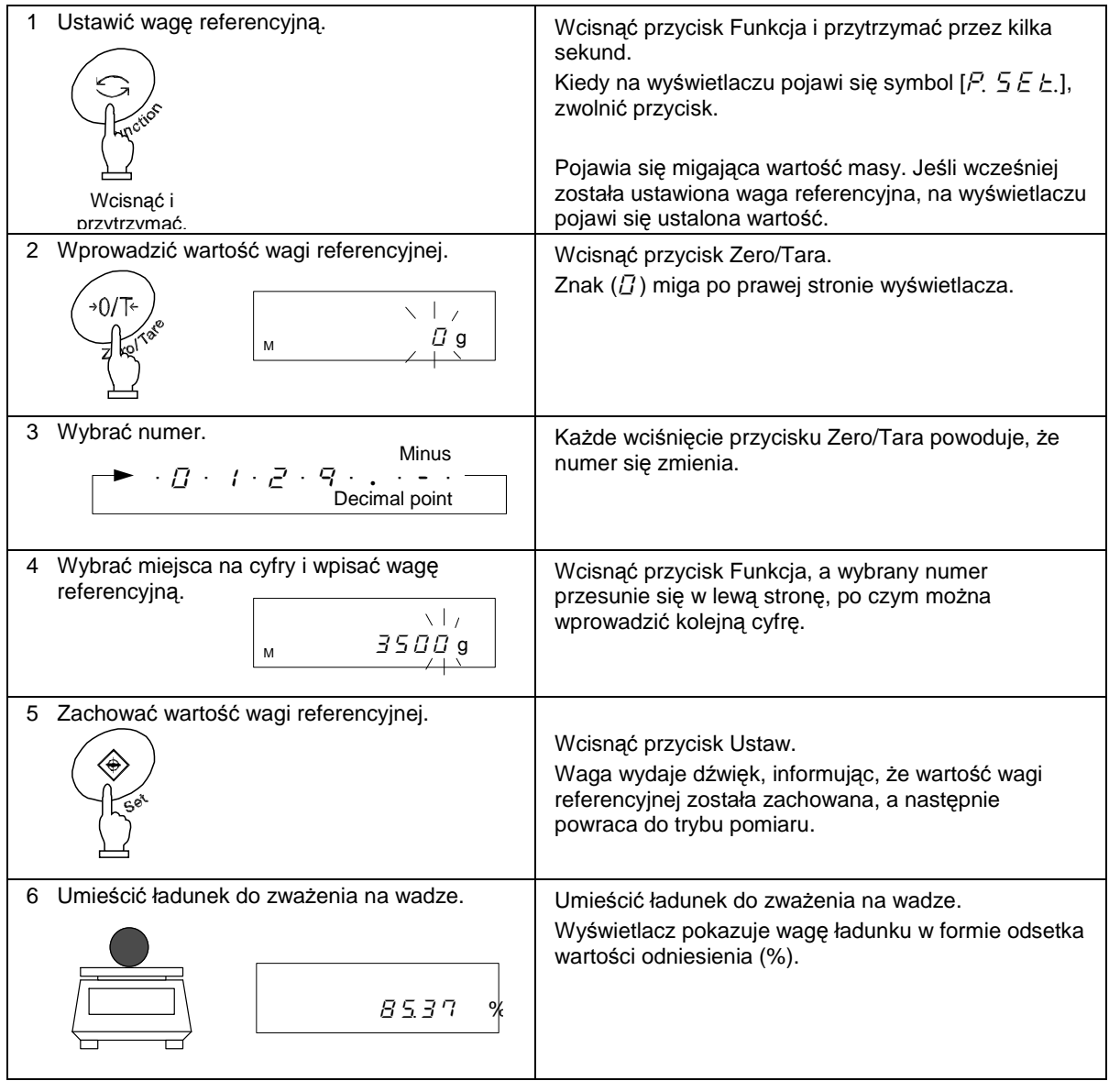

#### **U**Ŝ**ywanie kursorów do wprowadzania warto**ś**ci.**

Do wprowadzania wartości można używać kursorów zamiast przycisków Zero/Tara lub Funkcja. Kursory spełniają polecenia, jak na rysunku poniżej:

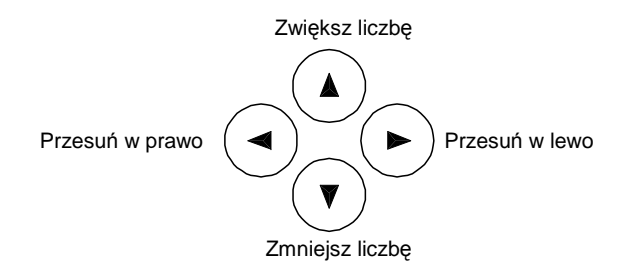

# **7. Funkcja sumowania wa**Ŝ**e**ń

Funkcja sumowania ważeń pozwala na otrzymanie całkowitej wagi ładunków ważonych jeden po drugim. Wszystkie funkcje, tj. funkcja urządzenia ważącego, liczenia sztuk, ważenia procentowego oraz przeliczania jednostek obsługują funkcję sumowania ważeń.

Aby wykorzystać funkcję sumowania ważeń, należy włączyć ją w Funkcji 1  $\bar{c}$  5  $\bar{E}$   $\bar{L}$  /].

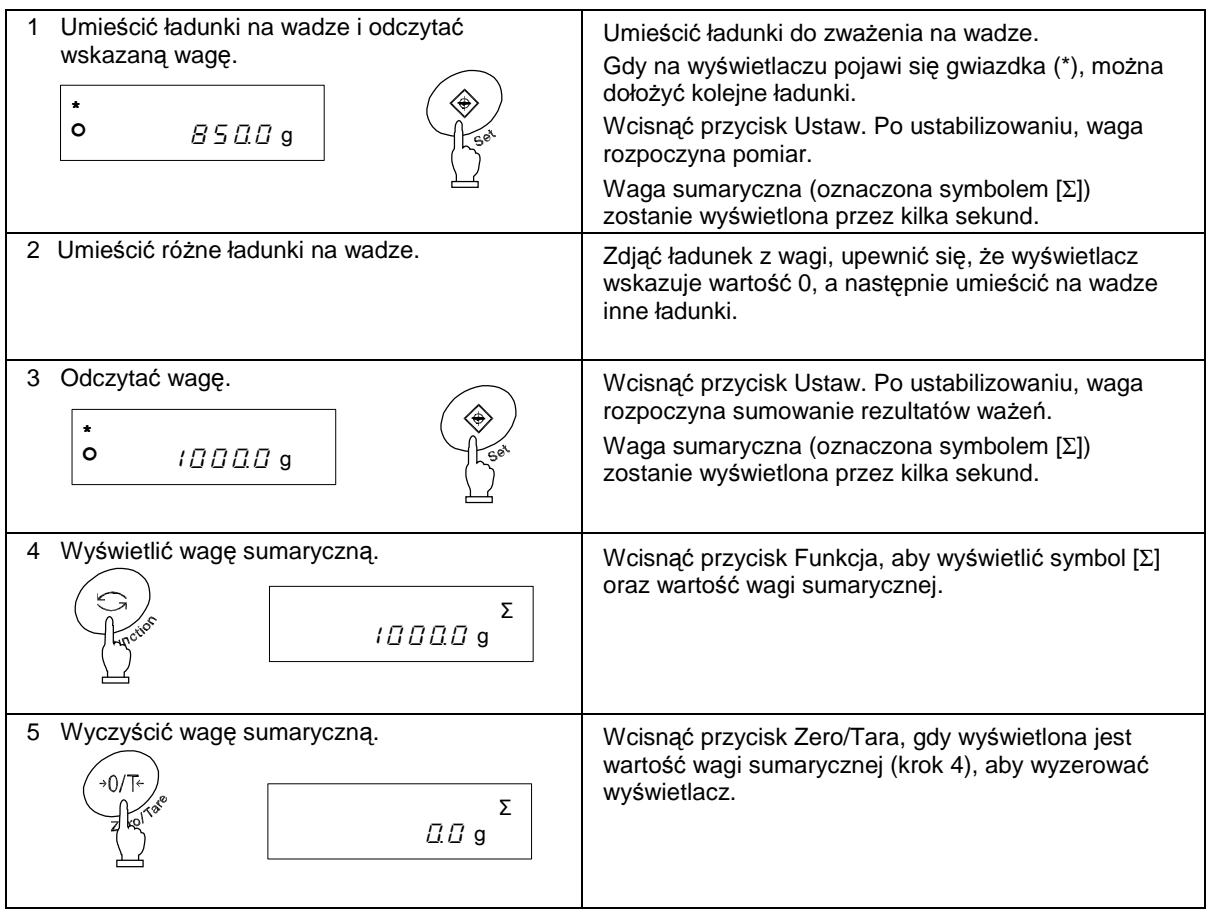

#### **Otrzymywanie wagi sumarycznej bez przeładowywania wagi**

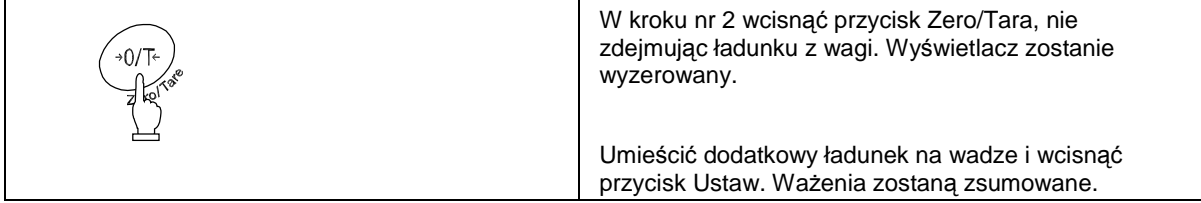

#### **Uwaga:**

- 1. Należy umieszczać kolejne ładunki, gdy wyświetlacz wskazuje 0.
- 2. Seria znaków  $\lfloor \frac{1}{2} \frac{1}{2} \rfloor$  wyświetlana po wciśnięciu przycisku Ustaw informuje o tym, że ładunek dodatkowy został umieszczony dwa razy, że część ładunku została zdjęta, lub że przycisk został wciśnięty bez dodania ładunku.
- 3. Kolejne ładunki można dodawać po pojawieniu się gwiazdki (\*) na wyświetlaczu.

Funkcja limitu pozwala na ocenę wagi na podstawie wartości granicznych, które zostały uprzednio zachowane w pamięci wagi.

Kiedy ustawiona zostanie jedna lub dwie wartości graniczne, symbol  $\blacktriangleleft$ ) wskazujący wynik, wyświetla się obok wartości HI (wysokiej), OK. (prawidłowej) oraz LO (niskiej) (w zależności od wyniku). Kiedy ustawione zostaną trzy lub cztery wartości, wynik oceny zostanie wyświetlony w formie diagramu słupkowego, który wskaże odpowiednią pozycję.

#### **8.1 Ustawianie funkcji limitu**

Funkcję limitu należy włączyć z pozycji Funkcji 1. Funkcja limitu wiąże się z ustawianiem innych wariantów. By prawidłowo je ustawić, należy zapoznać się z Działem 4.3.

#### **8.2 Ocena i zapisywanie**

Wartość graniczna może zostać oceniona na dwa sposoby. Należy wybrać odpowiedni sposób w opcjach Funkcji 1.

- (1) Ocena przy uŜyciu wartości absolutnych: Bezpośrednio określić górny limit wagowy lub dolny limit wagowy.
- (2) Ocena przy użyciu wartości odchyłek: Określić górny lub dolny limit wagowy, odnosząc się do wagi referencyjnej.

Wartość graniczna może zostać zachowana w dwojaki sposób. Obydwa sposoby można stosować wraz z obydwoma sposobami oceny wartości granicznej.

- (1) Umieścić ładunek na wadze ··············· Umieścić ładunek na wadze, a następnie zapisać wartość wagi jako wartość graniczną.
- (2) Wprowadzić wartości ·························· Wprowadzić wartości graniczne przy uŜyciu klawiatury.
- \*Po wprowadzeniu wartości granicznej, jest ona przechowywana w pamięci po wyłączeniu wagi.
- \*Można ustawić odrębne wartości graniczne dla funkcji urządzenia ważącego, liczenia sztuk, ważenia procentowego oraz przeliczania jednostek.
- \*Jeśli wartość graniczna zostanie wprowadzona przy użyciu klawiatury, będzie traktowana inaczej w świetle obydwu metod oceny wartości granicznej. (Więcej informacji na str. 32, Uwaga, pkt. 9)

#### **8.3 Wy**ś**wietlanie rezultatów oceny**

Po ustawieniu dwóch wartości, symbol (<) zostanie wyświetlony obok wartości HI, OK lub LO po lewej stronie wyświetlacza.

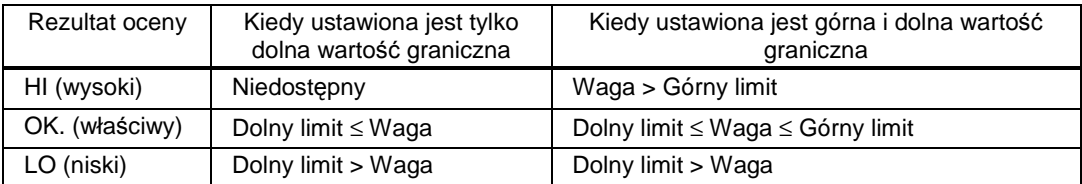

Kiedy ustawione zostaną trzy lub cztery wartości, wynik oceny zostanie wyświetlony w formie diagramu słupkowego, który wskaże odpowiednią pozycję.

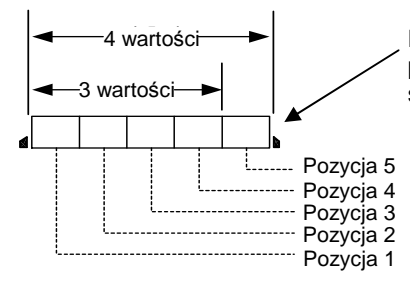

Diagram słupkowy wskazuje odpowiednią pozycję. Na każdą pozycję w wykresie składa się 8 słupków.

#### **8.4 Ocena przy u**Ŝ**yciu warto**ś**ci absolutnych**

#### **8.4.1 Ustawianie dwóch warto**ś**ci granicznych przy u**Ŝ**yciu rzeczywistych ładunków**

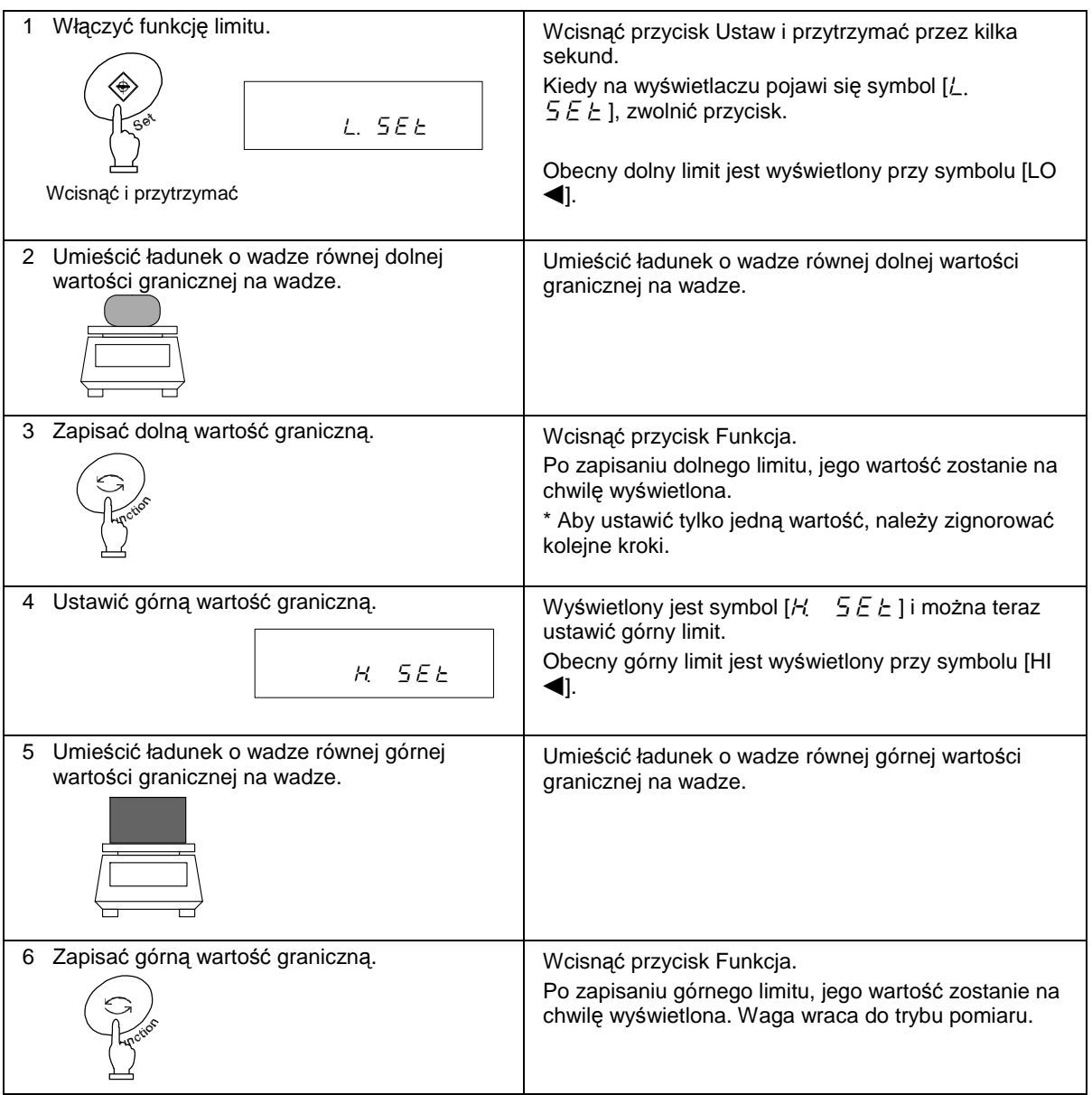

\*Aby ustawić trzy lub cztery wartości, należy powtórzyć 2 i 3 krok powyżej.

Wartości zachowane są wyświetlane w postaci serii znaków:  $[L]$   $I$   $S$   $E$   $E$  ] -  $[L]$   $\overline{S}$   $E$   $E$  ] lub  $[L 4, 5EE]$ , częściej niż  $[L, 5EE]$  lub  $[H, 5EE]$ . W takim przypadku, diagram słupkowy na wyświetlaczu wskaże odpowiednią pozycję.

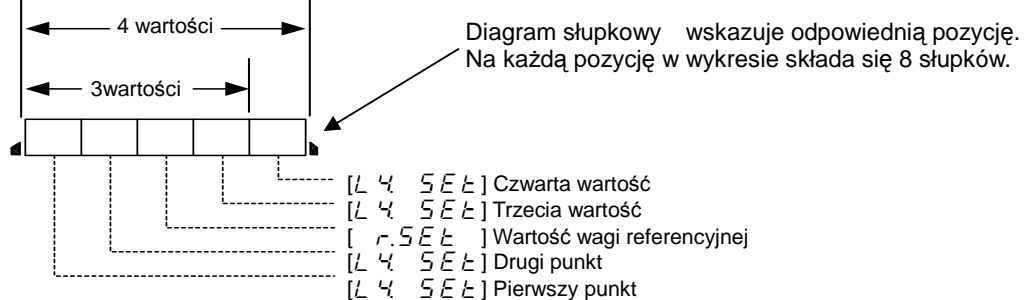

#### **8.4.2 Ustawianie dwóch warto**ś**ci granicznych poprzez wprowadzanie warto**ś**ci**

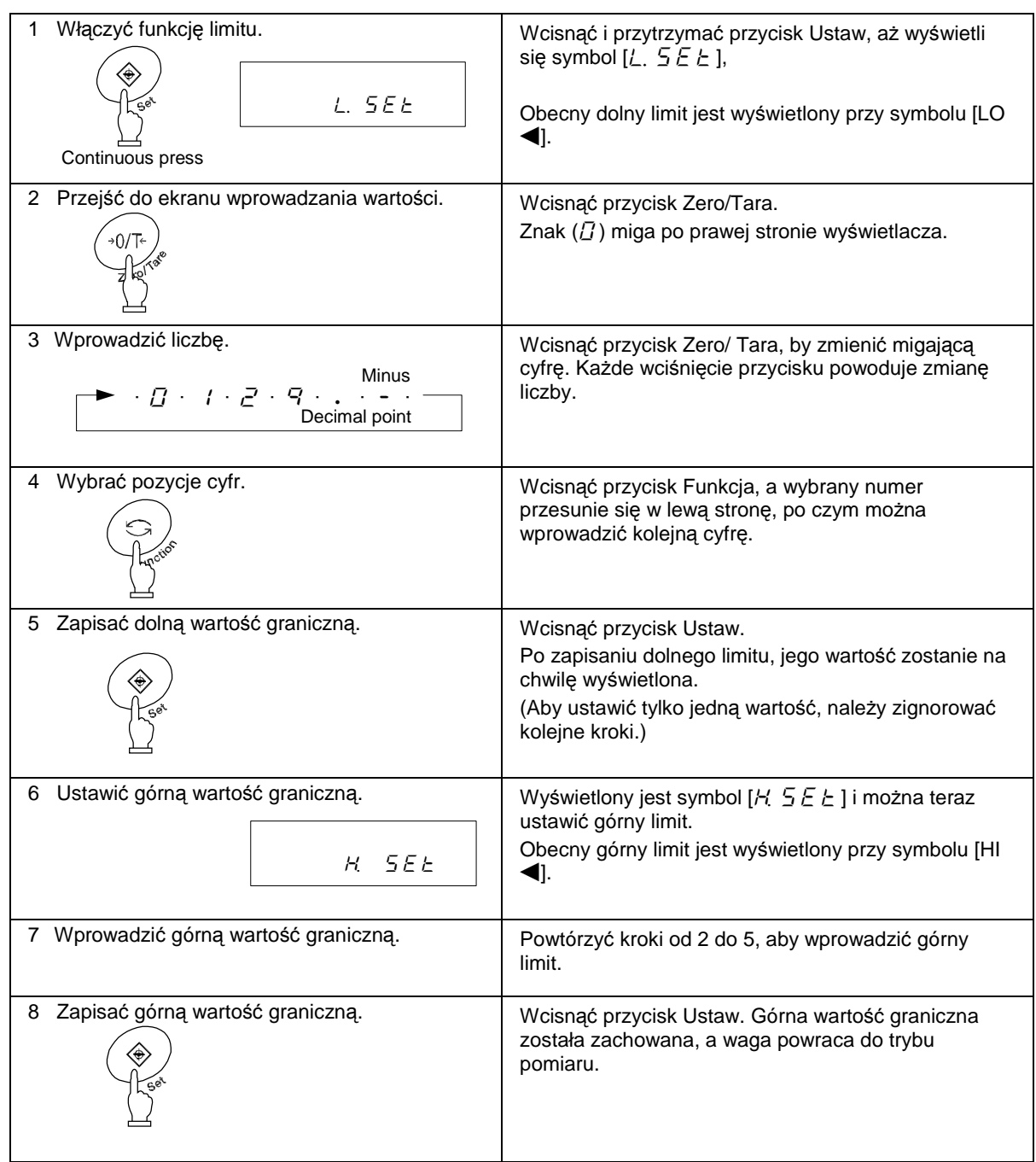

Do wprowadzania wartości można używać kursorów zamiast przycisków Zero/Tara lub Funkcja (Więcej informacji na str. 25).

\*Aby ustawić trzy lub cztery wartości, należy powtórzyć kroki od 2 do 5 powyżej.

Wartości zachowane są wyświetlane w postaci serii znaków: [ $\angle$  (  $\angle$  5 E  $\angle$  ]  $\angle$  1  $\angle$  5 E  $\angle$  ] lub [ $\angle$ .  $55E$ ], raczej niż [ $\angle$ ,  $5EE$ ] lub [ $\angle$  5 $E$ E]. W takim przypadku, diagram słupkowy na wyświetlaczu wskaże odpowiednią pozycję.

#### **8.5 Ocena przy u**Ŝ**yciu warto**ś**ci odchyłek**

#### **8.5.1 Ustawianie dwóch warto**ś**ci granicznych przy u**Ŝ**yciu rzeczywistych ładunków**

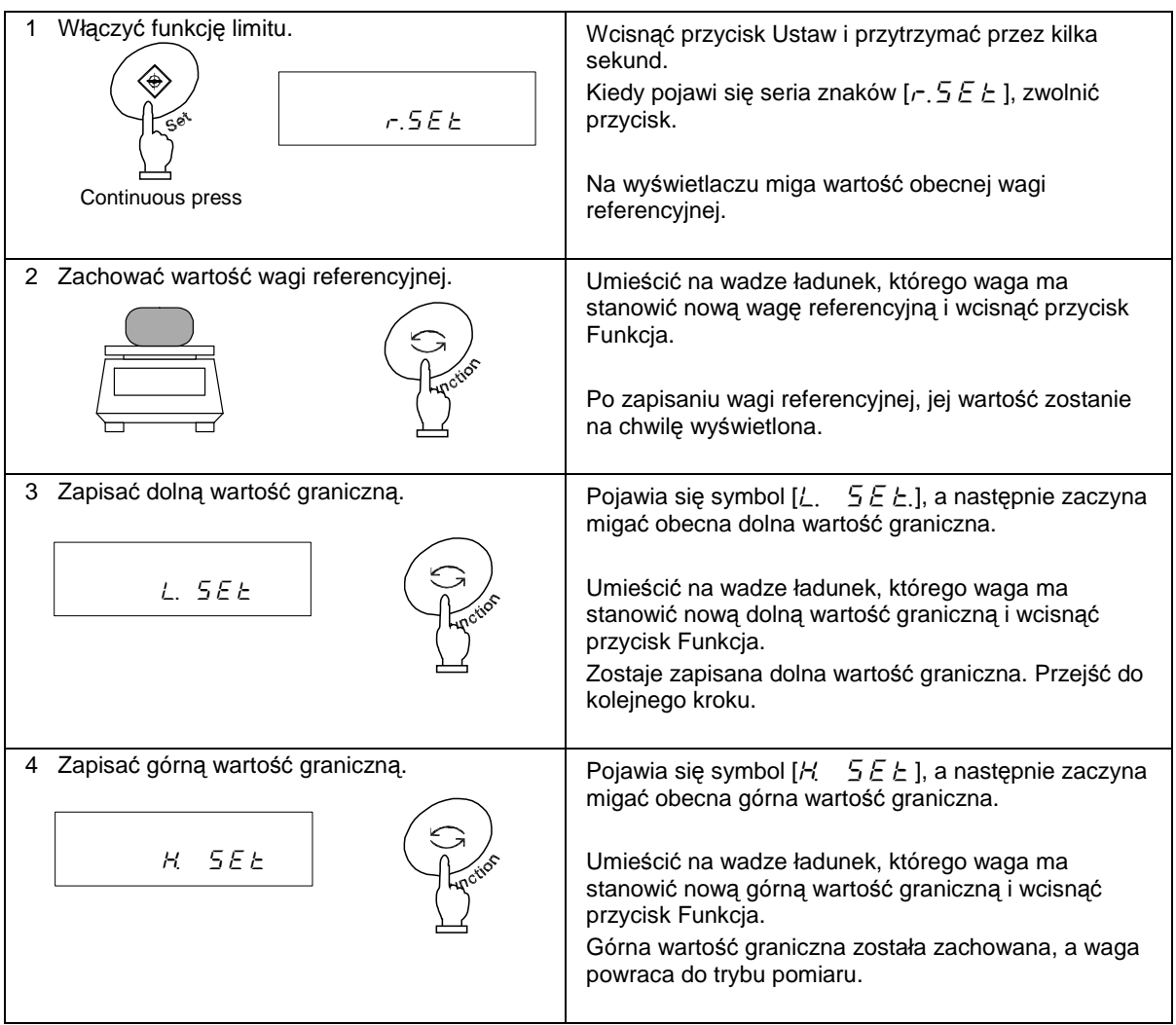

\*Aby ustawić trzy lub cztery wartości, należy powtórzyć kroki od 3 do 4 powyżej.

Wartości zachowane są wyświetlane w postaci serii znaków: [ ] - [ ] lub [  $55E$ , raczej niż [ $\angle$ ,  $5E$ E $\angle$ ] lub [ $\angle$  5 $E$ E $\angle$ ]. W takim przypadku, diagram słupkowy na wyświetlaczu wskaże odpowiednią pozycję.

#### **8.5.2 Ustawianie dwóch warto**ś**ci granicznych poprzez wprowadzanie warto**ś**ci**

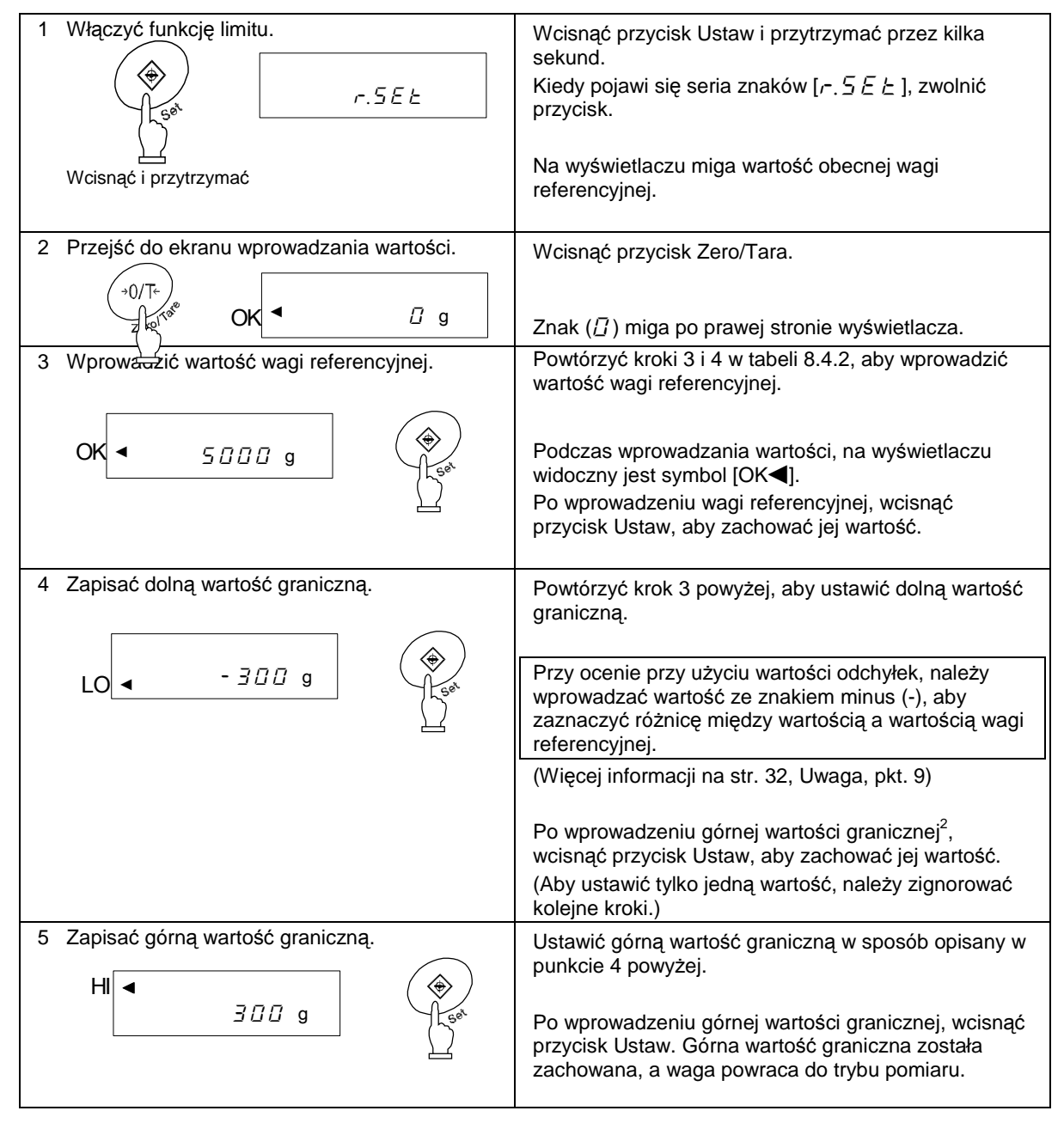

Do wprowadzania wartości można używać kursorów zamiast przycisków Zero/Tara lub Funkcja (Więcej informacji na str. 25).

\*Aby ustawić trzy lub cztery wartości, należy powtórzyć kroki od 2 do 5 powyżej.

l

Wartości zachowane są wyświetlane w postaci serii znaków: [ $\angle$  (  $\angle$  5 E  $\angle$  ]  $\angle$  5 E  $\angle$  E  $\angle$  ] lub [ $\angle$  Y  $5EE$ ], raczej niż [ $L$ .  $5EE$ ] lub [ $H$   $5EE$ ]. W takim przypadku, diagram słupkowy na wyświetlaczu wskaże odpowiednią pozycję.

<sup>2</sup> Zgodnie z zasadą następstw, powinien się tu znaleźć tekst: "Po wprowadzeniu dolnej wartości granicznej, wcisnąć przycisk Ustaw, aby zachować jej wartość", ale pozostawiono zgodnie z treścią oryginału [przyp.tłum.]

#### **Uwaga:**

- 1. Wszystkie pierwotne wartości graniczne mają wartość 0.
- 2. Można ustawić odrębne wartości graniczne dla funkcji urządzenia ważącego, liczenia sztuk, ważenia procentowego oraz przeliczania jednostek. Jednak wartości absolutne i wartości odchyłek zostają zapisane w jednym obszarze pamięci. Po przełączeniu pomiędzy wartościami absolutnymi a wartościami odchyłek, wartości graniczne zostaną usunięte.
- 3. Kiedy waga nie jest w trybie pomiaru, nie można ustawić wartości granicznych za pomocą klawiatury. Np. gdy wyświetlana jest waga sumaryczna, nie można ustawić wartości granicznych.
- 4. Przed ustawieniem wartości granicznych, należy odpowiednio ustawić punkt zero lub zakres tary (Można to zrobić podczas dodawania ładunków w trybie liczenia sztuk lub ważeniu procentowym).
- 5. Wartości graniczne można sprawdzić, wciskając przycisk Ustaw. Dolna wartość graniczna jest wyświetlana po pojawieniu się symbolu [ $\angle$ ,  $5 \in E$ ], a górna wartość graniczna jest wyświetlana po pojawieniu się symbolu  $H_1 \subseteq E E$ ]. Jeśli wprowadzono trzy lub cztery wartości graniczne, po zapisaniu są one wyświetlane w postaci serii znaków:  $[L \mid I \subseteq E] - [L \subseteq I \subseteq E]$  lub  $[L \mid I \subseteq S]$ , rzadziej  $[L \mid S]E$ .  $\mathsf{lab} \left[ H \right]$ .  $\mathsf{SEELL}$
- 6. W przypadku popełnieniu błędu w procesie ustawiania wartości granicznych przy użyciu rzeczywistych ładunków, należy wcisnąć przycisk Funkcja. W przypadku popełnieniu błędu w procesie wprowadzania wartości granicznych za pomocą klawiatury, należy wcisnąć przycisk Ustaw.

Operacja zostanie anulowana. Następnie należy zacząć proces ustawiania wartości od początku.

- 7. Jeśli przycisk Funkcja zostanie wciśnięty, gdy wartość miga na wyświetlaczu, waga ładunku na wadze zostanie ustawiona jako rzeczywista waga ładunku. Po wciśnięciu przycisku Zero/Tara na tym etapie, można wprowadzić wartość graniczną.
- 8. Gdy wyświetli się symbol [<] obok symboli HI, OK i LO, oznacza to, że ustawiona dolna wartość graniczna jest większa niż górna wartość graniczna. Prawdopodobnie tylko górny limit został wprowadzony ze znakiem (-). Należy ponownie ustawić wartości graniczne.
- 9. Jeśli wartość graniczna zostanie wprowadzona przy użyciu klawiatury, będzie traktowana inaczej w świetle obydwu metod określania wartości granicznej. Aby określić wartości graniczne przy użyciu wartości absolutnych, należy wprowadzić te wartości bezpośrednio. Z kolei przy określaniu wartości granicznych przy użyciu wartości odchyłek, należy określić zakres w odniesieniu do wagi referencyjnej.
- (Przykład)
- Aby ustawić dolną wartość graniczą 970.0g, a górną wartość graniczną 1050.0g, w odniesieniu do wagi referencyjnej o wartości 1000.0, należy wprowadzić wartości graniczne tak, jak przedstawiono poniżej:

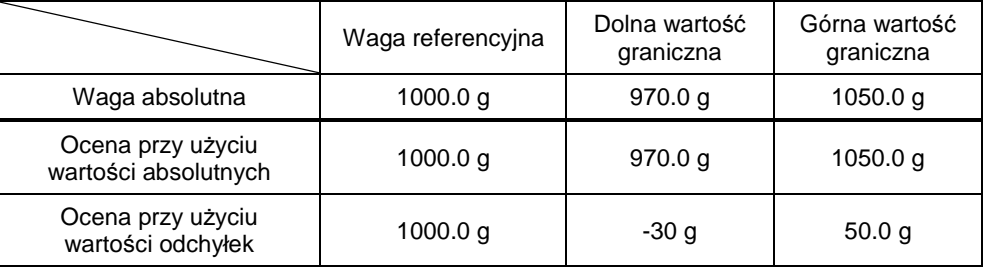

#### **8.6 Diagram słupkowy – skala 2-punktowa**

Można ustawić dwie wartości graniczne w funkcji limitu, a diagram słupkowy przedstawi rezultat, odnosząc się do zakresu wyznaczonego przez te dwie wartości.

Wszystkie tryby, tj. funkcja urządzenia ważącego, liczenia sztuk, ważenia procentowego oraz przeliczania jednostek obsługują tę funkcję.

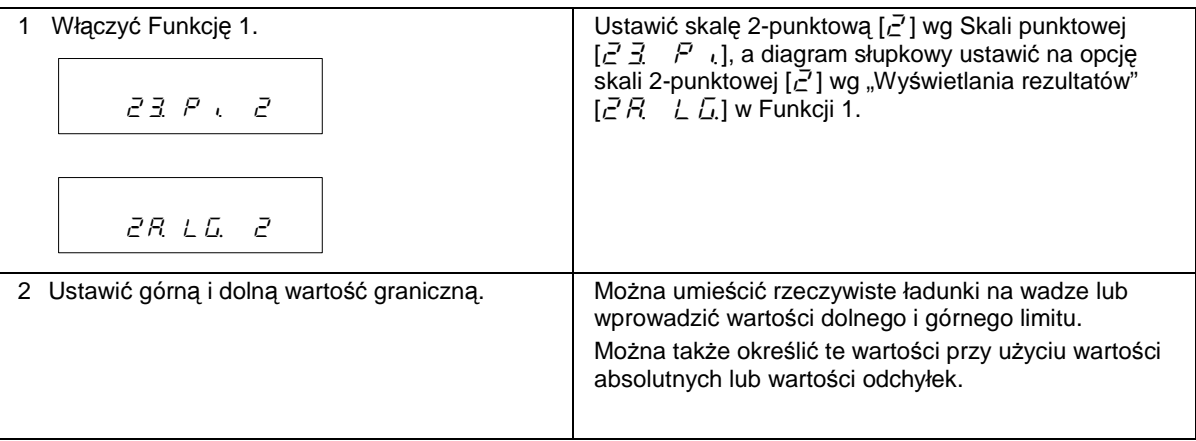

Diagram słupkowy wyświetlany jest w następujący sposób:

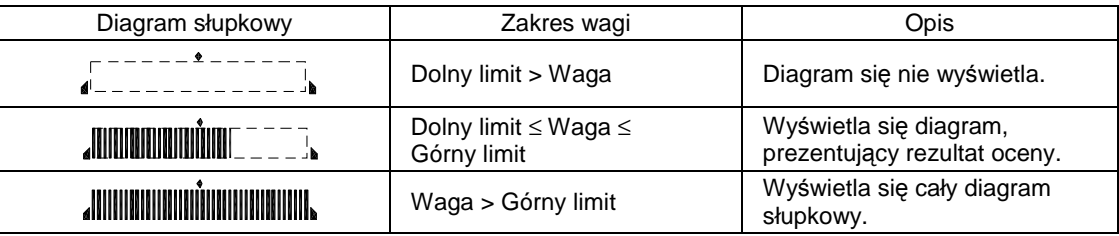

#### **Uwaga:**

- 1. Gdy dolna wartość graniczna jest identyczna, jak górna wartość graniczna, diagram się nie wyświetla.
- 2. Gdy wyświetla się 2-punktowy diagram słupkowy, nie wyświetla się zwykły diagram słupkowy, wskazujący stosunek wagi ładunku do wydajności ważenia.
- 3. Gdy wyświetla się 2-punktowy diagram słupkowy, nie działa funkcja limitu.

#### ☆ Wskazówki ☆

Ramka diagramu słupkowego różni się w zależności od tego, czy waga jest w trybie pomiaru, czy ustawione zostały 3 lub 4 wartości graniczne, lub czy diagram jest 2-punktowy (jak przedstawiono poniżej):

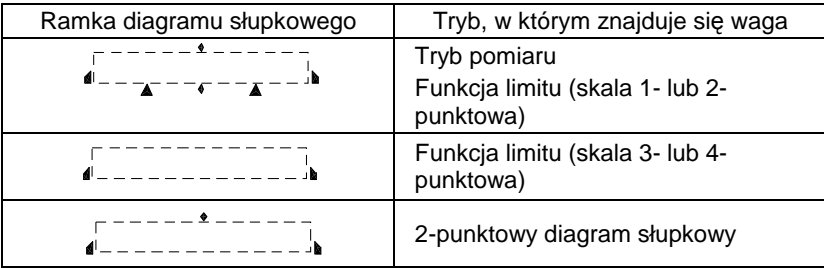

# **9. Kalibracja wagi**

Waga elektroniczna, na którą wywiera wpływ przyspieszenie ziemskie, wskazuje różne wartości w zależności od miejsca, w którym jest użytkowana. Z tego powodu, należy wykalibrować wagę po każdej zmianie jej położenia. Należy także wykalibrować wagę po długim okresie jej nieużytkowania, lub gdy waga wskazuje nieprawidłowe wartości.

Kalibracja nazywana jest też ustawianiem zakresu. Ten proces jest niezbędny do przeprowadzania dokładnym pomiarów.

#### 9.1 Ustawianie zakresu przy użyciu wbudowanego odważnika **(Automatyczne ustawianie zakresu)** \* Dotyczy wyłącznie serii HJR-KCE

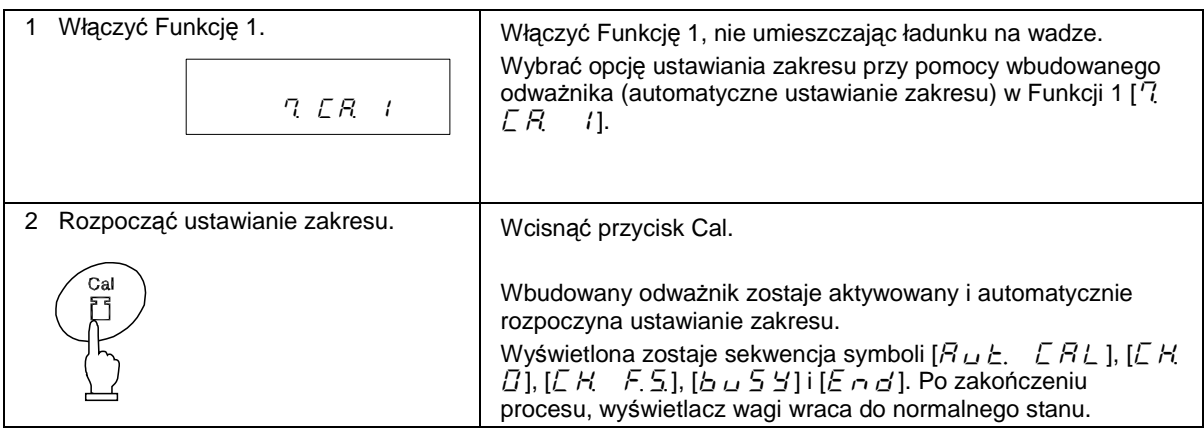

#### **9.2 Ustawianie zakresu przy u**Ŝ**yciu ci**ęŜ**aru zewn**ę**trznego**

\*1 Tej operacji nie można przeprowadzić, jeśli urządzenie jest oplombowane.

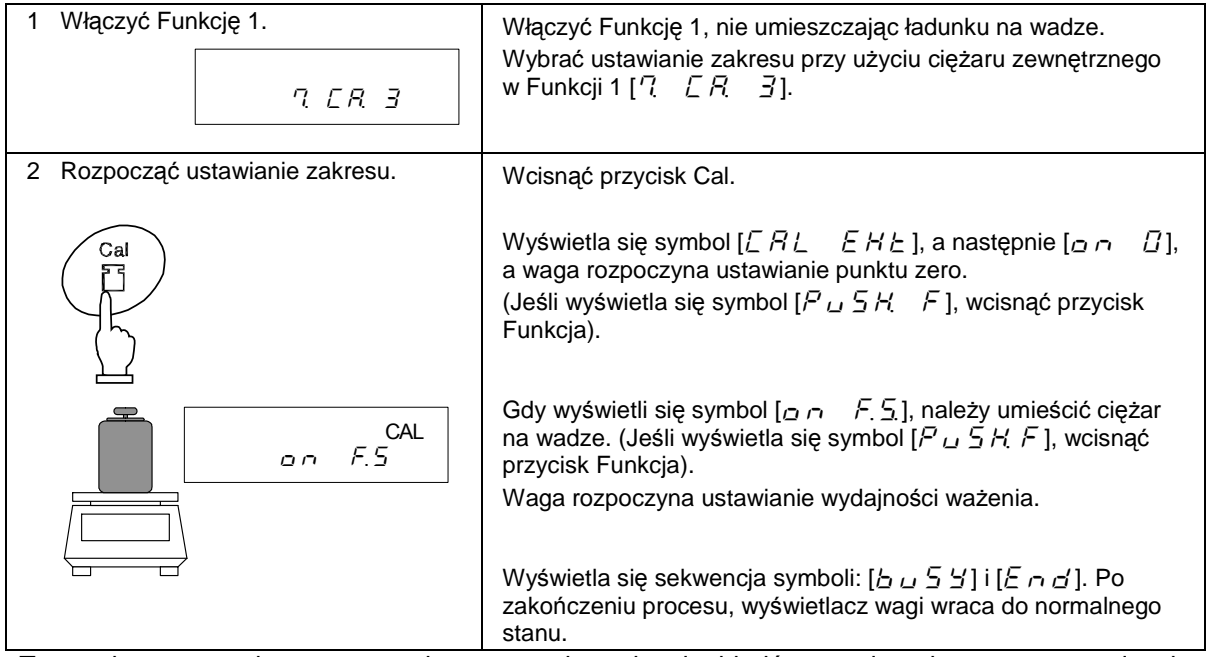

Test zakresu zostaje przeprowadzony w celu wykrycia błędów pomiaru bez przeprowadzania operacji ustawiania zakresu. Należy wykorzystać test do wykrycia błędów pomiaru.
# 9.3 Test zakresu przy użyciu wbudowanego odważnika

\* Dotyczy wyłącznie serii HJR-KCE

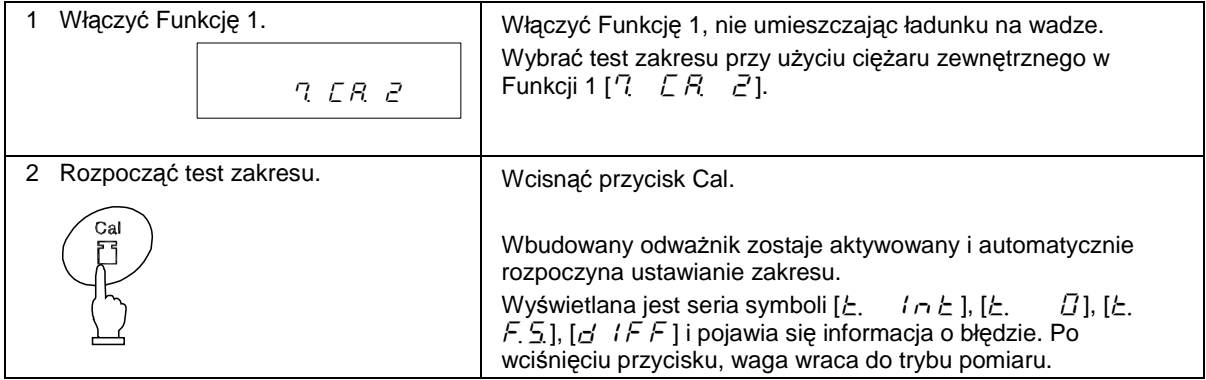

\*Błąd wyświetlony po symbolu  $[d : F F]$  jest obliczany według poniższego wzoru:

Błąd = Wartość rzeczywista – Obecna waga

Wartość dodatnia wyświetlona jako błąd oznacza, że waga wskazuję ciężar mniejszy niż waga rzeczywista.

# 9.4 Test zakresu przy użyciu ciężaru zewnętrznego

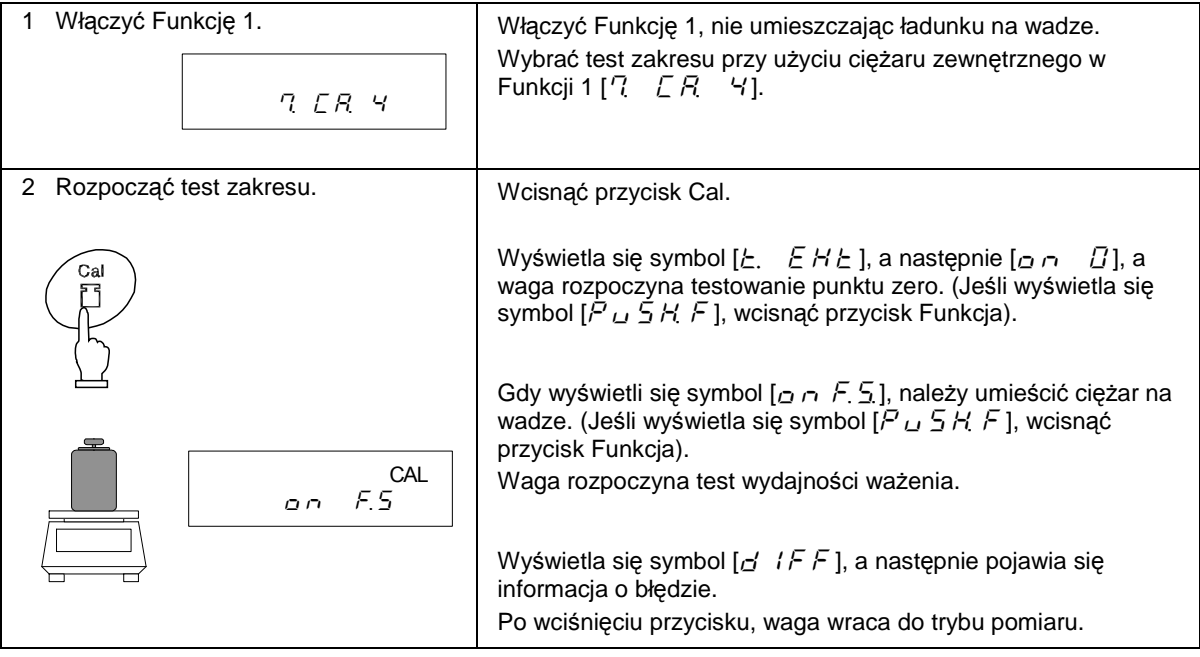

# **9.5 Kalibracja wbudowanego odwa**Ŝ**nika**

\*Tej operacji nie można przeprowadzić, jeśli urządzenie jest oplombowane.

Ta funkcja jest dostępna tylko w serii HJR-KCE. Funkcja służy kalibracji wbudowanego odważnika przy użyciu ciężaru zewnętrznego.

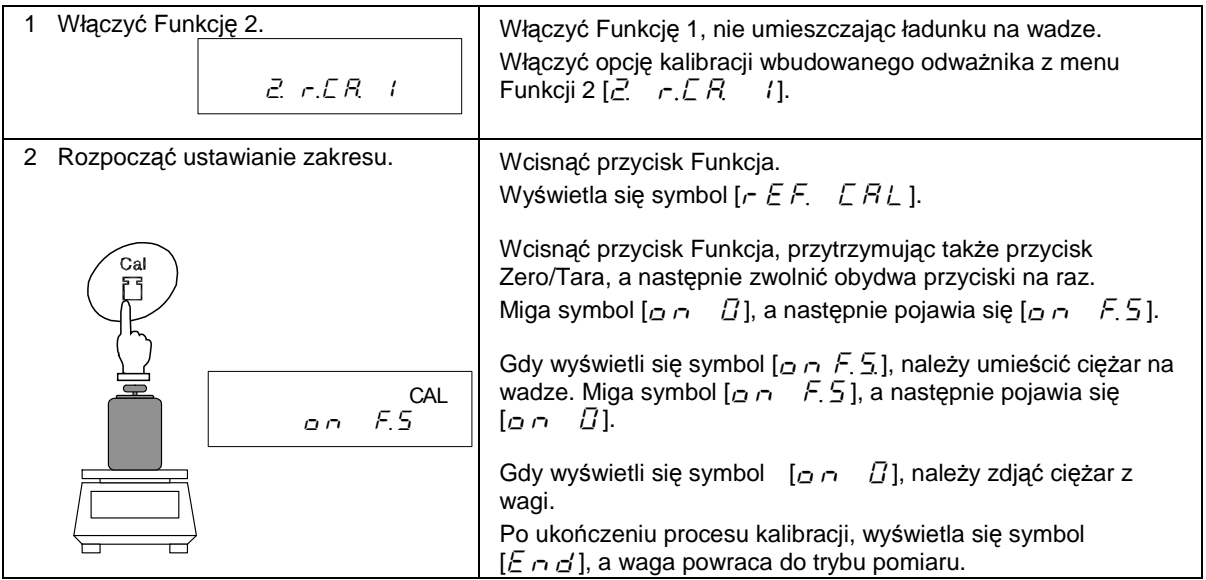

☆ Wskazówki ☆

- 1. Po wciśnięciu **przycisku innego ni**Ŝ **przycisk Funkcja** podczas procesu ustawiania zakresu lub testu zakresu, wyświetli się symbol  $[5E \cap F]$  i proces zostanie anulowany. Następnie wyświetlacz wagi wraca do normalnego stanu.
- 2. Aby przeprowadzić ustawianie lub test zakresu przy użyciu ciężaru zewnętrznego, należy użyć do kalibracji ciężaru, którego masa wynosi 50% wydajności ważenia wagi lub więcej. Aby skalibrować wagę dokładniej, należy użyć ciężaru o wadze zbliżonej do wydajności ważenia urządzenia.

Należy użyć ciężaru klasy OIML-E2 lub wyższej, aby wykalibrować wbudowany odważnik.

- 3. Gdy w procesie ustawiania lub testu zakresu pojawi się błąd, wyświetlą się następujące komunikaty:
	- (1)  $\lceil$   $\lceil$  zakresu.

Użyto wagi mniejszej niż 95% wydajności ważenia w procesie kalibracji wbudowanego odważnika.

- (2)  $[\bar{c} \bar{c} \bar{c}]$ : W procesie ustawiania zakresu przy użyciu ciężaru zewnętrznego został wykryty błąd o wartości ponad 1.0%, lub waga jest uszkodzona.
- (3)  $[\frac{3}{2} \frac{1}{2} \frac{1}{2}]$ : Proces automatycznego ustawiania zakresu został przeprowadzony z ładunkiem na wadze.
- (4)  $[4 \frac{1}{2} \frac{1}{2}]$ : W procesie automatycznego ustawiania zakresu został wykryty błąd o wartości ponad 1.0%, lub waga jest uszkodzona.
- (5)  $[7 \mathcal{E} \cap \mathcal{E}]$ : Proces automatycznego ustawiania zakresu został zatrzymany w związku z niewystarczającym poziomem mocy baterii.
- (6)  $[ B E ] = W$  procesie automatycznego ustawiania zakresu wystąpił nieznany błąd w jednostce napędowej urządzenia.

(Wciśnięcie przycisku po pojawieniu się komunikatu o błędzie powoduje powrót do trybu pomiaru).

\*Gdy zostanie wyświetlony jeden z tych komunikatów, kalibracja nie zostanie przeprowadzona.

Należy sprawdzić, czy została użyta właściwa waga i rozpocząć na nowo wybrany proces. Jeśli proces ustawiania zakresu zostanie przeprowadzony przy użyciu właściwej wagi, lecz pojawi się komunikat o błędzie, należy skontaktować się z naszym Działem Marketingu lub Działem Serwisu Technicznego.

# **10.1 Ustawianie czasu**

Czas jest oznaczony symbolem [ $\bigcirc$ ]. Ustawianie czasu 24 godzinnego w formacie Godzina-Minuta-Sekunda.

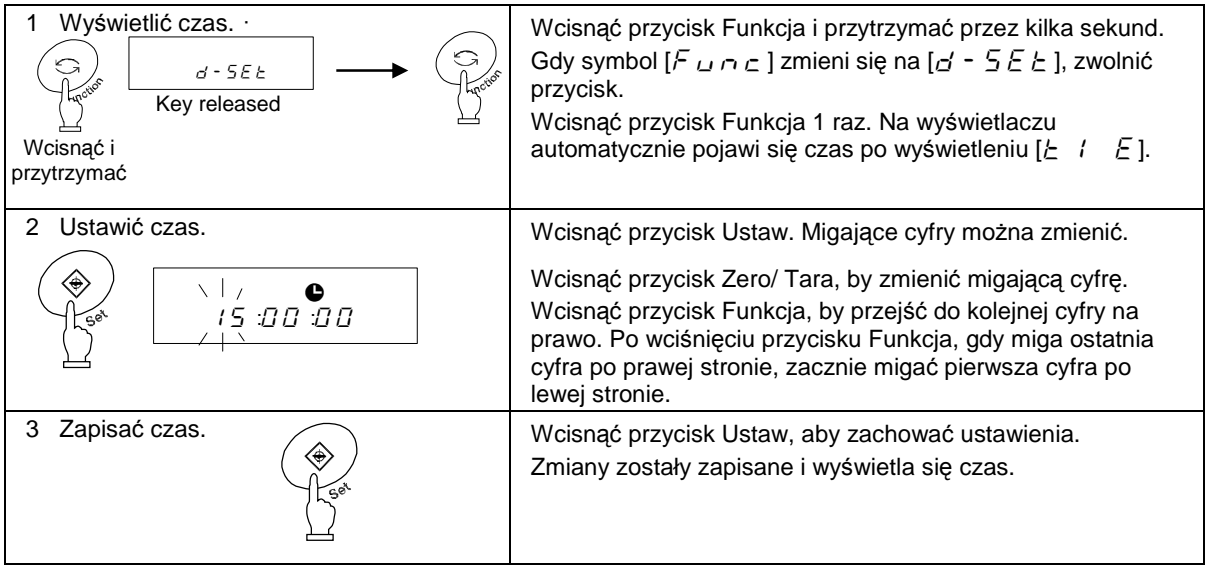

W przypadku wciśnięcia przycisku Drukuj przed zapisaniem czasu, wyświetlony zostanie wcześniej ustawiony czas.

#### **30 sekundowa funkcja zaokr**ą**glania**

Wcisnąć przycisk Zero/Tara, gdy wyświetla się czas.

29 sekund i mniej zaokrąglone zostaje w dół do pełnej minuty, zaś 30 sekund i więcej zostaje zaokrąglone wzwyż do pełnej minuty.

# **10.2 Ustawianie daty**

Data jest oznaczona symbolem [O]. Wyświetlane są dwie ostatnie cyfry roku. Format daty można zmienić w Funkcji 1.

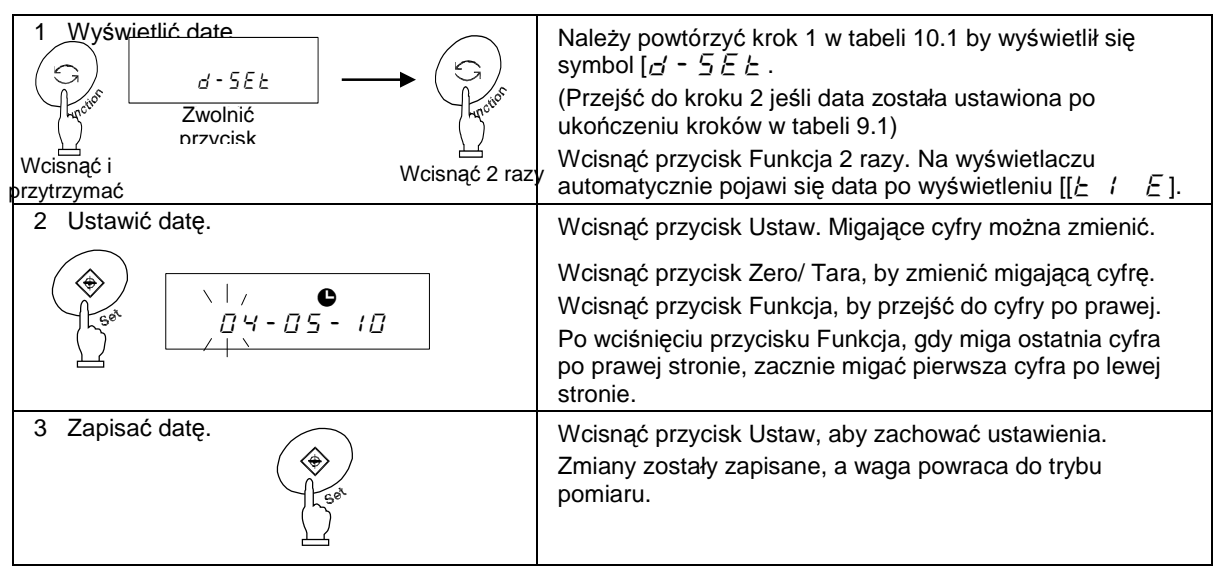

W przypadku wciśnięcia przycisku Drukuj przed zapisaniem daty, wyświetlona zostanie wcześniej

ustawiona data.

# **11.1 Funkcja automatycznego przej**ś**cia w tryb u**ś**pienia**

Ta funkcja zezwala na wyłączenie wyświetlacza, gdy nieużywana waga pozostaje w trybie pomiaru przez ponad 3 minuty. Ta funkcja jest aktywna wyłącznie wtedy gdy waga jest zasilana prądem z zasilacza. Aby posłużyć się funkcją automatycznego przejścia w tryb uśpienia, należy włączyć ją w Funkcji 1 [ $R$   $R$   $S$   $\neq$  1].

Wdy włączona jest funkcja automatycznego przejścia w tryb uśpienia, zapala się Kontrolka (LED) Trybu Uśpienia.

Aby wyjść z trybu uśpienia, należy dotknąć platformy wagi lub wcisnąć dowolny przycisk.

# **Uwaga:**

Funkcja automatycznego przejścia w tryb uśpienia nie działa w poniższych warunkach:

- 1. W trakcie ustawiania Funkcji 1, Funkcji 2, czasu lub daty, lub w funkcji przedziału czasowego (funkcja interval).
- 2. Na wadze znajduje się obiekt, waga jest niestabilna.
- 3. Waga jest zasilana bateriami.

# **11.2 Funkcja automatycznego wył**ą**czania**

Ta funkcja zezwala na wyłączenie wagi, gdy waga nieużywana pozostaje w trybie pomiaru przez ponad 3 minuty. Ta funkcja jest aktywna wyłącznie wtedy gdy waga jest zasilana bateriami. Ta funkcja oszczędza energię baterii.

Aby posłuŜyć się tą funkcją, naleŜy włączyć ją w Funkcji 1 [ ].

# **Uwaga:**

Funkcja automatycznego wyłączania nie działa w poniższych warunkach:

- 1. W trakcie ustawiania Funkcji 1, Funkcji 2, czasu lub daty, lub w funkcji przedziału czasowego (funkcja interval).
- 2. Na wadze znajduje się obiekt, waga jest niestabilna.
- 3. Waga jest zasilana prądem z zasilacza.

# **11.3 Funkcja ustawiania jednostki**

Ta funkcja pozwala na wybranie dwóch jednostek (Jednostka A i Jednostka B) i przełączanie między nimi.

W Funkcji 1 można ustawić, która jednostka będzie wyświetlana. Można także ustawić tę samą jednostkę dla Jednostki A i Jednostki B.

Wciśnięcie przycisku Funkcja umożliwia przełączanie między Jednostką A i B.

# **Uwaga:**

Aby używać Jednostki B, należy włączyć funkcję urządzenia ważącego w Funkcji 1 [  $\ell$  ]  $\frac{1}{2}$  E E  $\ell$ ]. Jednostkę A można stosować we wszystkich trybach.

# **11.4 Funkcja podwójnego przedziału**

Tylko modele HJR-62KD[S]E oraz HJ-62KD[S]E obsługują tę funkcję. Umożliwia ona przełączanie przedziałów minimalnego odczytu pomiędzy 0.1g i 1g. Minimalny odczyt (0.1g) stosowany jest do ciężarów (brutto) równych 6200.9g i lżejszych, zaś minimalny odczyt (1g) jest stosowany do ciężarów (brutto) równych 6201g i cięższych.

Aby posłużyć się tą funkcją, należy włączyć ją w Funkcji 1  $\left[ \begin{array}{cc} \begin{array}{cc} \begin{array}{cc} \end{array} & \begin{array}{cc} \end{array} \\ \end{array} \right]. \end{array}$ 

# **11.5 Wy**ś**wietlanie daty**

Ta funkcja zezwala na ustawianie formatu daty, która ma być wyświetlana na wadze lub przesyłana do drukarki. Należy ustawić format w Funkcji 1, jak przedstawiono poniżej:

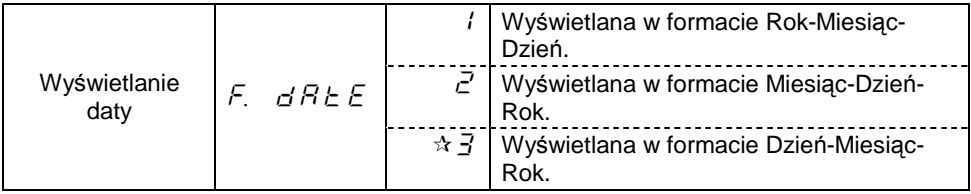

# **11.6 Znacznik czasu**

Ta funkcja umożliwia wyświetlanie i drukowanie danych o pomiarze z informacją o bieżącym czasie. Przed korzystaniem z tej Funkcji, należy ustawić czas.

Aby posłużyć się tą funkcją, należy włączyć ją w Funkcji 1  $\left[ \begin{array}{cc} E & E \end{array} \right]$ .

# **11.7 Funkcja bezpo**ś**redniego wł**ą**czania**

Ta funkcja pozwala na włączanie wagi automatycznie po podłączeniu jej do włączonego zasilacza. Można z niej korzystać, gdy waga jest połączona z innymi urządzeniami. Aby posłużyć się tą funkcją, należy włączyć ją w Funkcji 1 [ $\angle$ , d  $\angle$   $\angle$   $\angle$ ,  $\angle$  1].

# **11.8 Funkcja przedziału czasowego**

Ta funkcja umożliwia wyświetlanie i drukowanie danych w określonych przedziałach czasowych. Można także przesyłać dane z informacją o bieżącym czasie. Należy ustawić przedział czasowy w formacie Godzina-Minuta-Sekunda. Aby posłużyć się tą funkcją, należy włączyć ją w Funkcji 1  $[5$   $i$  a.c.  $B$ ] lub  $[5$   $i$  a.c. b].

#### **11.8.1 Ustawianie funkcji przedziału czasowego**

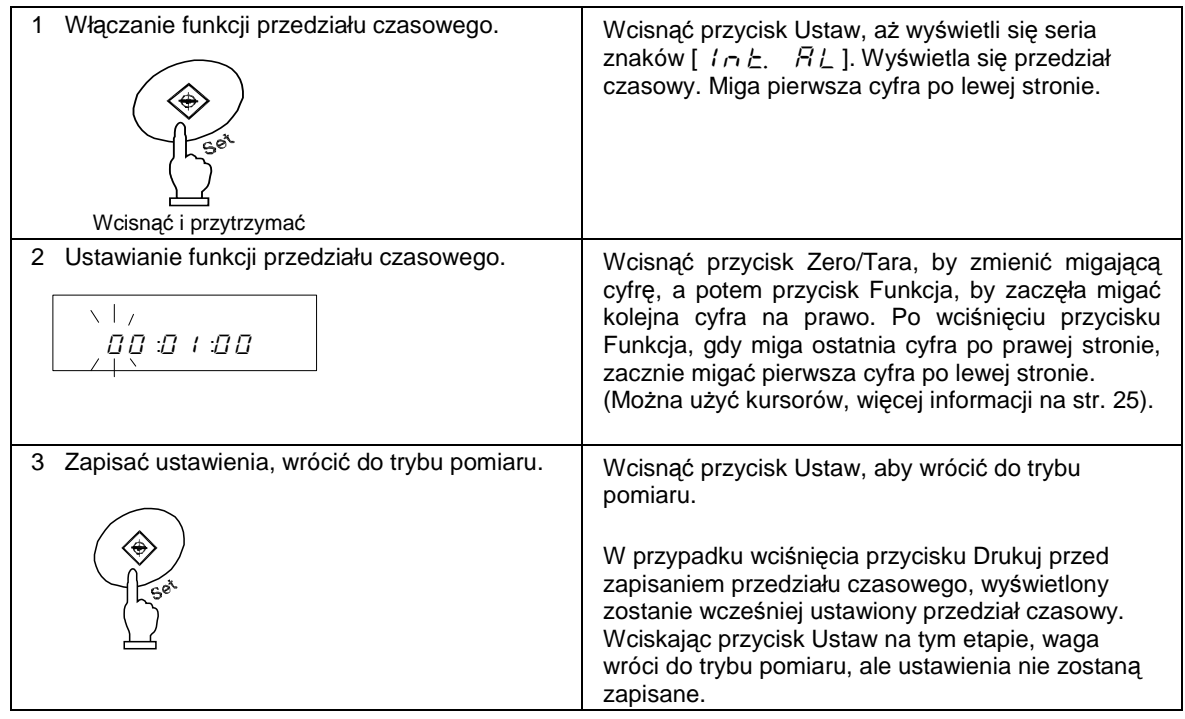

#### **11.8.2 Rozpocz**ę**cie przesyłu w przedziale czasowym**

Wcisnąć przycisk Drukuj. Wyświetla się seria znaków  $[5E \, R \, r \, E]$ , po czym rozpoczyna się okresowy przesył danych.

W tym czasie miga symbol  $[①]$ . Po wysłaniu danych, pojawia się symbol  $[③]$ .

#### **11.8.3 Wstrzymywanie przesyłu w przedziale czasowym**

Wcisnąć przycisk Drukuj. Wyświetla się symbol  $[\mathcal{E} \cap \mathcal{E}]$ , a waga powraca do trybu pomiaru.

### **Uwaga:**

- 1. Dane mogą nie zostać przesłane w dokładnie ustalonym czasie, gdyż przesył jest wstrzymywany, gdy wyświetlona zostaje Funkcja 1 lub Funkcja 2.
- 2. W momencie ustawiania przedziału czasowego może wyświetlić się seria znaków  $[5 - E \cdot \cdot]$ . Oznacza to, że ustawiony przedział jest za krótki. W takim przypadku, należy ponownie ustawić przedział czasowy.

# **11.9 Wprowadzanie numeru identyfikacyjnego (ID)**

Numer ID jest wykorzystywany, gdy dane są drukowane zgodnie z normami ISO/GLP/GMP. Należy ustawić numer ID przed drukowaniem.

Gdy wyświetla się numer ID, symbol [◀] i trójkąt [▲] pojawiają się w górnej części wyświetlacza po lewej stronie.

Numer ID może składać się z maksymalnie 6 cyfr. Można użyć cyfr [0-9], liter [A-F] oraz [ - ], które są wyświetlane w takiej kolejności. Podkreślnik [ \_ ] oznacza puste miejsce.

#### **11.9.1 Ustawianie numeru ID**

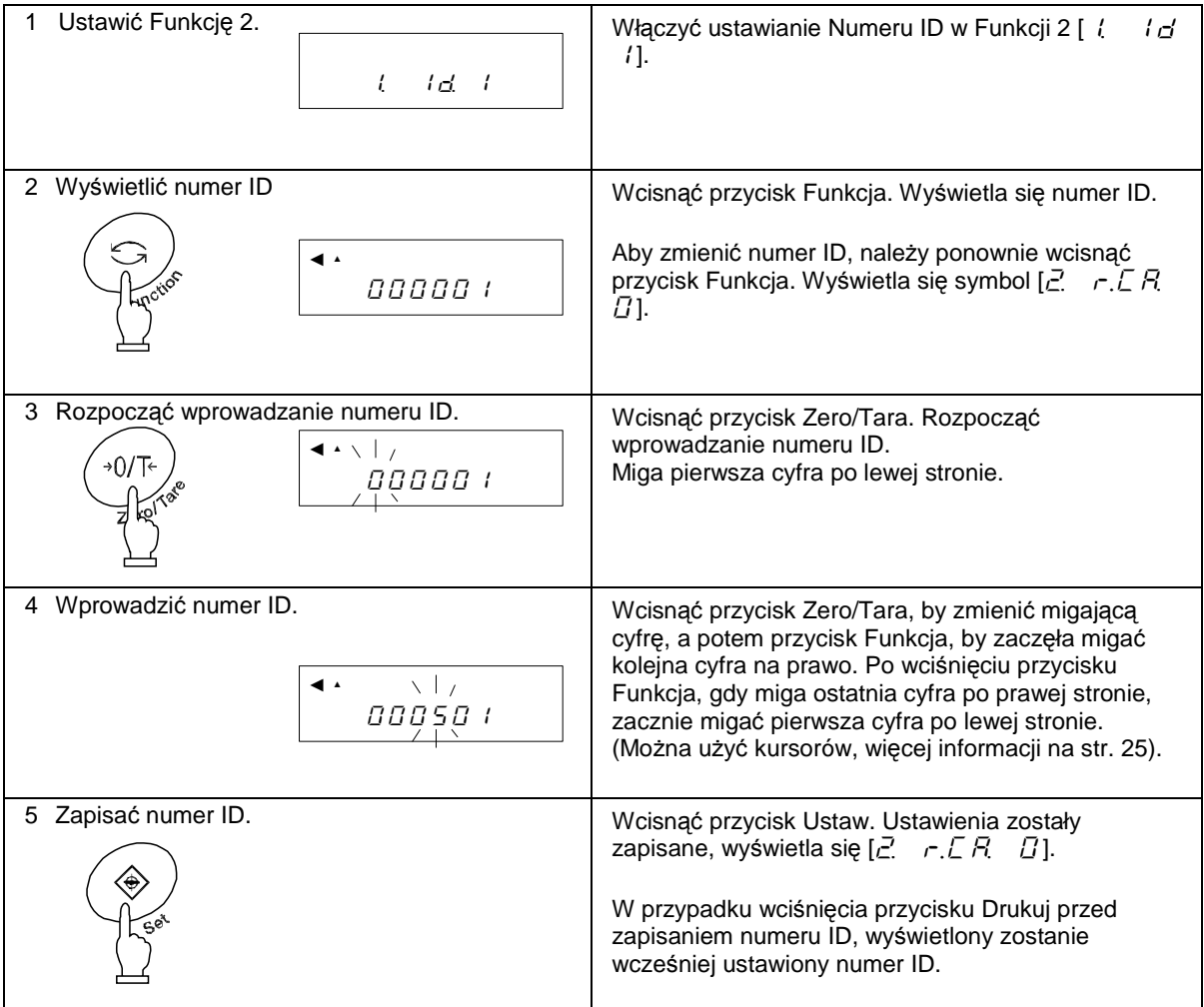

# **12.1 Przesył w standardzie RS232C**

## **12.1.1 Numery ko**ń**cówek zł**ą**cz i ich funkcje**

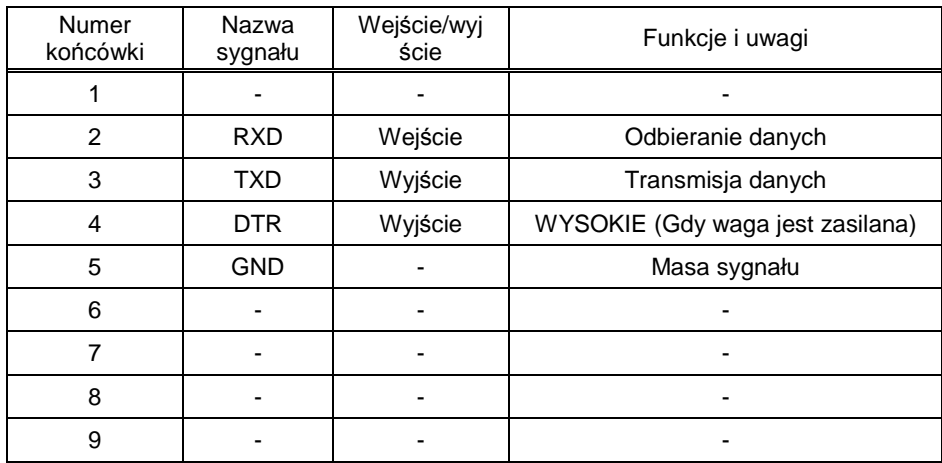

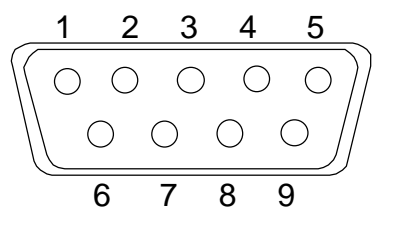

Złącze męskie D-SUB9P: Tylny panel

## **Uwaga:**

Przed podłączeniem lub odłączeniem złącza należy upewnić się, że zasilacz został odłączony od źródła prądu.

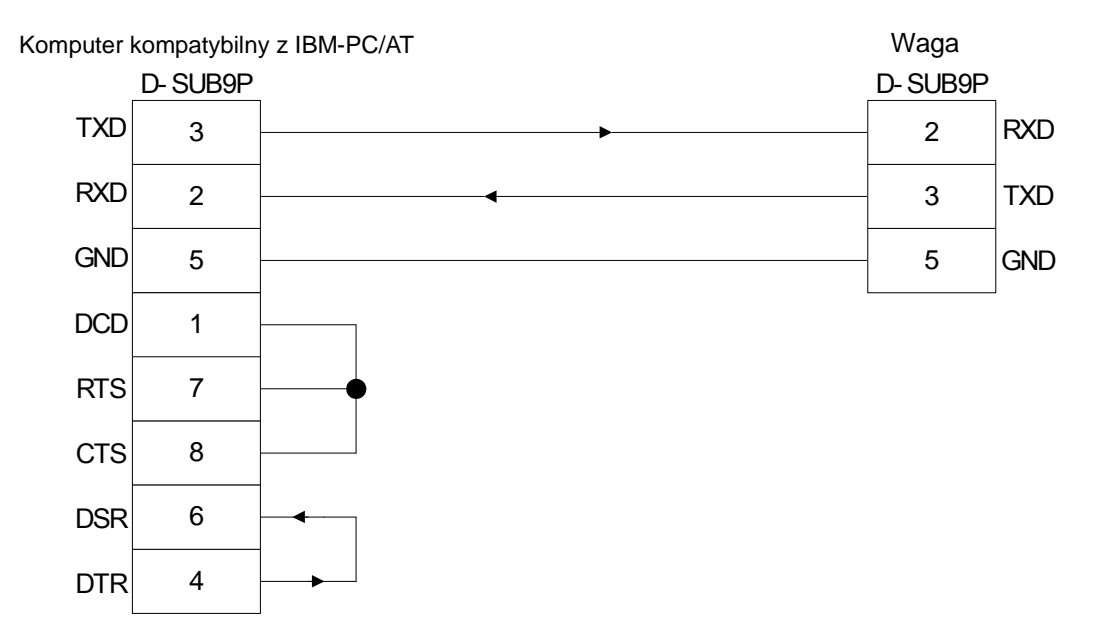

#### **Przykład poł**ą**czenia przewodowego z komputerem kompatybilnym z IBM-PC/AT**

#### **PRZYKład połączenia przewodowego z PC9801 PPR**

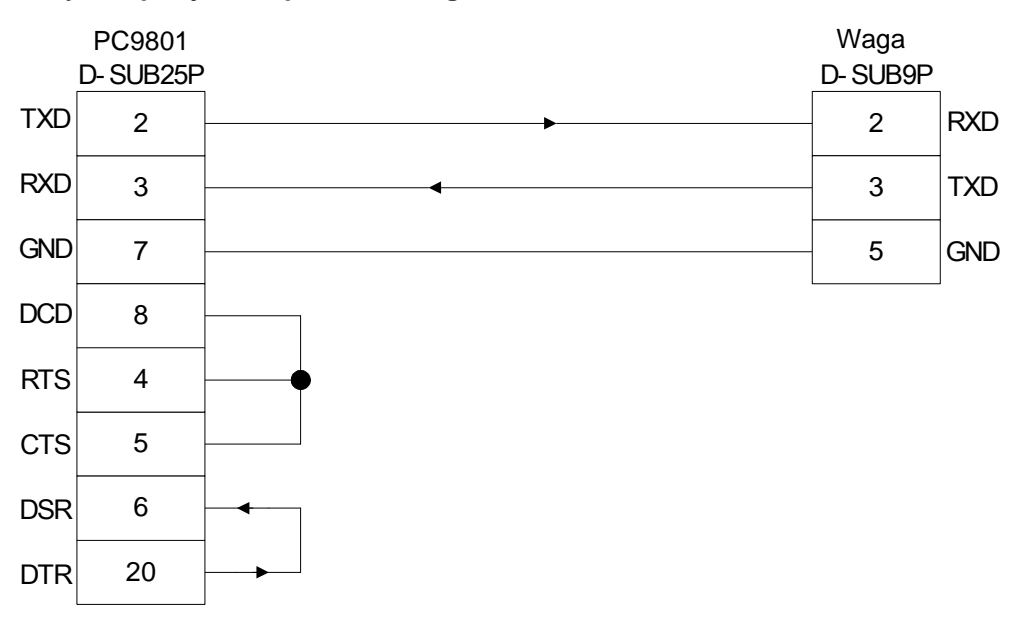

#### **12.1.3 Specyfikacja interfejsu**

- (1) System transmisji Transmisja szeregowa. Synchronizacja start-stop.
- (2) Prędkość transmisji 1200/2400/4800/9600/19200 bps
- (3) Kody transmisyjne Kody ASCII (8/7 bitów)
- (4) Poziom sygnału Zgodny ze standardem EIA RS-232C.

WYSOKI poziom (logiczne 0) +5 – +15 V

NISKI poziom (logiczne 1) -5 – -15 V

(5) Konfiguracja bitów Bit startu 1 bit Bity danych 8/7 bitów (7 bitów dla rozszerzonego 7-cyfrowego formatu liczb). Bit parzystości 0/1 bit Bity stopu 2/1 bit (1 bit dla rozszerzonego 7-cyfrowego formatu liczb).

(6) Bit parzystości Brak/Nieparzysty/Parzysty

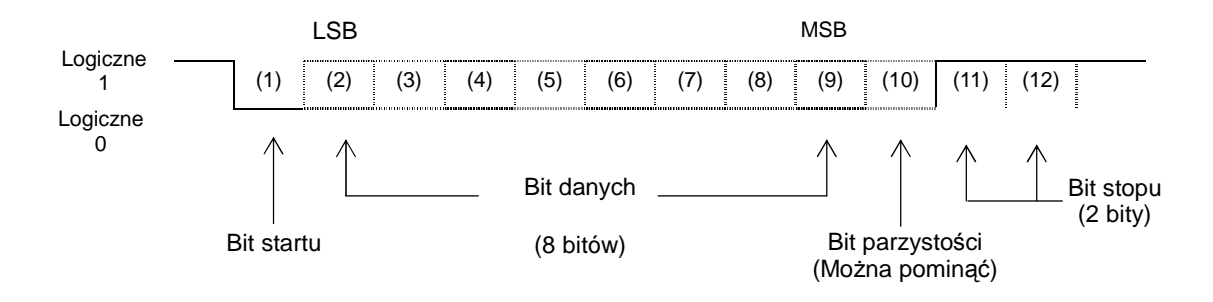

# **12.2 Przesył danych do urz**ą**dze**ń **peryferyjnych**

Nasze standardowe urządzenia peryferyjne można podłączyć do wagi. Do tych urządzeń należą: CSP-160, CSP-240.

#### **12.2.1 Numery ko**ń**cówek zł**ą**cz i ich funkcje**

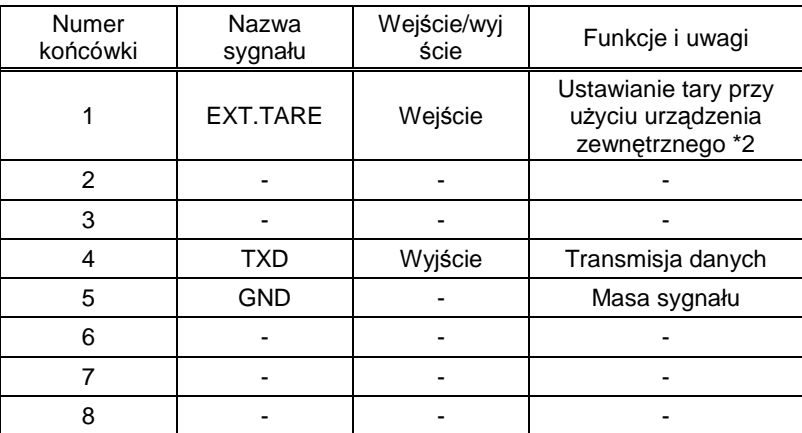

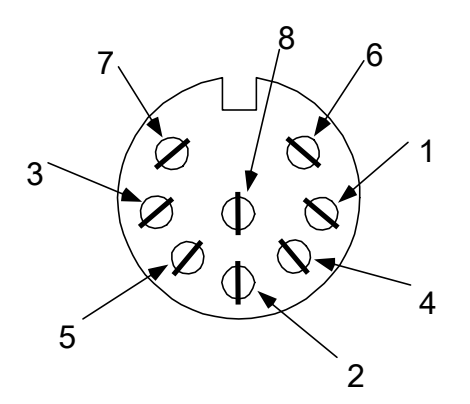

Złącze DIN8P do przesyłu danych do urządzeń peryferyjnych

- \*1 Aby połączyć urządzenie peryferyjne z wagą, należy użyć przewodu dostarczonego wraz z tym urządzeniem.
- \*2 Zakres tary lub punkt zero można ustawić przy użyciu urządzenia zewnętrznego, poprzez podłączenie złączki lub przełącznika tranzystorowego pomiędzy 1 a 5 końcówką. W tym wypadku należy uwzględnić przynajmniej 400ms na czas ustanowienia połączenia. (Maksymalne napięcie przy wyłączonej wadze wynosi 15V, wartość prądu wpływającego przy włączonej wadze wynosi 20mA).

#### **Uwaga:**

Przed podłączeniem lub odłączeniem złącza należy upewnić się, że zasilacz został odłączony od źródła prądu.

# **12.3 Rodzaje komunikatów**

Ta funkcja interfejsu wykorzystuje następujące trzy rodzaje komunikatów:

- (1) Przesyłane dane Dane takie, jak wartość wagi, są przesyłane z wagi do urządzenia zewnętrznego
- (2) Polecenia wejścia Polecenia sterujące wagą, pochodzące pośrednictwem urządzeń zewnętrznych
- (3) Odpowiedź Odpowiedź wysłana z wagi w reakcji na polecenie wejścia.

#### **Uwaga:**

- 1. Wszystkie komunikaty mogą być przesyłane w standardzie RS232C.
- 2. Wyłącznie przesyłane dane (1) mogą być wykorzystywane przez urządzenia peryferyjne.

#### **12.4 Przesyłane dane**

Można wybrać jeden z trzech formatów dostępnych w Funkcji 1:

#### **12.4.1 Format danych**

#### **(1) 6-cyfrowy format liczb**

Składa się z 14 znaków, razem ze znakami kończącymi linię (CR=0DH, LF=OAH).

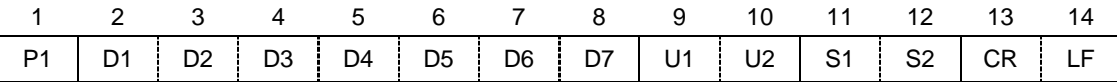

#### **(2) 7-cyfrowy format liczb**

Składa się z 15 znaków, razem ze znakami kończącymi linię (CR=0DH, LF=OAH). Może zostać dołączony bit parzystości.

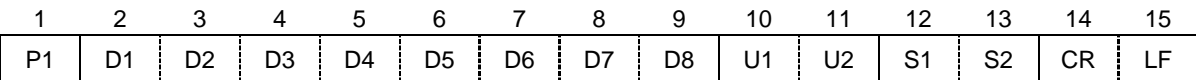

#### **(3) Rozszerzony 7-cyfrowy format liczb**

Składa się z 15 znaków, razem ze znakami kończącymi linię (CR, LF). Może zostać dołączony bit parzystości.

To rozszerzona wersja 7-cyfrowego formatu liczb. Rozszerzona wersja różni się od 7cyfrowego formatu cyfr następującymi szczegółami:

- $\bullet$  długość danych może wynosić raczej 7 niż 8 bitów,
- $\bullet$  długość bitu stopu może wynosić raczej 1 bit niż 2 bity.

Wersja rozszerzona to wersja 7-cyfrowego formatu liczb przestawiona w innych bitach. Jednak jeśli w Funkcji 1 w opcji drukowania zostanie wybrany język japoński (Katakana) [E 3 P.F.], długość danych będzie wynosić 8 bitów.

**(4)** 6-cyfrowy format liczb z przedziałem skali pomocniczej

Format składa się z 15 znaków, razem ze znakami kończącymi linię (CR=0DH, LF=0AH). Ukośnik "/" jest wyświetlany przez przedział skali pomocniczej.

Gdy wybrany jest 6-cyfrowy format, przedział skali pomocniczej jest przedstawiany w tym formacie.

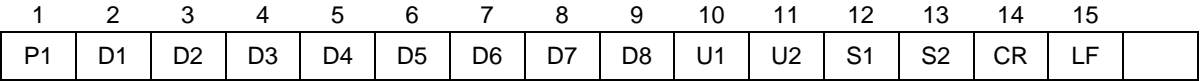

**(5)** 7-cyfrowy format liczb z przedziałem skali pomocniczej, dopuszczony do użycia.

Format składa się z 16 znaków, razem ze znakami kończącymi linię (CR=0DH, LF=0AH). Może zostać dołączony bit parzystości. Ukośnik "/" jest wyświetlany przez przedział skali pomocniczej.

Gdy wybrany jest 7-cyfrowy format, przedział skali pomocniczej jest przedstawiany w tym formacie.

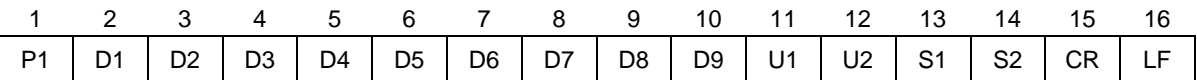

**(6)** Rozszerzony 7-cyfrowy format liczb z przedziałem skali pomocniczej, dopuszczony do użycia.

Format składa się z 16 znaków, razem ze znakami kończącymi linię (CR=0DH, LF=0AH). Może zostać dołączony bit parzystości. Ukośnik "/" jest wyświetlany przez przedział skali pomocniczej.

Gdy wybrany jest 7-cyfrowy format, przedział skali pomocniczej jest przedstawiany w tym formacie. Ustawienia długości danych i bitów stopu są takie same, jak dla rozszerzonego 7 cyfrowego formatu liczb.

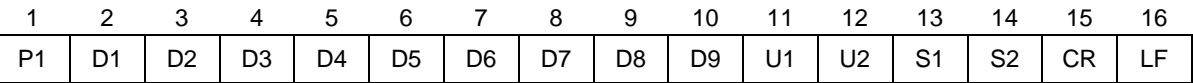

#### **12.4.2 Biegunowo**ść **(P1: 1 znak)**

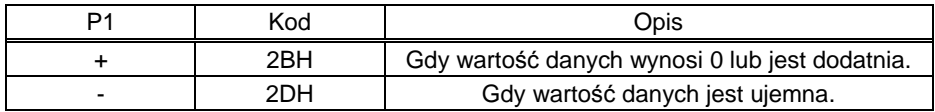

#### **12.4.3 Dane liczbowe**

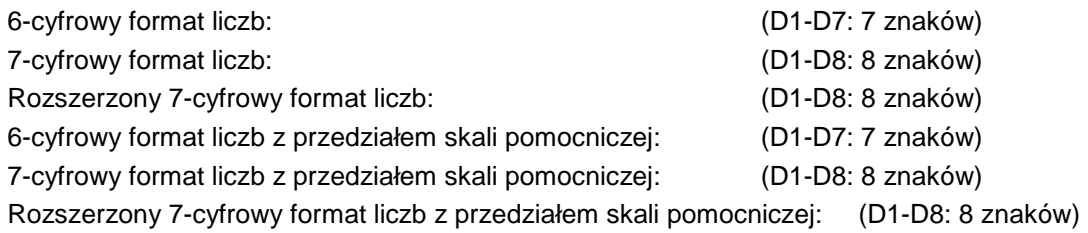

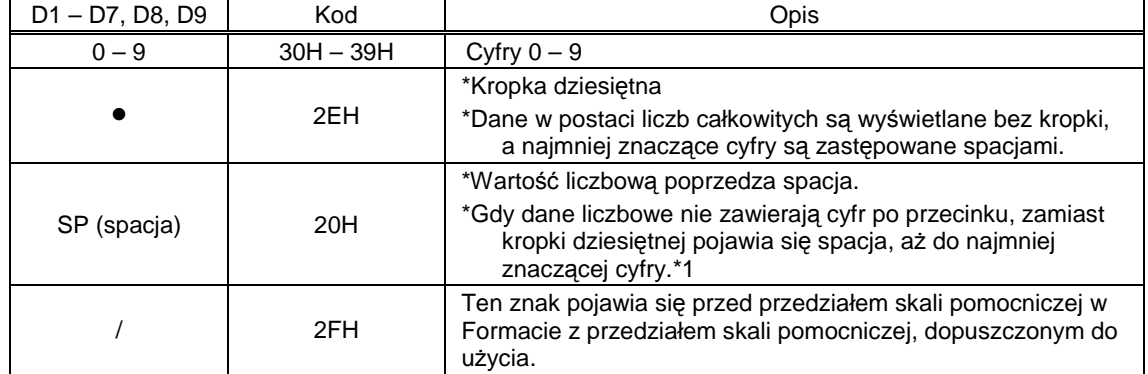

\*1 Wartość liczbowa jest poprzedzona 0 (30H) zgodnie z ustawieniami fabrycznymi. Można zmienić ustawienia funkcji, aby liczby były poprzedzane spacją (20H), a nie 0.

\*Gdy używana jest Funkcja podwójnego przedziału, spacja jest wyświetlana na miejscu mniej znaczących cyfr, przedstawiana jako puste miejsce.

### **12.4.4 Jednostka (U1, U2: 2 znaki)**

\* Kody są kodami ASCII.

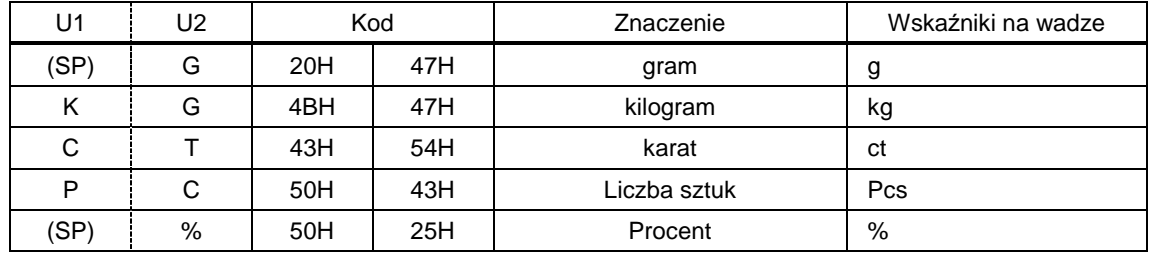

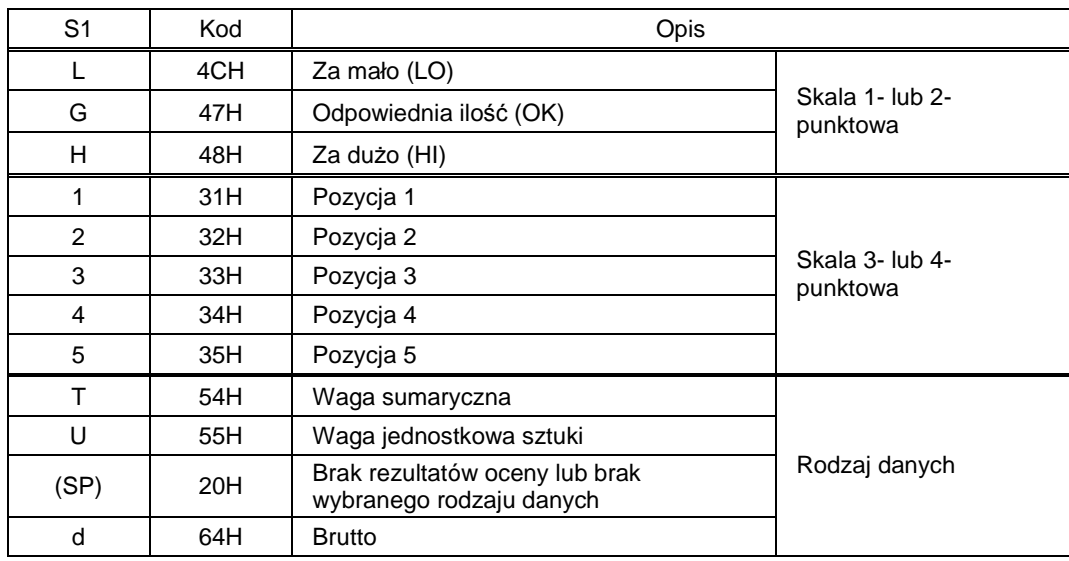

#### **12.4.5 Okre**ś**lanie rezultatów przy wł**ą**czonej funkcji limitu (S1: 1 znak)**

#### **12.4.6 Status (S2:1 znak)**

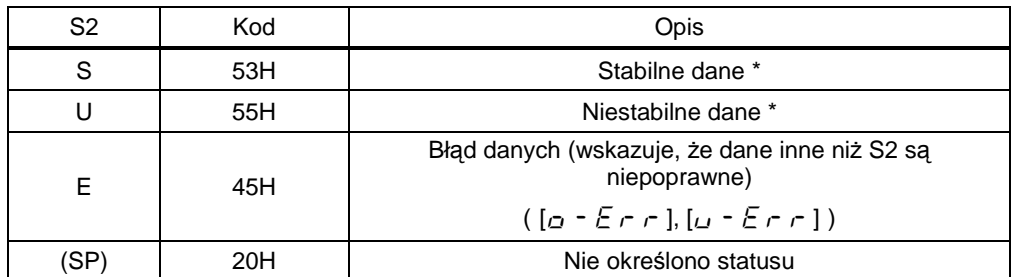

\*Dane, które nie zaleŜą od tego, czy warunki waŜenia są stabilne, czy nie, jak np. tryb sumowania ważeń i ważenia jednostek, nie zależa także od tego, czy opcja S2 została ustawiona w pozycji S lub U w trakcie przesyłu.

#### **12.4.7 Dane inne ni**Ŝ **dane o pomiarze**

#### **(1) Przesył w przedziale czasowym**

Gdy przedział czasowy zostanie rozpoczęty lub zatrzymany, zostanie wyświetlony nagłówek lub stopka.

#### **Nagłówek** - odpowiada 15 znakom.

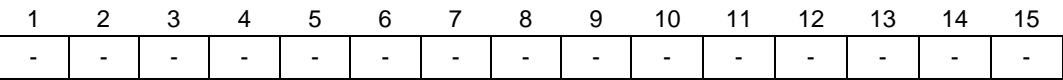

**Stopka** Wstawione są dwa znaki nowego wiersza.

#### **(2) Znacznik czasu**

Gdy włączona jest funkcja znacznika czasu, znacznik czasu jest wyświetlany w linijce wyżej nad przesyłanymi danymi.

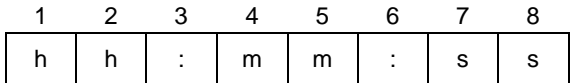

\* hh: godzina (00-23), mm: minuta (00-59), ss: sekunda (00-59)

# **12.5 Polecenia wej**ś**cia**

Obsługiwanych jest 7 poleceń wyjścia:

- 
- 
- (1) Zakres tary (2) Ustawianie kontroli przepływu danych
- (3) Ustawianie trybu pomiaru (4) Dołączenie daty do przesyłanych danych
- (5) Dołączenie czasu do przesyłanych danych (6) Ustawianie przedziału czasowego
- (7) Ustawianie/test zakresu

#### **12.5.1 Procedura transmisji danych**

(1) Wysyłanie poleceń wejścia z urządzenia zewnętrznego.

System transmisji dwukierunkowej (dupleks) zezwala na wysyłanie polecenia wejścia w każdej chwili, niezależnie od tego, czy waga przesyła dane.

(2) Kiedy waga poprawnie wykona otrzymane polecenie, wysyła odpowiedź informującą o poprawnym wykonaniu polecenia, lub wysyła dane, których żadało polecenie wyjścia. Kiedy waga nie wykona polecenia poprawnie lub otrzyma niepoprawne polecenie wejścia, wysyła informację o błędzie.

Kiedy waga jest w trybie zwykłym, zazwyczaj wysyła odpowiedź na polecenie wejścia sekundę po wysłaniu polecenia.

Jednak gdy waga otrzyma polecenie ustawienia zakresu tary, gdy włączona jest funkcja ustawiania zakresu tary, a wyświetlacz jest wyzerowany, gdy waga zostanie ustabilizowana po wciśnięciu przycisku Zero/Tara, lub kiedy waga otrzyma polecenie wejścia, wymagające dłuższego czasu do przetworzenia, waga wyśle odpowiedź dopiero po zakończeniu przetwarzania polecenia.

Jeśli waga otrzyma polecenie wejścia w trakcie ustawiania funkcji, w trybie ustawiania zakresu lub będzie zajęta z innych powodów, wyśle odpowiedź po zakończeniu operacji.

- 1) Polecenia, na które odpowiedź jest wysyłana po wykonaniu określonej operacji
	- Ustawianie zakresu tary, ustawianie/test zakresu
- 2) Polecenia, na które odpowiedź jest wysyłana natychmiast lub sekundę po ich otrzymaniu
	- Polecenia inne niż wymienione w punkcie 1) powyżej
- (3) Po wysłaniu polecenia wejścia z urządzenia zewnętrznego, nie należy wysyłać kolejnego polecenia do momentu, aż urządzenie zewnętrzne otrzyma od wagi odpowiedź na polecenie.

# **12.5.2 Odpowied**ź

Można wybrać jeden z dwóch formatów odpowiedzi w opcjach Funkcji 1: A00/Exx lub ACK/NAK.

#### **(1) Format A00/Exx**

Składa się z 5 znaków, razem ze znakami kończącymi linię (CR, LF).

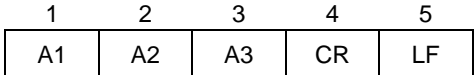

#### **Rodzaje odpowiedzi**

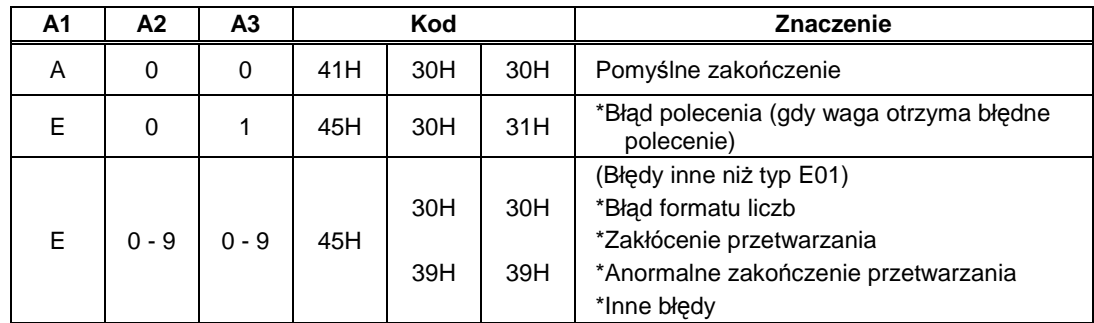

#### **(2) Format ACK/NAK**

Składa się z 1 znaku (Nie zawiera znaków kończących linię).

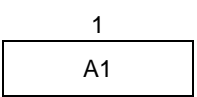

#### **Rodzaje odpowiedzi**

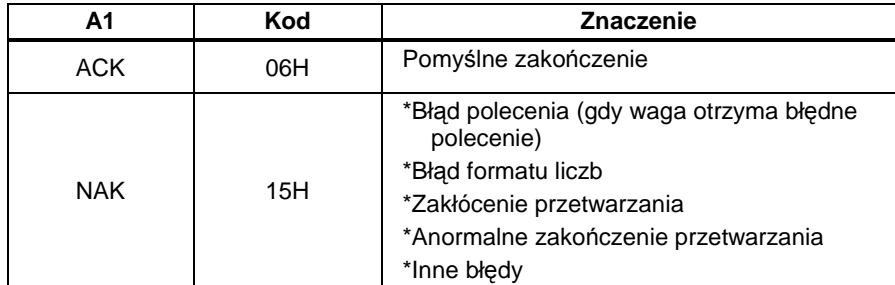

\*Przedstawione opisy i tabele zakładają, że format A00/Exx został wybrany jako format odpowiedzi.

Przez symbol A00 należy rozumieć format ACK, zaś przez symbol E00 – format NAK.

#### **12.5.3 Format polece**ń

#### (1) **Polecenie: zakres tary (ustawianie punktu zero)**

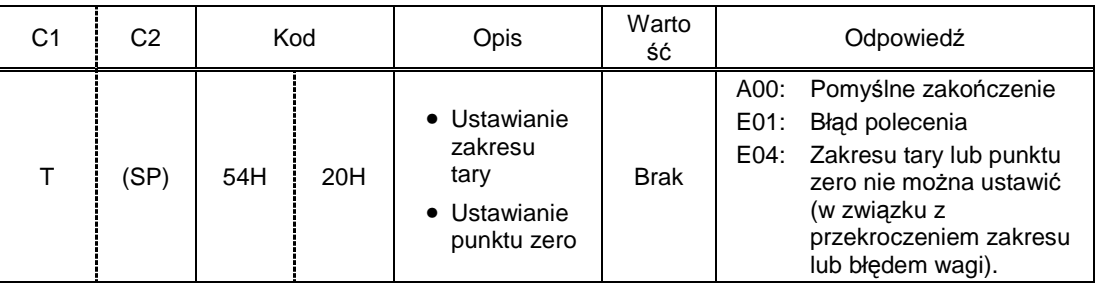

#### (2) **Ustawianie kontroli przepływu danych**

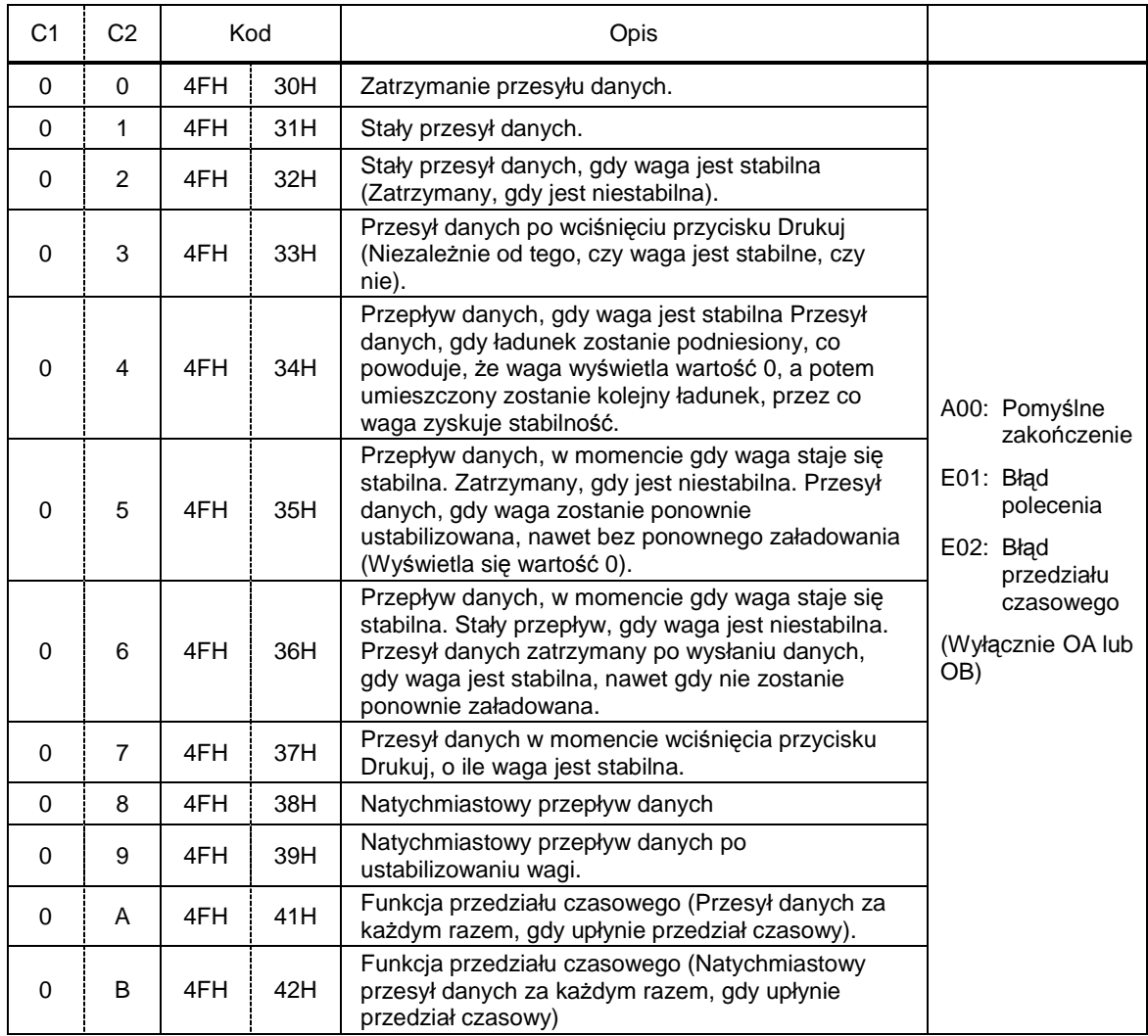

\*Polecenia od O0 do O7 kontrolują przesył danych w taki sam sposób, jak ustawienia w Funkcji 1. \*Polecenia O8 i O9 służą pobieraniu informacji z wagi.

\*Po wykonaniu poleceń od O0 do O7, OA lub OB zostają wstrzymane do czasu otrzymania kolejnego polecenia. Jednak kontrola przesyłu danych jest resetowana do ustawień funkcji po ponownym włączeniu wagi.

\*Gdy waga otrzyma polecenie OA lub OB, uruchamia funkcję przedziału czasowego, a jeśli otrzyma to samo polecenie drugi raz, kończy tę funkcję.

#### **12.5.4 Ustawianie trybu pomiaru**

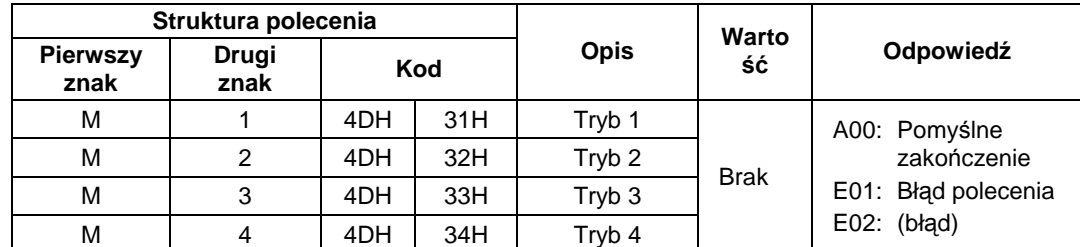

\*Tryb pomiaru zależy od kombinacji trybu ważenia z odpowiednim trybem (1,2,3 lub 4).

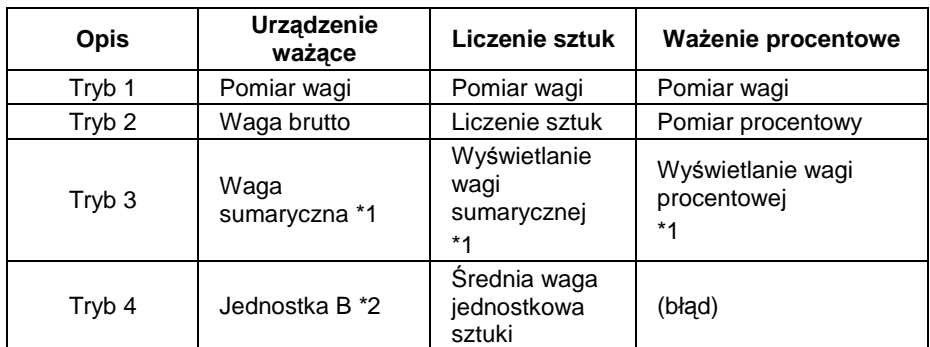

\*1 Tryb 3 (M3) może zostać wybrany tylko wtedy, gdy włączona jest funkcja sumowania ważeń. Gdy funkcja sumowania ważeń jest wyłączona, pojawia się informacja o błędzie.

\*2 Gdy Jednostka B nie jest wybrana, waga przechodzi do trybu pomiaru wagi. Jeśli zostanie wybrany tryb nie obsługiwany przez dany tryb ważenia, pojawi się informacja o błędzie.

#### **12.5.5 Doł**ą**czenie daty lub czasu do przesyłanych danych**

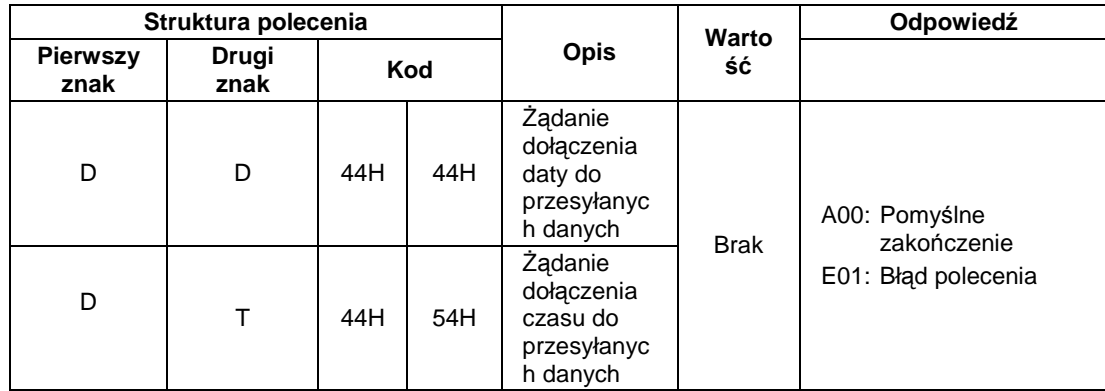

(1) Format daty \*2

DATA: Rok-Miesiąc-Dzień: yyyy.mm.dd(CR)(LF) Język angielski ヒヅケ:yyyy.mm.dd(CR)(LF) Język japoński (Katakana) (2) Format czasu CZAS:(SP)(SP)(SP)(SP)(SP)hh:mm(CR)(LF) Język angielski ジコク:(SP)(SP)(SP)(SP)(SP)hh:mm(CR)(LF) Język japoński (Katakana) Powyższe dane są dołączone do polecenia kontroli danych podczas drukowania danych.

\*1 W opcji Język drukowania w Funkcji 1  $[E \nvert \vec{r}]$   $P$ ,  $F$ , można wybrać język przesyłanych danych: angielski lub japoński (katakana).

\*2 Format daty zależy ustawień Wyświetlania daty w Funkcji 1 [F]  $\Delta$  R  $\&$  E].

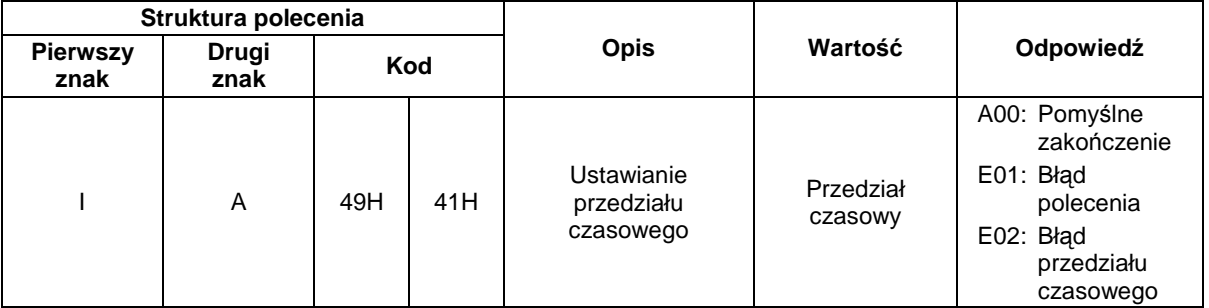

#### **12.5.6 Ustawianie przedziałów czasowych**

\*Po ustawieniu przedziału czasowego, naleŜy przedzielić przecinkiem wprowadzone informacje o godzinie, minucie, sekundzie, np. IA, hh, mm, ss.

#### **12.5.7 Ustawianie/test zakresu**

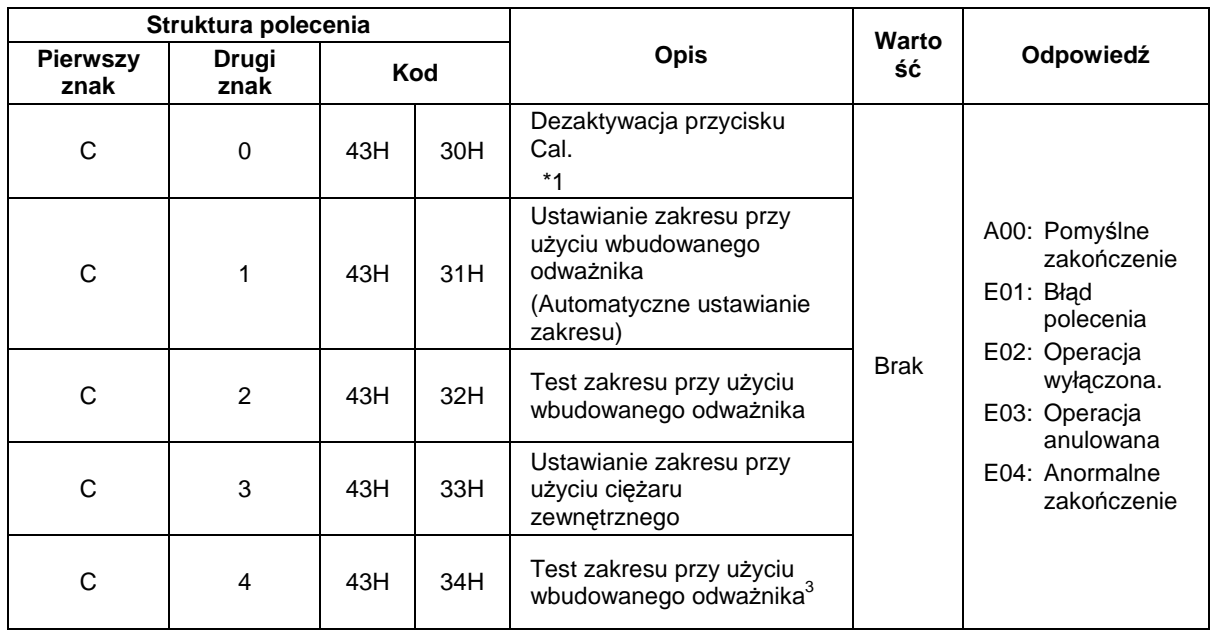

\*Realizacja tego polecenia zajmuje dużo czasu, gdyż waga wysyła odpowiedź po wykonaniu odpowiedniej operacji.

- \*Gdy przycisk Cal jest nieaktywny w funkcji Ustawiania/Testu zakresu w Funkcji 1 [ $7 \text{ } E$ R], polecenie ustawienia/testu zakresu nie działa.
- \*Gdy przycisk Cal jest nieaktywny, ustawienia są resetowane do ustawień funkcji po ponownym włączeniu wagi.

l

<sup>&</sup>lt;sup>3</sup> Zgodnie z zasadą następstw, powinien się tu znaleźć tekst: "Test zakresu przy użyciu ciężaru zewnętrznego", ale pozostawiono zgodnie z treścią oryginału [przyp.tłum.]

# **12.5.8 Przykłady polece**ń **wej**ś**cia**

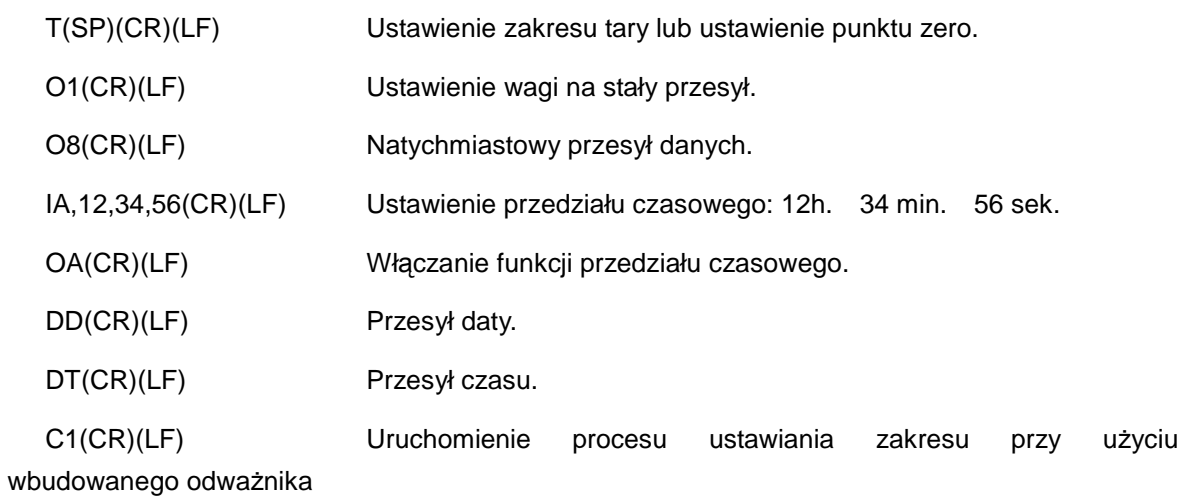

# **13.1 Instalacja drukarki**

- (1) Z waga można łączyć drukarkę CSP-160 lub CSP-240.
- (2) NaleŜy ustawić odpowiednie funkcji drukowania (kontrola drukowania) zgodnie z instrukcją obsługi drukarki. Ustawieniem fabrycznym naszej drukarki jest drukowanie ręczne (kontrola drukowania).
- (3) Należy dostosować prędkość transmisji i inne ustawienia do warunków współpracy wagi z drukarką.

# **13.2 Zapisywanie wyników kalibracji i rezultatów testu zakresu**

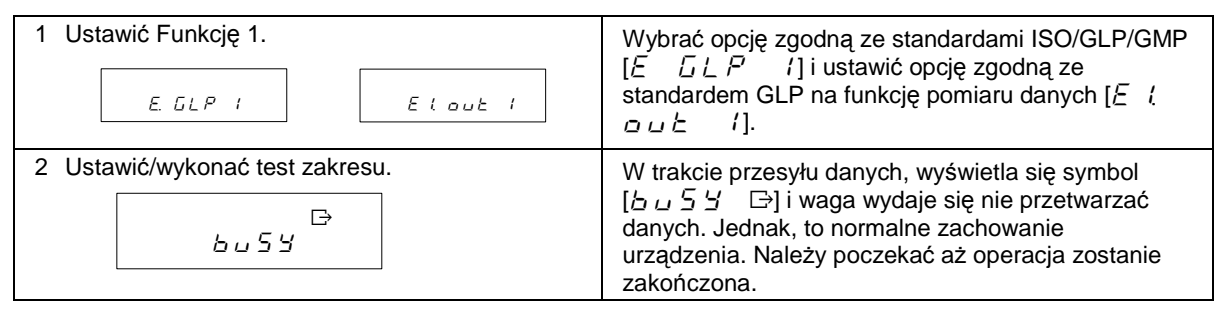

# **13.3 Przesył danych o pomiarze zgodny z normami ISO/GLP/GMP**

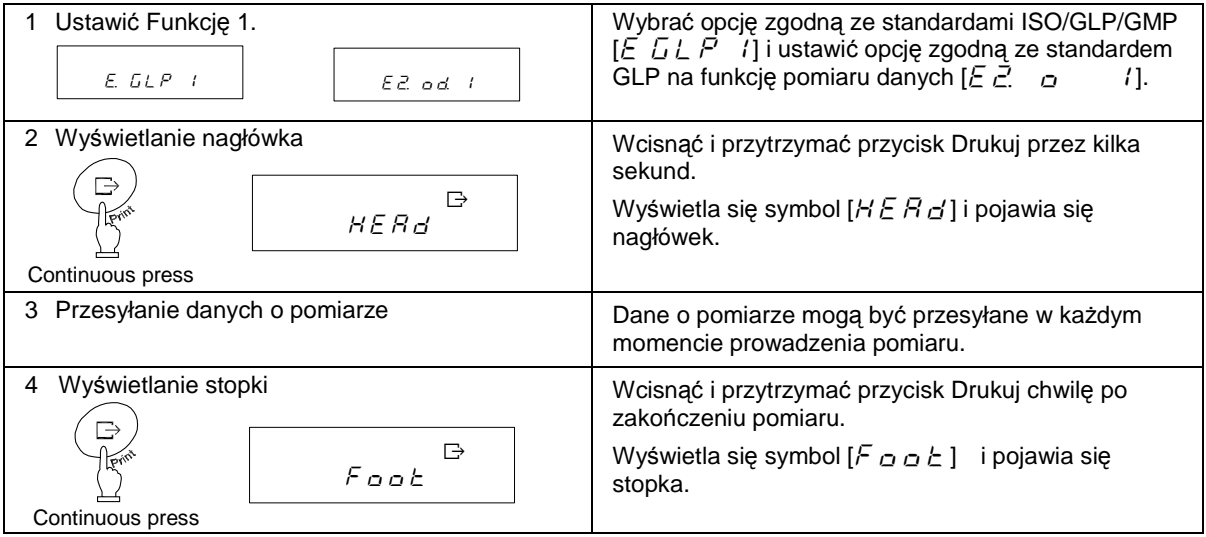

# **Uwaga:**

- (1) Po wykalibrowaniu drukarki lub uzyskaniu rezultatów testu zakresu lub wyświetleniu danych zgodnych ze standardami ISO/GLP/GMP, wydrukowane zostaną także informacje o czasie. Przed drukowaniem należy sprawdzić ustawienia daty i czasu wagi. (Więcej informacji – Dział 10: Ustawienia daty i czasu, str. 37).
- (2) Nie należy wciskać przycisków na drukarce w trakcie drukowania.
- \*Przykłady wydrukowanych informacji Dział 14: Przesył danych zgodny z normami ISO/GLP/GMP, str. 57.

# **14. Przesył danych zgodny z normami ISO/GLP/GMP**

Gdy zostanie zakończony proces ustawiania zakresu lub test zakresu przy użyciu ciężaru zewnętrznego, zostaną wydrukowane rezultaty procesu. Jeśli proces ustawiania lub testu zakresu nie zakończy się pomyślnie, nie zostaną wydrukowane żadne dane. W poniższych tabelach X reprezentuje określony znak.

(1) Ustawianie zakresu przy użyciu wbudowanego odważnika (automatyczne ustawianie zakresu)

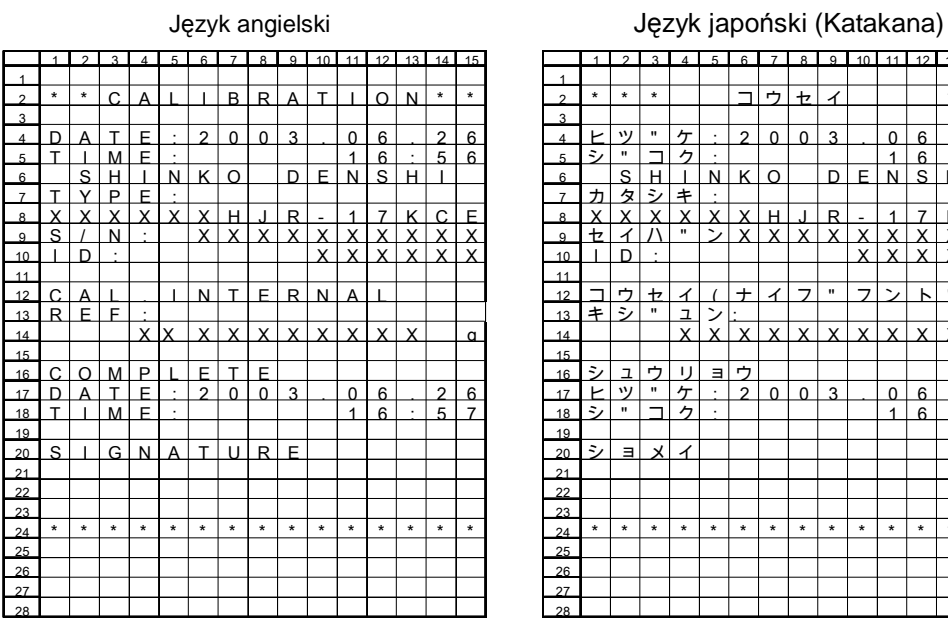

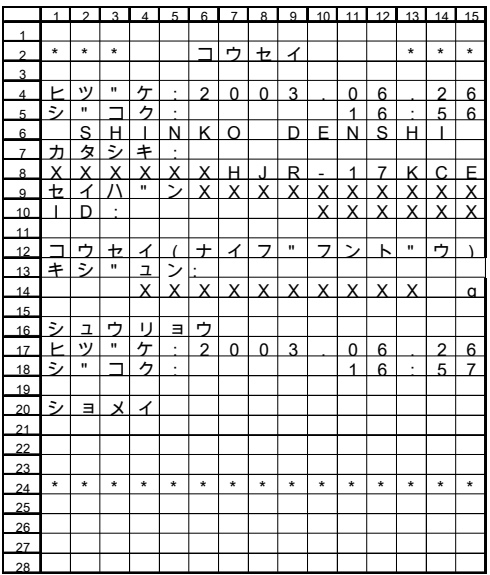

#### (2) Ustawianie zakresu przy użyciu ciężaru zewnętrznego

#### Język angielski Język japoński (Katakana)

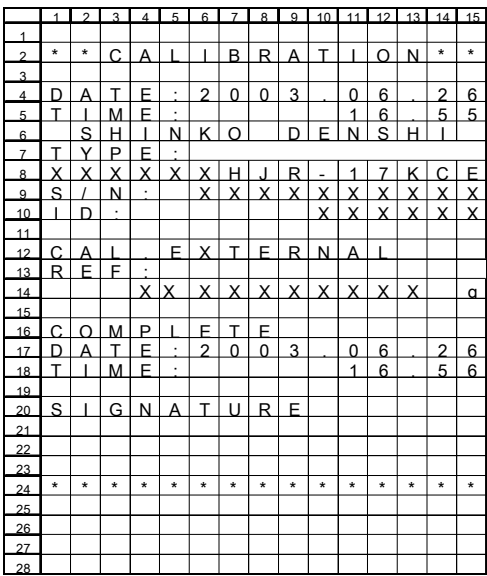

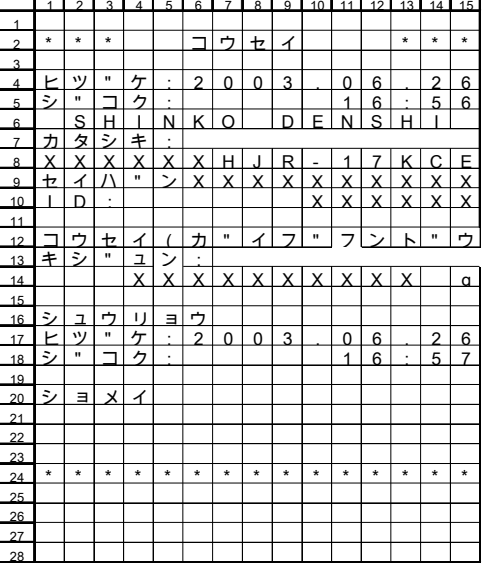

### (3) Test zakresu przy użyciu wbudowanego odważnika

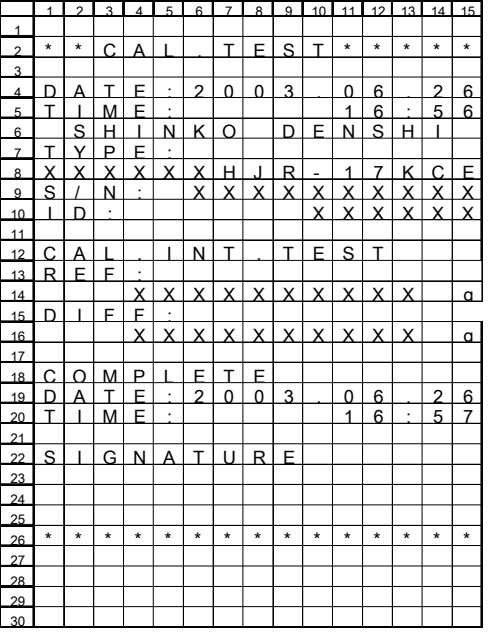

#### Język angielski Język japoński (Katakana)

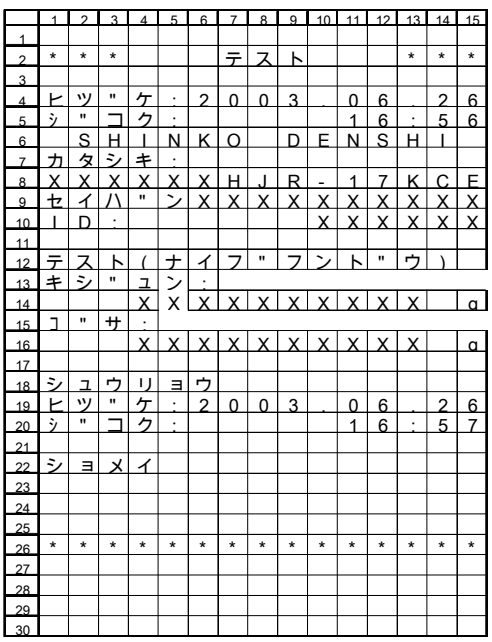

### (4) Test zakresu przy użyciu ciężaru zewnętrznego

#### Język angielski Język japoński (Katakana)

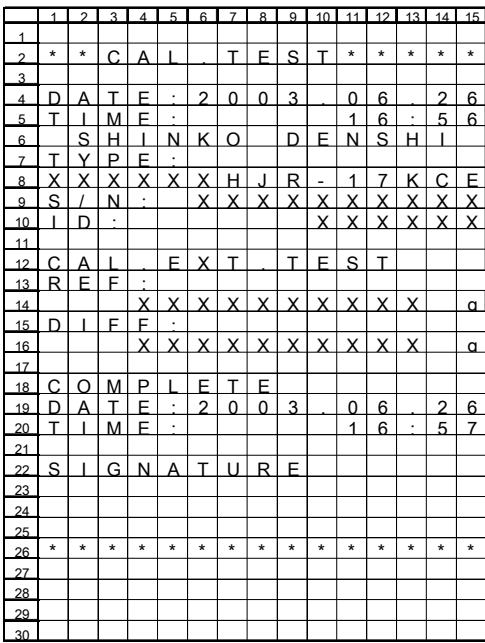

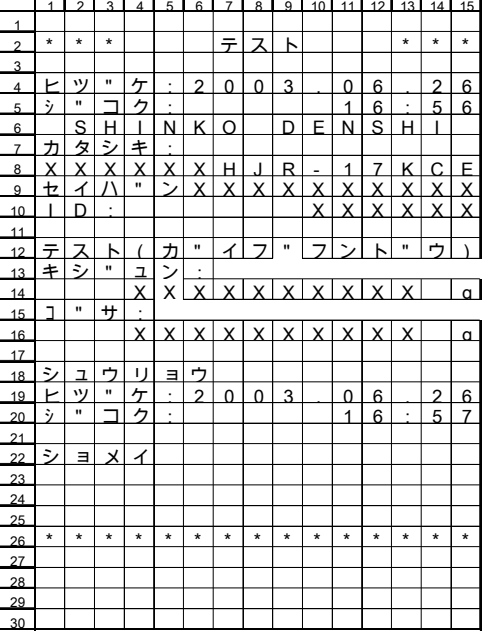

#### (5) Kalibracja wbudowanego odważnika

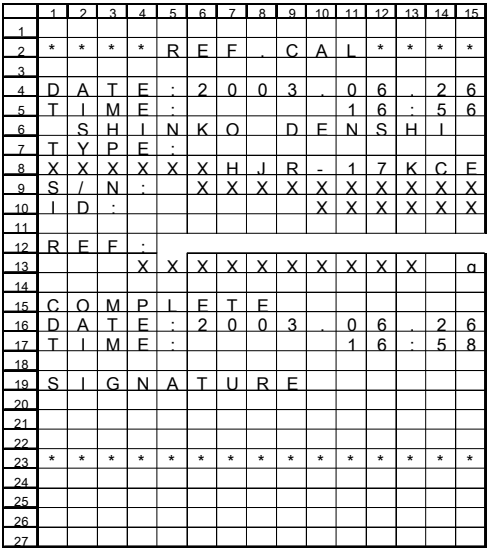

# Język angielski Język japoński (Katakana)

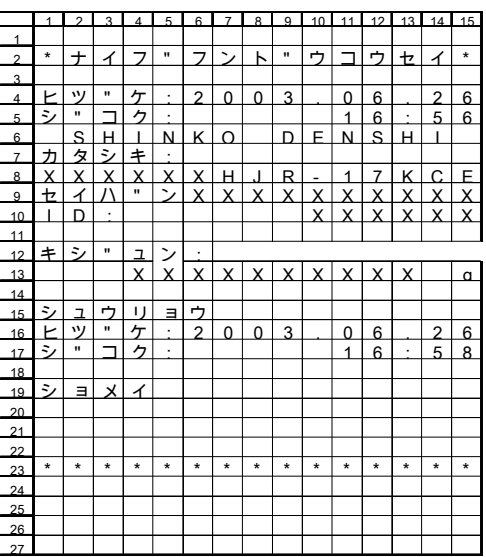

- (6) Wydruk danych o pomiarze
	- 1) Nagłówek

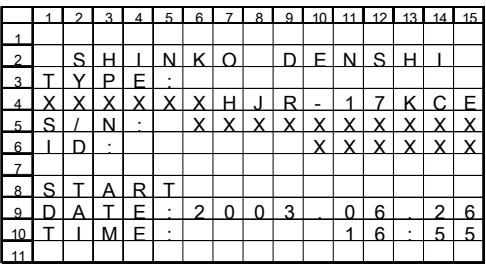

2) Stopka

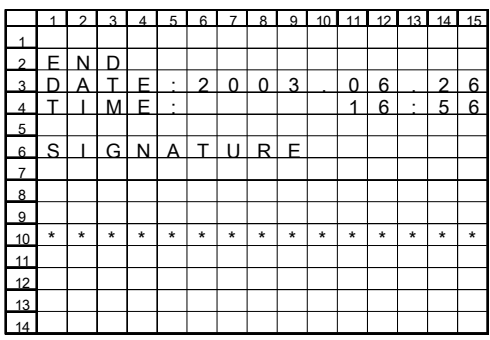

### Język angielski Język japoński (Katakana)

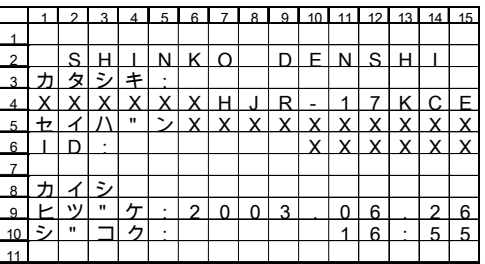

#### Język angielski Język japoński (Katakana)

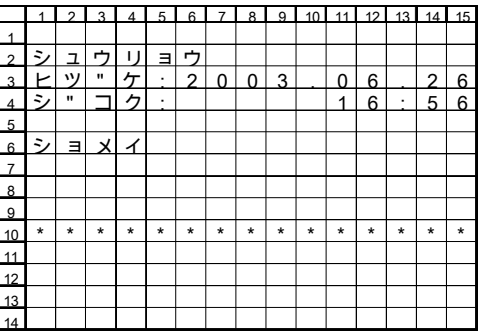

Ta funkcja może być wykorzystywana jedynie, jeśli waga została wyposażona w opcjonalne baterie.

# **15.1 Specyfikacja**

- Wbudowana bateria
- Czas ładowania: Około 12 godzin
- Czas działania: Około 6 godzin ciągłej pracy
- Ilość ładowań: Ponad 300
- Minimalne napięcie robocze 7V (Minimalne napięcie bez zakłóceń)

## **15.2 Ładowanie baterii**

- Symbol [  $\sqrt{2}$  ] jest wyświetlany, gdy waga jest zasilana bateriami. Gdy spada energia baterii, ikona zmienia się z [  $\sqrt{2}$ ] na  $\sqrt{2}$ ] (migająca). Gdy ikona zmieni się na  $\sqrt{2}$   $\sqrt{2}$  (migająca), należy postępować według poniższych kroków, aby naładować baterię.
	- (1) Podłączyć zasilacz dołączony do wagi.
	- (2) Wyłączyć wagę.
	- (3) Odczekać 12 godzin, aż baterie maksymalnie się naładują.

### **15.3 Bezpiecze**ń**stwo u**Ŝ**ycia**

- 1. Odłączyć zasilacz, gdy baterie się naładują. Waga zasilana bateriami jest lekko naładowana ładunkiem elektrycznym, kiedy jest włączona. Nie należy kontynuować ładowania baterii po ich naładowaniu, gdyż może to skracać ich życie.
- 2. Gdy waga zostanie włączona po raz pierwszy po jej zakupie, czas działania baterii może być krótszy niż zazwyczaj, w związku z normalnym procesem rozładowania.
- 3. Jeśli Ŝadna informacja nie pojawi się na wyświetlaczu w ciągu minuty od włączenia wagi lub wyświetlacz wyłączy się po sygnale dźwiękowym (PiPiPiPiPi), oznacza to, że baterie są słabe. Należy naładować baterie lub podłączyć wagę do zasilacza.
- 4. Gdy ikona zmieni się na . . ., nie można uruchamiać procesu ustawiania zakresu, testu zakresu, ani kalibracji wagi przy użyciu wbudowanego odważnika. Aby skorzystać z wbudowanego odważnika, należy naładować baterie lub podłączyć zasilacz.

# $\bigwedge$  Uwaga

#### **Aby zachowa**ć **bezpiecze**ń**stwo, nale**Ŝ**y stosowa**ć **si**ę **do poni**Ŝ**szych instrukcji:**

- 1. Nie należy demontować ani modyfikować baterii. Należy unikać niewłaściwego łączenia dodatnich i ujemnych biegunów oraz powodowania zwarć. Te czynności mogą uszkodzić baterie lub spowodować ich usterkę, a nawet zapłon.
- 2. Należy używać wyłącznie zasilacza dołączonego do wagi. Inny zasilacz może powodować wydzielanie ciepła przez baterie, a nawet ich wybuch.
- 3. Nie należy wrzucać baterii do ognia, gdyż grozi to ich wybuchem.

\* Informacje w nawiasie zawierają nr strony, na której znajdują się dodatkowe informacje.

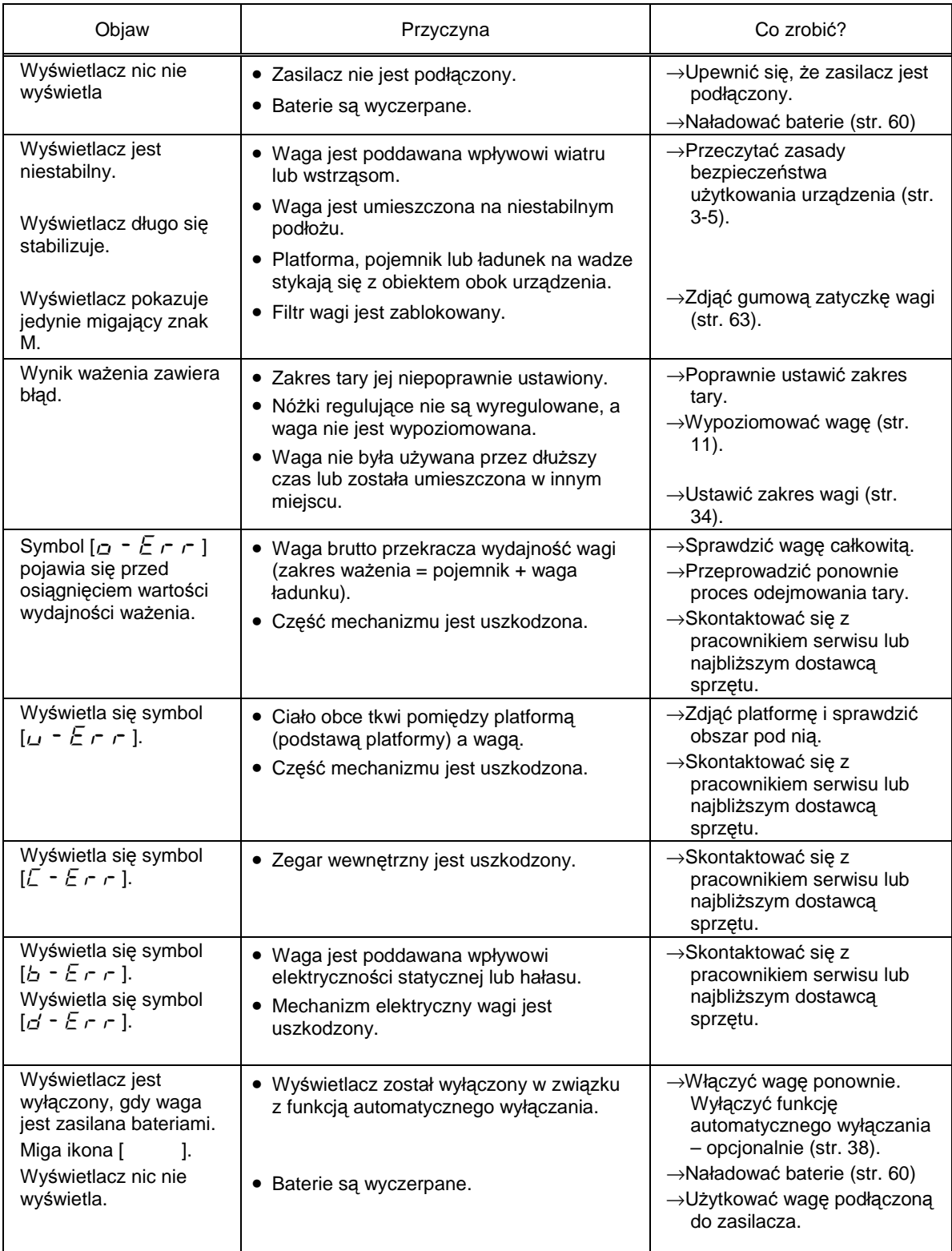

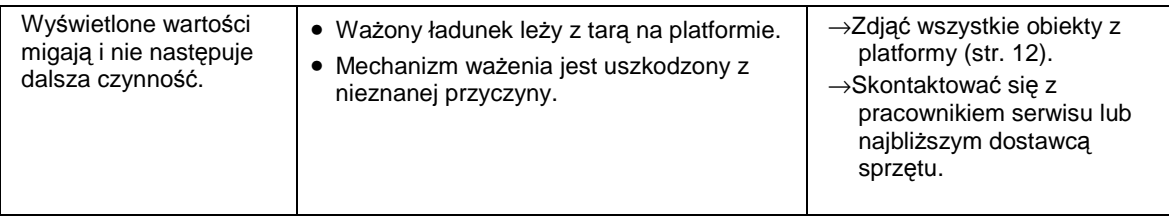

#### **Zdejmowanie gumowej zatyczki**

Jeśli waga stabilizuje się dłużej niż zazwyczaj, filtr wagi może być zatkany.

W tym przypadku, należy zdjąć gumową zatyczkę pokazaną na poniższym rysunku, aby szybko naprawić usterkę. Podważyć zatyczkę płaskim śrubokrętem lub szczypcami (Zatyczkę jest trudno zdjąć, gdyż chroni ona przed pyłem i wodą).

Jeśli w ten sposób problem zostanie rozwiązany, należy wstawić nowy filtr. Jeśli problem nie zostanie rozwiązany, oznacza to, że jego przyczyna jest inna. W obydwu przypadkach należy skontaktować się z Działem Serwisu Technicznego lub najbliższym dostawcą naszych wag.

#### **Uwaga:**

Po zdjęciu gumowej zatyczki, waga nie spełnia wymogów normy IP65. Po zdjęciu zatyczki należy chronić wagę przed pyłem i wodą.

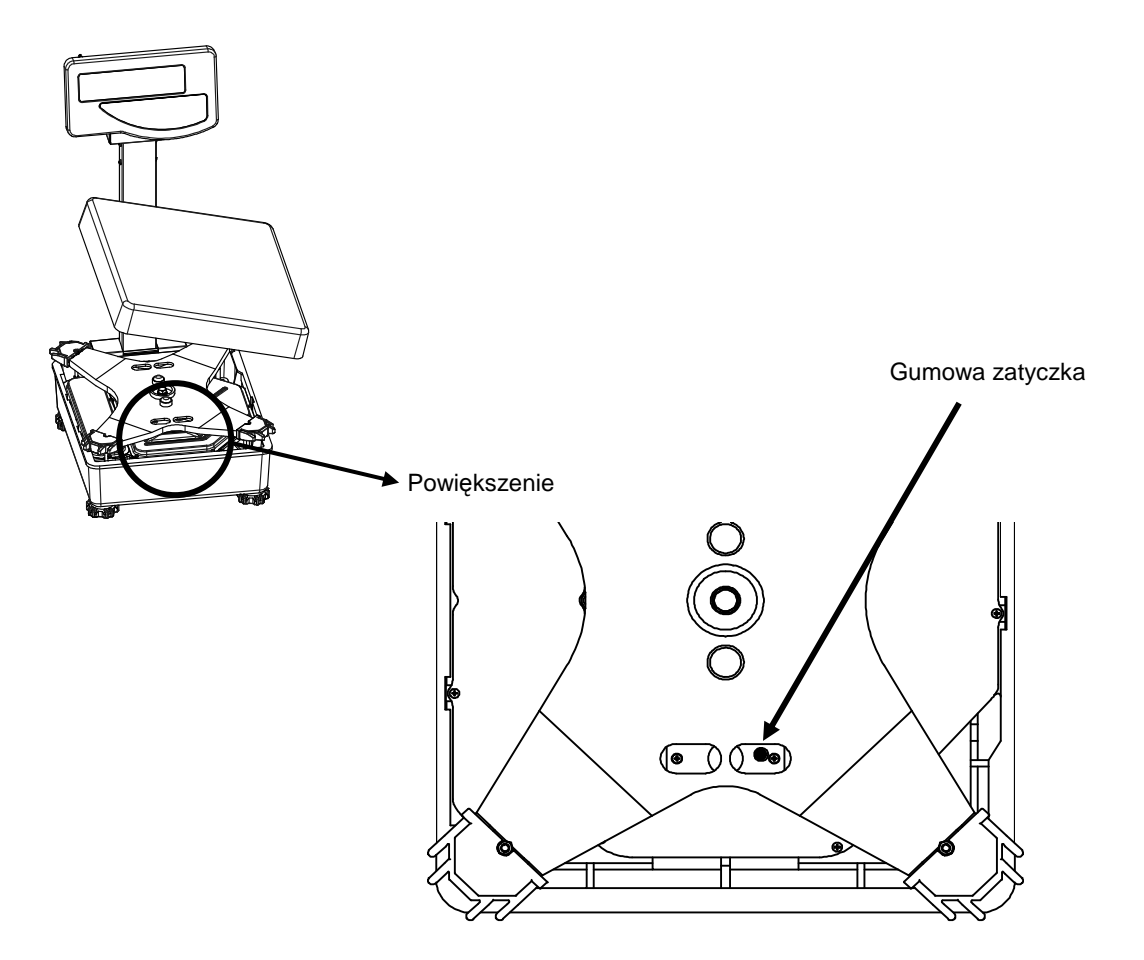
# **17.1 Podstawowa specyfikacja**

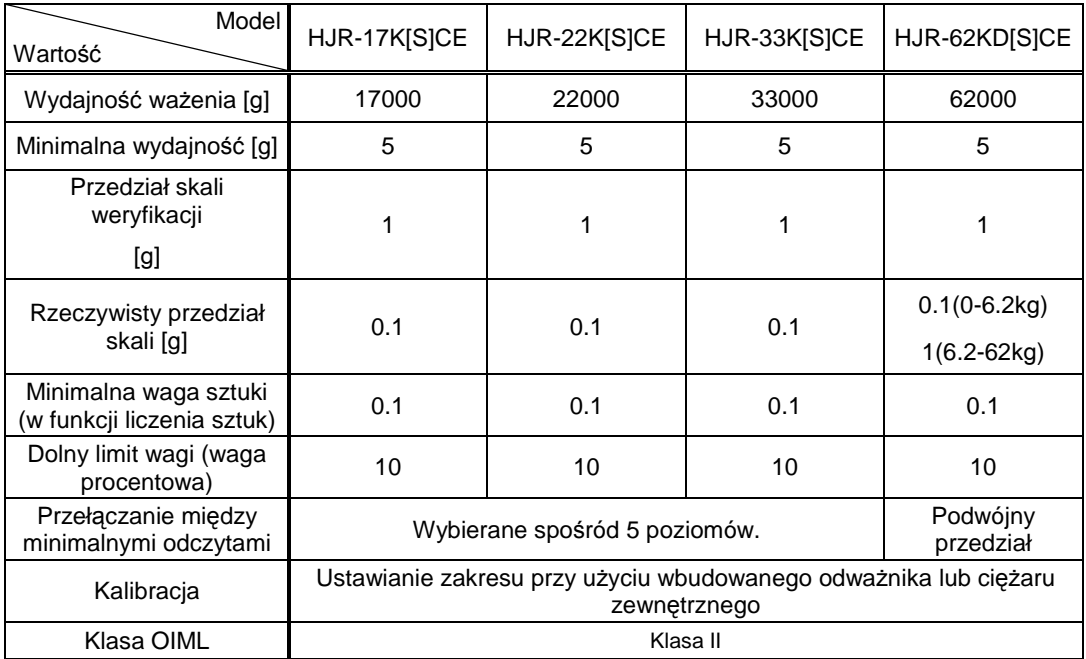

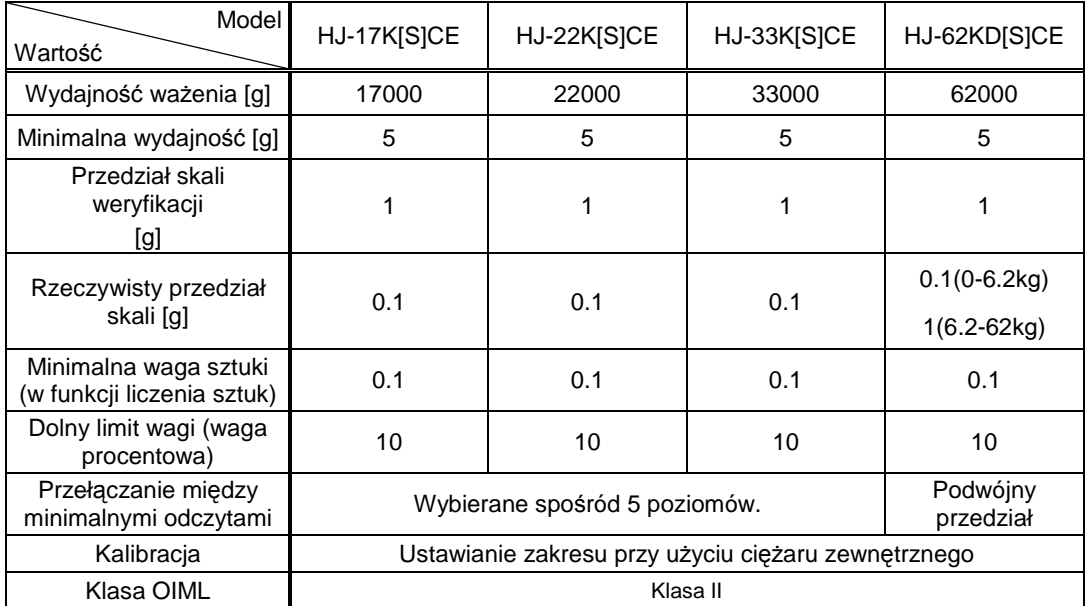

### **17.2 Ogólna specyfikacja**

- (1) System waŜenia···································System Tuning Fork
	- (2) Zakres tary············································ Maksymalna wydajność
	- (3) Fluorescencyjny wyświetlacz ··············· Segment wyświetlacza może wyświetlać do 8 cyfr.
	- Segment ma wysokość 18mm i wyświetla 8 cyfr.
	- Może wyświetlać diagram słupkowy, składający się z maks. 40 słupków, a także różne komunikaty.
- (4) Informacja o przeładowaniu················ Gdy wydajność waŜenia zostanie przekroczona o 9 przedziałów, wyświetli się seria znaków  $[$  $\sigma$  -  $\epsilon$   $\sim$   $\sigma$  ].
- (5) Wymiary platformy······························· 400×350 [mm]
- (6) Pyło- i wodoodporność ·······················Pyło- i wodoodporność zgodnie z normą IP65\*
- (7) Przesył danych····································· Dwukierunkowe złącze RS232C

Przesył danych do urządzeń peryferyjnych

- (8) Współpraca z drukarką······················· Modele: CSP-160, CSP-240.
- (9) Zakres temperatury i wilgotności······· Od 5 do 35°C, 80%RH wilgotno ści lub mniejsza
- (10) Zasilacz………………………………..Zasilacz przeznaczony dla wagi: DC12 V AC230 V
- (11) Opcje
	- 5m przewód PU (używany do przedłużania przewodu wagi)
	- 10m przewód PU (używany do przedłużania przewodu wagi)

(Opcjonalne przewody są dostępne tylko dla modeli bez wysięgnika.)

- Hak do podwieszania
- Opcja baterii
- Opcja dźwięku
- Opcja ograniczonego przesyłu danych
- Opcja standardu RS422
- Zestaw z wysięgnikiem do modelu bez wysięgnika

\*Waga jest pyło- i wodoodporna zgodnie z normą IP65 tylko wtedy, gdy wyświetlacz jest osłonięty pokrywą gniazd.

IP65 to norma dotycząca przedmiotów pyło- i wodoodpornych. Nr 6 w normie IP65 oznacza, że przedmiot jest całkowicie pyłoodporny, a nr 5 oznacza, że przedmiot jest odporny na działanie wody ze wszystkich stron.

#### **Uwaga:**

- 1. Opcje inne niż podłączanie przewodu PU i haka do podwieszania nie mogą być używane w połączeniu ze sobą.
- 2. Jeśli zaznaczona jest opcja RS422, złącze D-SUB9P zostaje zastąpione złączem RS422.
- 3. W momencie ważenia ładunku poprzez podwieszenie na haku, należy uważać, by pył lub woda nie dostały się do otworu, o który zaczepiony jest hak.

## **17.3 Wydajno**ść **wa**Ŝ**enia i jednostki minimalne ró**Ŝ**nych jednostek**

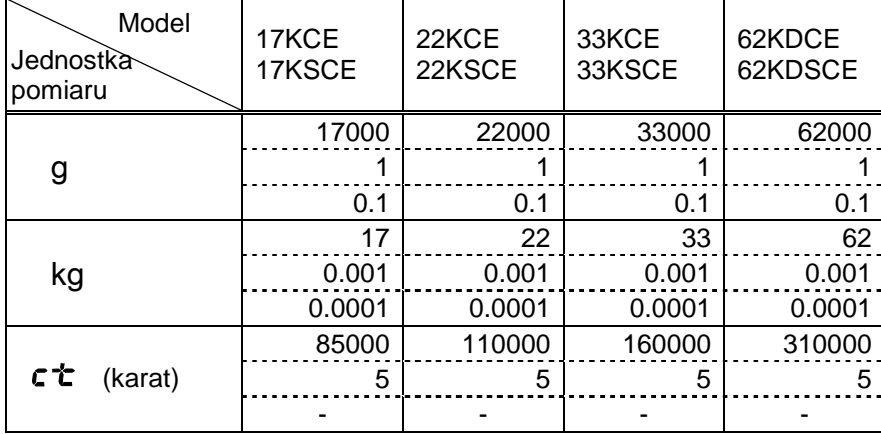

Wiersze w tabeli

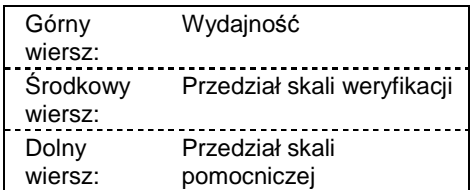

# **18. Przeliczanie jednostek**

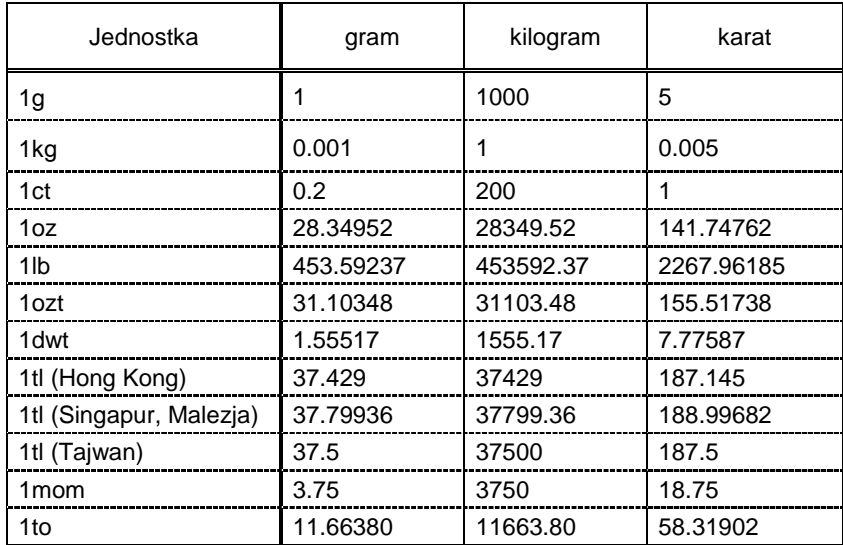